## **Instrucțiuni de utilizare i-PAD CU-SP1**

Informațiile redate în prezentele Instrucțiuni de utilizare se aplică dispozitivului i-PAD CU-SP1. Aceste instrucțiuni sunt supuse modificărilor. Pentru informații privind revizuirile,

#### **Revizuire**

contactați CU Medical Systems, Inc. sau reprezentanții autorizați ai acesteia.<br>
Revizuire<br>
Ediția 6<br>
Data publicării: August 2018<br>
Nr. document: SP1-OPM-I-06<br>
Publicat de: CU Medical Systems, Inc.<br>
Tipărit în Republica Cor Ediția 6 Data publicării: August 2018 Nr. document: SP1-OPM-I-06 Publicat de: CU Medical Systems, Inc. Tipărit în Republica Coreea

#### **Copyright**

© 2018 CU Medical Systems, Inc.

Este interzisă reproducerea oricărei părți a prezentelor Instrucțiuni de utilizare fără autorizarea CU Medical Systems, Inc.

#### **Directiva privitoare la dispozitivele medicale**

i-PAD CU-SP1 este conformă cu cerințele prevăzute de Directiva privitoare la dispozitivele medicale 2007/47/CE și cu revizuirile aferente.  $\overline{O}$ 

Le

 $\hat{\mathcal{C}}$ 

 $C_{2460}$ 

#### Important:

În caz de stop cardiac subit, este necesară o defibrilare rapidă. Din moment ce posibilitățile de rezultat pozitiv se reduc cu 7% până la 10% cu fiecare minut de așteptare pentru defibrilare, aceasta trebuie efectuată imediat.<br>C

 $\epsilon$ 

i-PAD CU-SP1 este fabricat de: CU Medical Systems, Inc. 130-1 Donghwagongdan-ro, Munmak-eup, Wonju-si, Gangwon-do, Republica Coreea

Reprezentant UE autorizat Serviciul de siguranță privind dispozitivele medicale Schiffgraben 41, 30175 Hannover, Germania

#### **Contacte**

#### **Solicitări privind produsele și comenzile**

#### **Echipa internațională**

CU Medical Systems, Inc. 5F, Cheonggye Plaza, 221, Anyangpangyo-ro, Uiwang-si, Gyeonggi-do, Republica Coreea Tel.: +82 31 421 9700 / Fax: +82 31 421 9911 Adrese e-mail: [sales@cu911.com](mailto:sales@cu911.com)

Si'- Consumers'- e

Filiala CU Medical Systems, Inc. în Germania<br>CU Medical Germany GmbH<br>Cicero Str.26, 10709 Berlin, Germania<br>Tel: +49 30 6781 7804<br>Fax: +49 30 6782 0901<br>Asistență și superiori CU Medical Germany GmbH Cicero Str.26, 10709 Berlin, Germania Tel: +49 30 6781 7804 Fax: +49 30 6782 0901

#### **Asistență și suport tehnic**

#### **Echipa serviciu clienți**

CU Medical Systems, Inc. 5F, Cheonggye Plaza, 221, Anyangpangyo-ro, Uiwang-si, Gyeonggi-do, Republica Coreea Tel.: +82 31 421 9700 / Fax: +82 31 421 9911 Adrese e-mail: [service@cu911.com](mailto:service@cu911.com)<br>
2<br>
2<br>
2

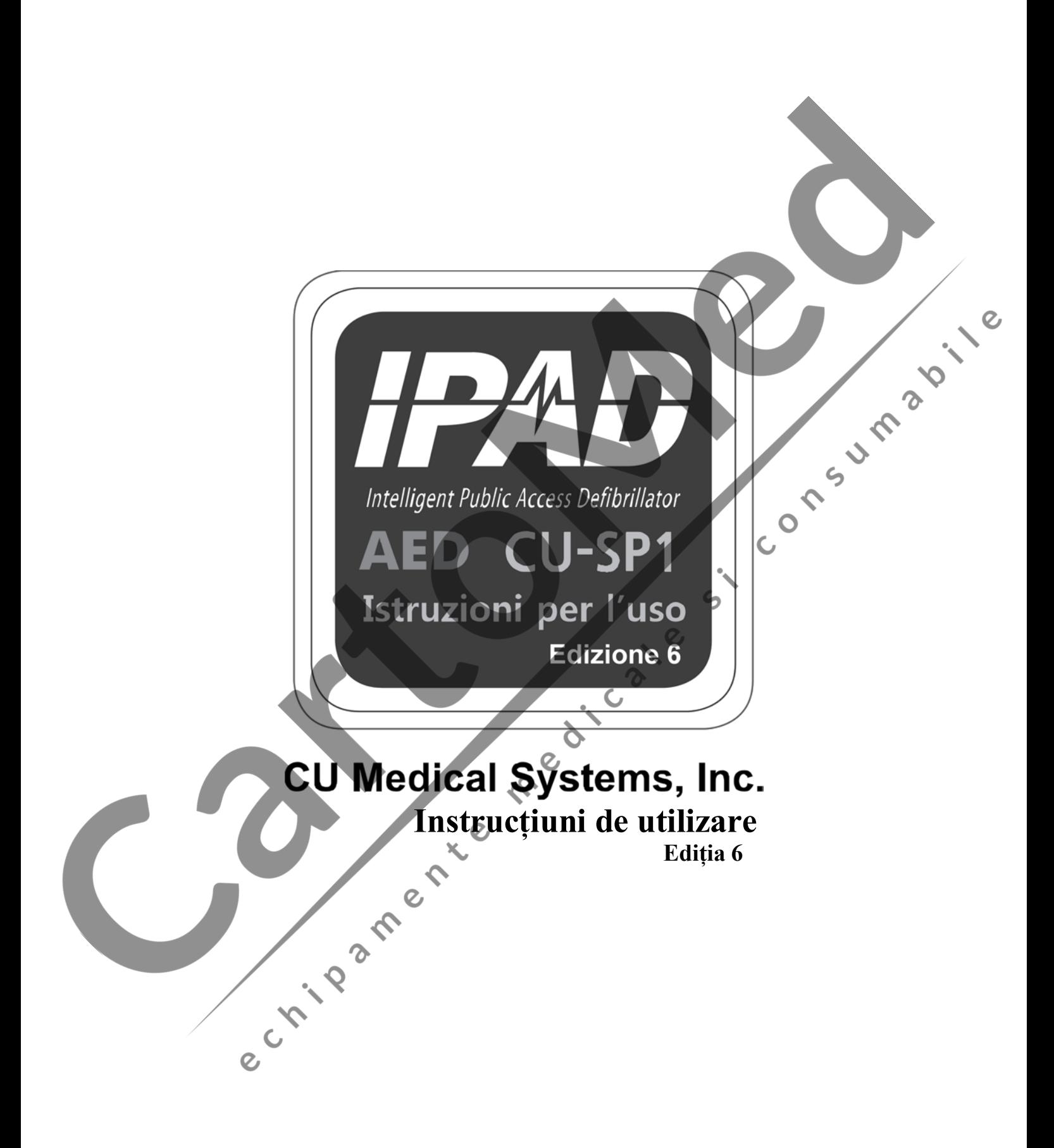

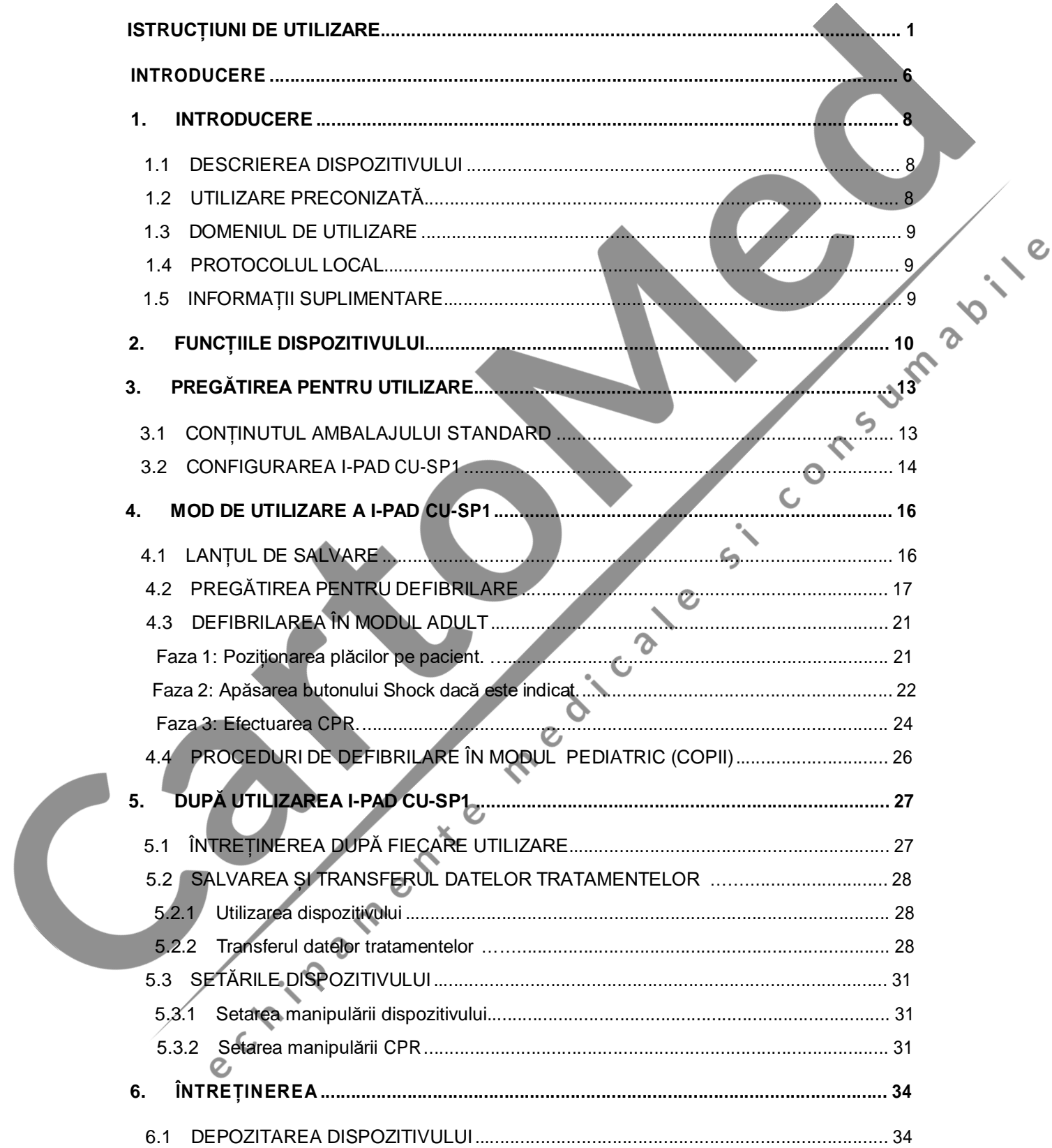

# **Cuprins**

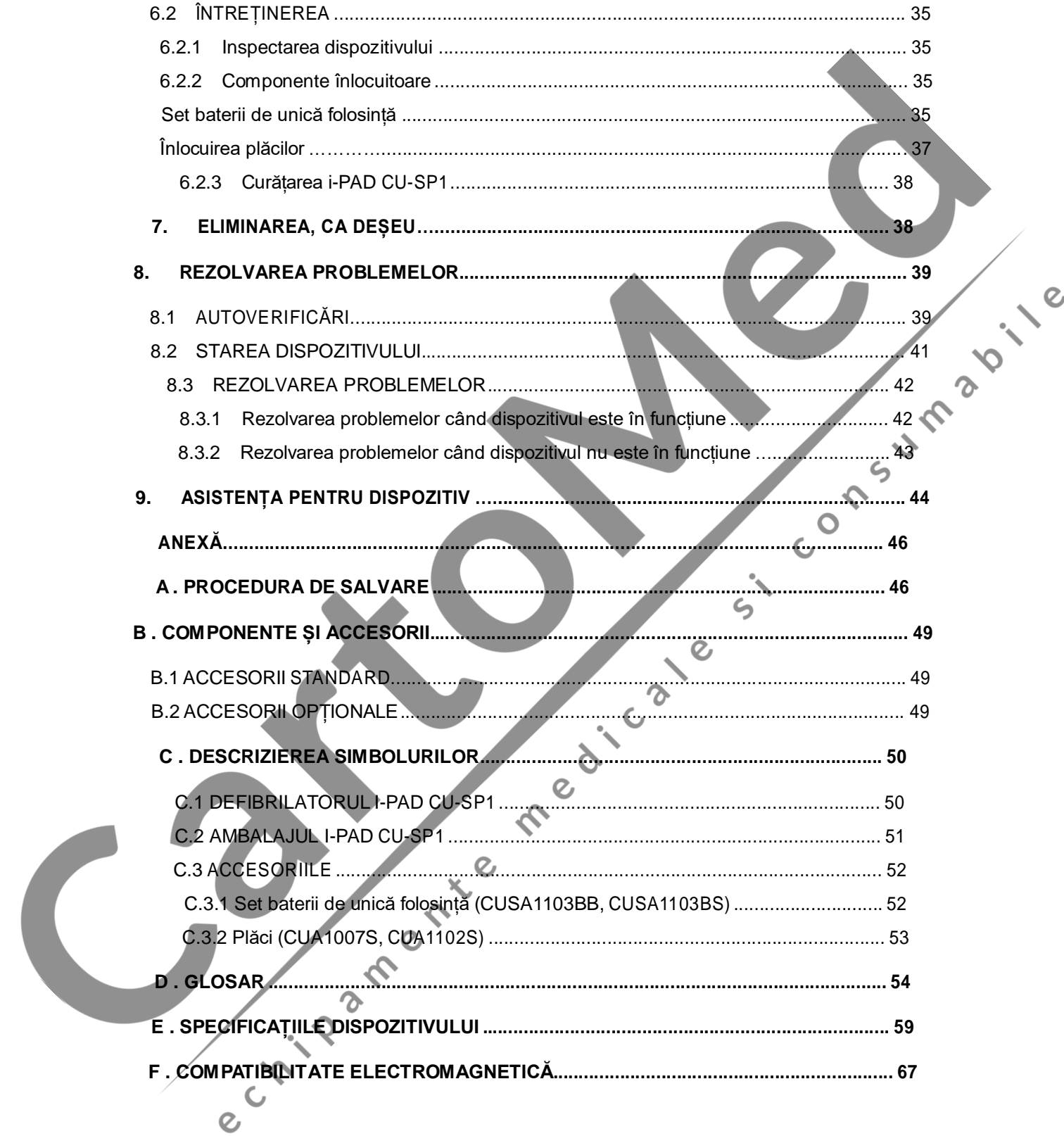

# **Introducere**

Prezentele instrucțiuni de utilizare conțin informațiile necesare pentru utilizarea corectă a prezentului dispozitiv. Contactați sediul pentru eventuale întrebări sau dubii cu privire la dispozitiv, care decurg din informațiile redate în prezentele Instrucțiuni de utilizare [Capitolul 9: Asistență pentru dispozitiv].

Societatea sau distribuitorul autorizat nu este responsabil/ă de nicio daună provocată operatorului sau pacientului din cauza oricărei neglijențe sau utilizări necorespunzătoare din<br>partea operatorului.<br>"ne prezentul document,<br>"dispozitiv" se referă la [CU-SP1]<br>"Noi, ne, ni" sau "nostru/noastră, noștri/noast partea operatorului.

În prezentul document,

"dispozitiv" se referă la [CU-SP1]

"Noi, ne, ni" sau "nostru/noastră, noștri/noastre" se referă la CU Medical

Systems, Inc. "Plăci" se referă la plăcile cu electrozi pentru defibrilare,

"Set baterii" se referă la un grup de baterii de unică folosință.

Prezentele instrucțiuni de utilizare evidențiază procedurile și măsurile de siguranță privind utilizarea dispozitivului prin intermediul termenilor redați în continuare. Citiți și familiarizați-vă cu avertismentele, avertizările și referințele redate în prezentele Instrucțiuni de utilizare, pentru a utiliza dispozitivul în mod sigur.

## **AVERTISMENT**

Condiții, pericole sau practici nesigure, care pot cauza vătămări corporale grave sau deces.

# **ATENȚIE**

**NOTA** 

Condiții, pericole sau practici nesigure, care pot cauza vătămări corporale de tip minor sau moderat, daune dispozitivului sau pierderea datelor tratamentelor arhivate în dispozitiv, în special în cazul în care sunt adoptate măsuri de prevenire.

Utilizată pentru a indica elemente importante în timpul instalării, funcționării sau întreținerii dispozitivului.

## **Prezentare generală**

e crisosheri

Vă mulțumim că ați achiziționat i-PAD CU-SP1. Prezentul dispozitiv poate fi utilizat în mod eficient și sigur pentru o lungă perioadă de timp, după ce ați citit și v-ați familiarizat cu instrucțiunile, avertismentele, măsurile de precauție și notele redate în prezentele Instrucțiuni de utilizare, înainte de a utiliza dispozitivul.

## **AVERTISMENT**

- Un defibrilator emite descărcări electrice de înaltă tensiune și de curent mare. Este necesar<br>
să citiți și să vă familiarizați cu instrucțiunile, avertismentele și măsurile de precauție redate în<br>
prezentele Instrucțiun să citiți și să vă familiarizați cu instrucțiunile, avertismentele și măsurile de precauție redate în prezentele Instrucțiuni de utilizare.
- În timpul utilizării prezentului dispozitiv, urmați instrucțiunile, avertismentele, avertizările și notele prezentelor Instrucțiuni de utilizare.
- Producătorul nu va fi răspunzător pentru nicio problemă legată de dispozitiv sau cauzată de neglijența operatorului.
- Asistența în privința dispozitivului va fi efectuată exclusiv de producător sau de respectivele centre de asistență autorizate.
- Dacă Dispozitivul trebuie conectat la alte aparaturi decât cele indicate în prezentele Instrucțiuni de utilizare, contactați producătorul.
- În caz de funcționare defectuoasă a dispozitivului, contactați producătorul sau centrul aferent de **asistență de autorizat.**

## **1. Introducere**

#### **1.1 Descrierea dispozitivului**

**CU-SP1** este un Defibrilator semi-automat extern (AED) ușor de utilizat, de mici dimensiuni, ușor, ca greutate, transportabil și care funcționează pe baterie.

AED citește automat electrocardiograma (ECG) pacientului și stabilește dacă a avut loc un stop cardiac care necesită defibrilare, astfel încât medici profesioniști și operatori, în general, să-l poată utiliza cu ușurință. Stopul cardiac poate avea loc în orice moment, la orice persoană, în orice loc și ar putea reprezenta un risc pentru viața pacientului, dacă, în decursul a câteva minute, nu se aplică CPR (resusc orice loc și ar putea reprezenta un risc pentru viața pacientului, dacă, în decursul a câteva minute, nu se aplică CPR (resuscitarea cardio-pulmonară) și/sau șocul electric al unui defibrilator.

i-PAD CU-SP1 este un defibrilator semi-automat extern (AED). Conectat la un pacient, i- PAD CU-SP1 preia și analizează automat electrocardiograma (ECG) pacientului, pentru a detecta prezența Fibrilației ventriculare sau a Tahicardiei ventriculare (cunoscute și ca ritmuri defibrilabile). Dacă este detectat un ritm defibrilabil, dispozitivul se încarcă automat. Descărcarea defibrilației este emisă când operatorul apasă butonul SHOCK.

i-PAD CU-SP1 este ușor de utilizat. Ghidează operatorul în timpul unei proceduri de salvare cu ajutorul mesajelor vocale și al indicatorilor (LED și indicatori grafici).

i-PAD CU-SP1 are dimensiuni mici, este ușor ca greutate, este ușor de transportat și este alimentat de la baterie. Este adecvat în special pentru a fi utilizat în locuri publice și în structuri non spitalicești.

#### **1.2 Utilizarea preconizată**

**i-PAD CU-SP1** este indicat pentru a fi utilizat la pacienții care prezintă simptome de stop cardiac brusc (SCB) cu toate simptomele de mai jos:

**a) Nicio mișcare și niciun răspuns la stimulii externi**

**b) Absența respirației normale**

**Nu utilizați i-PAD CU-SP1 la pacienții care prezintă unul dintre următoarele simptome:**

**a) Mișcare sau răspuns la stimulii externi**

**b) Prezența respirației normale**

#### **1.3 Domeniul de utilizare**

**i-PAD CU-SP1** este studiat pentru a fi utilizat în medii interne sau externe spitalelor de către personalul de prim ajutor sau de către profesioniștii din sectorul medical sau de către persoanele non experte. Producătorul recomandă operatorilor să învețe dinainte utilizarea dispozitivului.

#### **1.4 Protocolul local**

Pentru informații despre cerințele de proprietate și de utilizare a defibrilatoarelor, contactați autoritățile locale din domeniul sănătății.

#### **1.5 Informații suplimentare**

Pentru informații suplimentare cu privire la i-PAD CU-SP1, contactați CU Medical Systems, Inc.

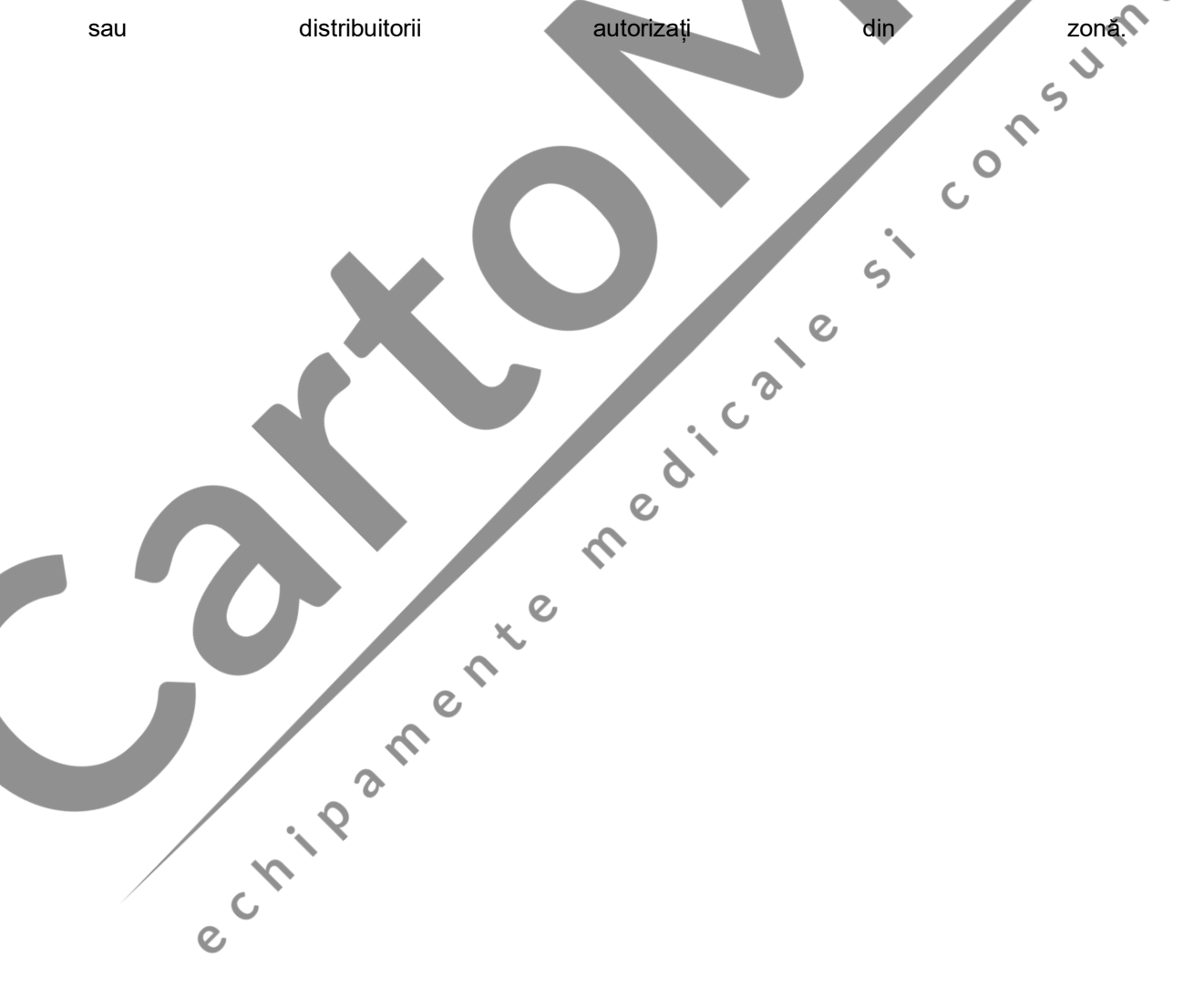

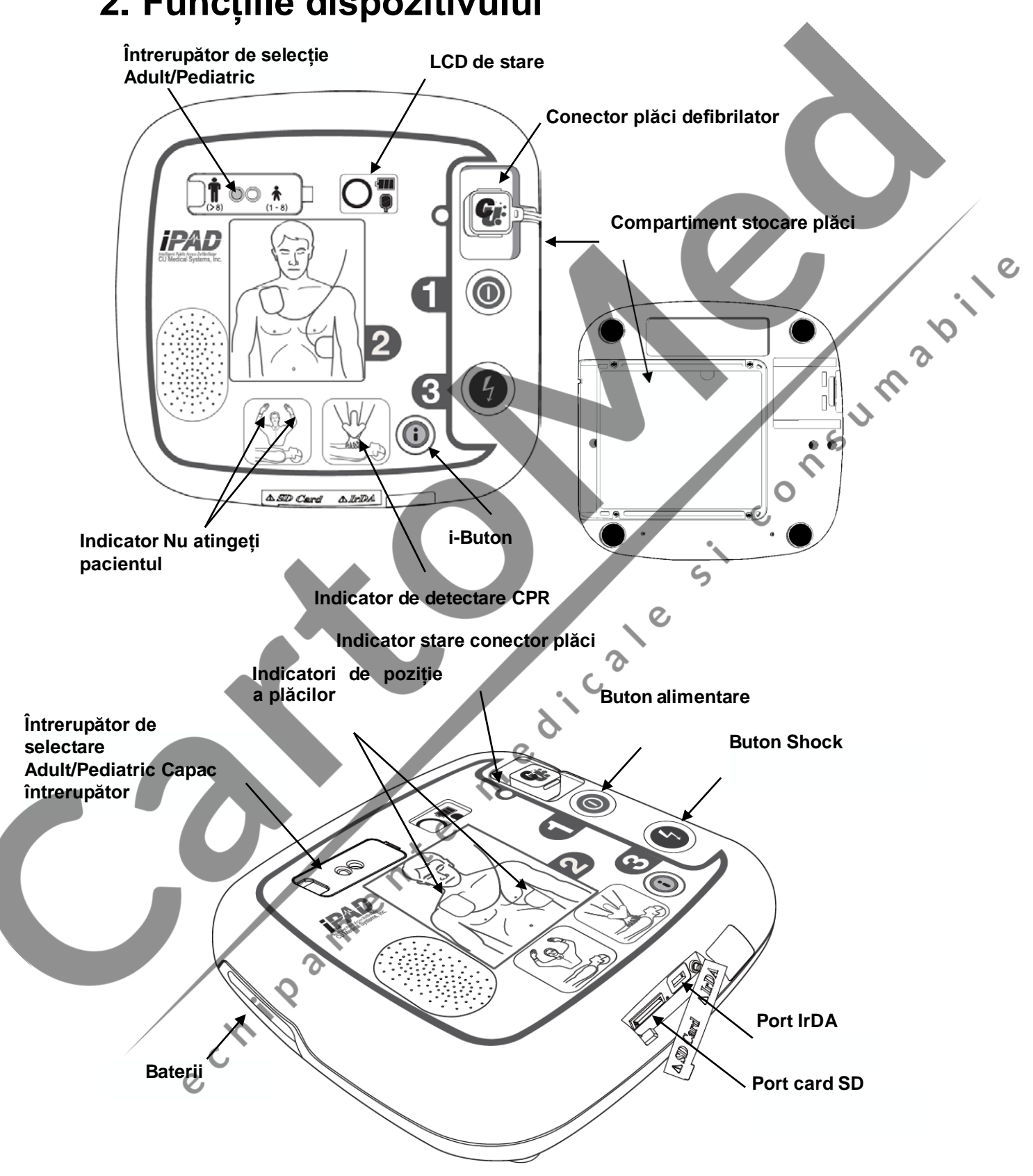

# **2. Funcțiile dispozitivului**

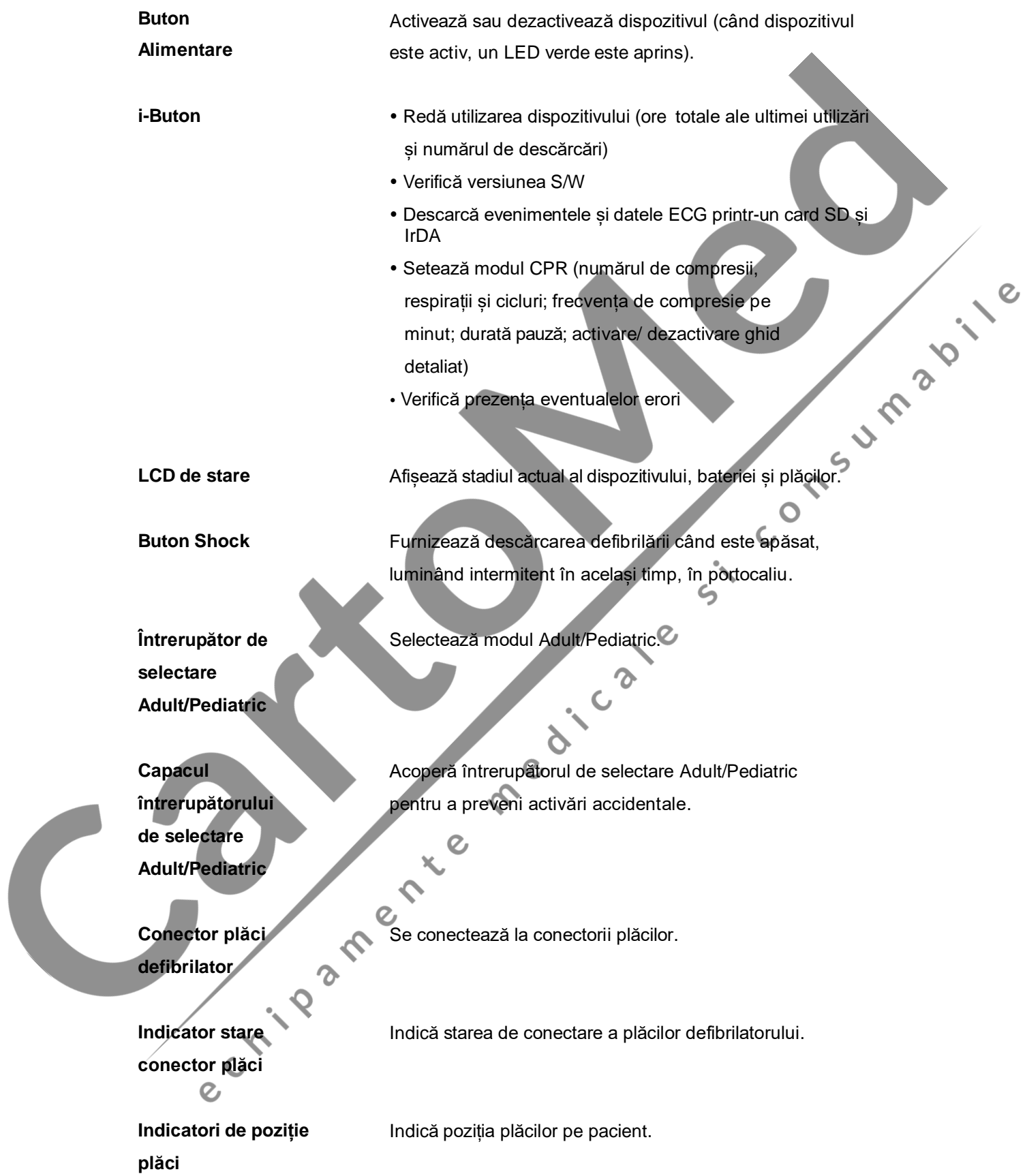

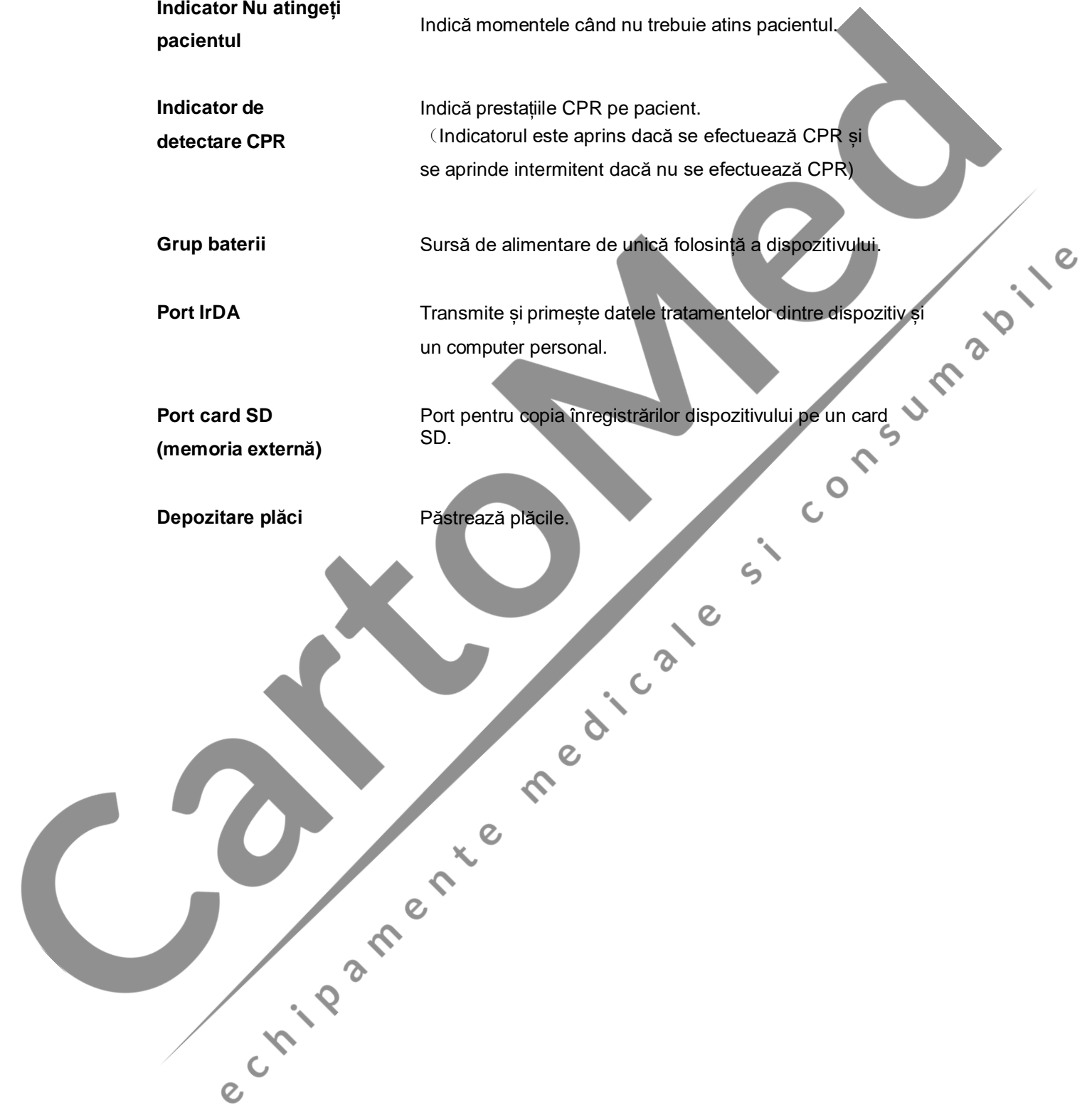

# **3. Pregătirea pentru utilizare**

#### **3.1 Conținutul ambalajului standard**

Mai jos sunt redate componentele conținute în ambalajul standard al prezentului dispozitiv.

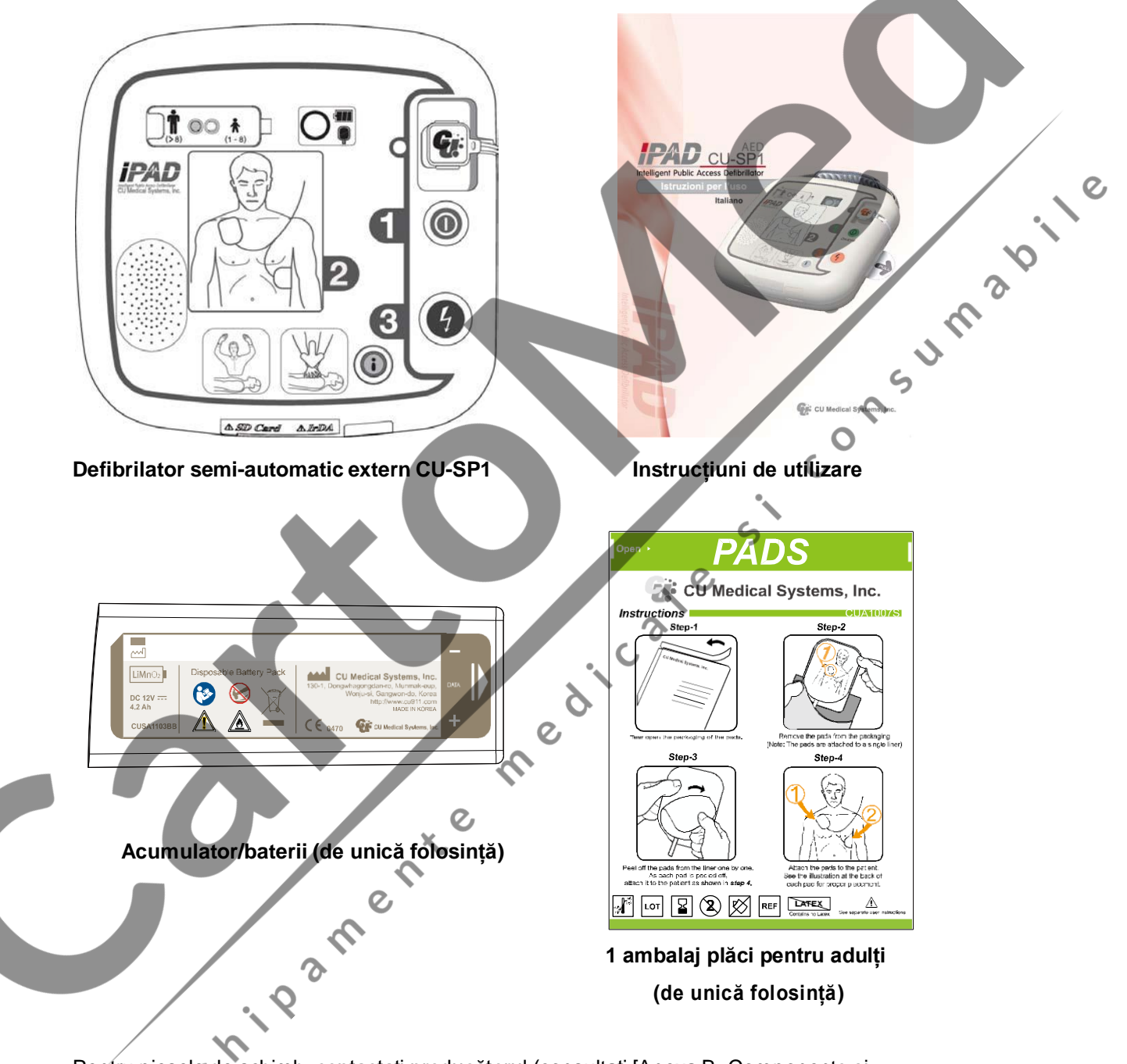

Pentru piesele de schimb, contactați producătorul (consultați [Anexa B: Componente și accesorii] a Instrucțiunilor de utilizare).

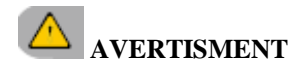

 Cu i-PAD CU-SP1, utilizați exclusiv componentele și accesoriile recomandate și aprobate de CU Medical Systems, Inc. Utilizarea de componente și accesorii care nu sunt aprobate ar putea compromite siguranța și eficiența i-PAD CU-SP1.

**NOTA** 

 $\checkmark$  Vă recomandăm să aveți tot timpul disponibili acumulatori și plăci suplimentare.

#### **3.2 Configurarea i-PAD CU-SP1**

 $\epsilon$ 

Pentru a configura i-PAD CU-SP1, procedați după cum urmează

- O Deschideți ambalajul și verificați ca acesta să conțină toate componentele enumerate în lista<br>1 Deschideți ambalajul și verificați ca acesta să conțină toate componentele enumerate în lista  $\epsilon$ ambalajului.
- ② Familiarizați-vă cu funcțiile dispozitivului, consultând [Capitolul 2: Funcțiile dispozitivului] din prezentele Instrucțiuni de utilizare.
- ③ Introduceți acumulatorul în locașul dispozitivului specific bateriilor, după cum se arată în figura de mai jos.

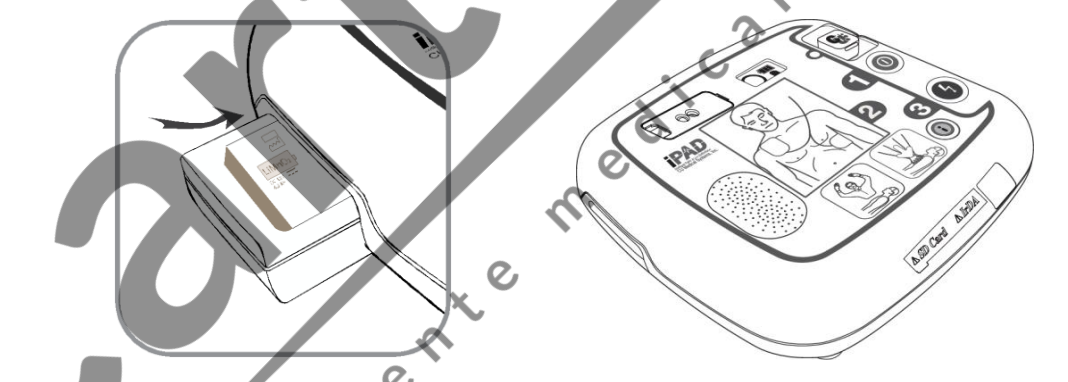

După introducerea acumulatorului, dispozitivul inițiază un test autonom. Dacă starea dispozitivului este una normală,  $\bigcup$  este afișat pe LCD- ul de stare. Dacă  $\bigotimes / \bigvee / \bigcirc$  sunt afișate pe LCD-ul de stare, după testul autonom, consultați [Capitolul 8: Soluționarea problemelor] din prezentele Instrucțiuni de utilizare.

④ Dacă dispuneți de o carcasă pentru transport, păstrați dispozitivul în aceasta, în siguranță. Pentru achiziționarea unei carcase de transport, contactați producătorul folosindu-vă de indicațiile redate în [Anexa A: Accesorii] din prezentele Instrucțiuni de utilizare.

- ⑤ Aspecte privind depozitarea și întreținerea:
	- Consultați [Secțiunea 6.1: Depozitarea dispozitivului] pentru instrucțiunile corecte privind depozitarea dispozitivului.
	- Când dispozitivul este depozitat, controlați LCD-ul de stare periodic, pentru a verifica dacă dispozitivul este în condiții bune.
	- Depozitați CU-SP1 în conformitate cu protocolul local privind cazurile de urgență și cazurile de prim ajutor.
	- Depozitați dispozitivul într-un loc ușor accesibil, care să vă permită să verificați periodic LCD-ul de stare și să auziți cu ușurință alarmele tehnice (spre exemplu, alarma privind nivelul scăzut al bateriei sau alte probleme ale dispozitivului).
	- Mai mult decât atât, se recomandă poziționarea unui telefon de urgență în apropierea zonei de depozitare a dispozitivului, pentru a permite contactarea cu ușurință a serviciilor medicale de urgență în timpul unor astfel de intervenții urgență.
	- Depozitați accesoriile împreună cu dispozitivul, în carcasa de transport a dispozitivului, pentru a permite accesul usor și rapid. COL

#### *A***ERTISMENT**

- **Interferențele electromagnetice ar putea influența prestațiile dispozitivului.** Când dispozitivul este utilizat, este necesar să-l țineți departe de dispozitive care ar putea cauza interferențe electromagnetice. Printre dispozitivele care ar putea cauza astfel de interferențe sunt incluse motoarele, aparatura cu raze X, radio-transmitătoarele și telefoanele celulare. Consultați [Anexa E: Compatibilitatea electromagnetică] din prezentele Instrucțiuni de utilizare, pentru mai multe informații.
- Utilizarea de accesorii sau cabluri diferite de cele indicate în prezentele Instrucțiuni de utilizare ar putea crește nivelul de radiații electromagnetice de la dispozitiv sau ar putea reduce imunitatea electromagnetică a dispozitivului.

Pentru dispozitivele i-PAD CU-SP1, utilizați exclusiv accesoriile și cablurile autorizate de producător.

# **4. Modalitatea de utilizare a i-PAD CU-SP1**

#### **4.1 Lanțul de salvare**

Când vă dați seama că o persoană este pe punctul de a avea un stop cardiac subit, este necesar să efectuați lanțul de acțiuni recomandate de American Heart Association (AHA) din Lanțul de salvare, pentru a răspunde urgenței reprezentate de stopul cardiac subit.

**1 2 3 4 5**

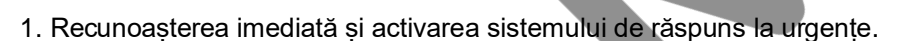

- Controlați reacțiile scuturând umărul victimei și vorbindu-i.
- ecunoașterea imediată și activarea sistemului de răspuns la urgențe (spre exemplu, contactați 118 sau serviciul din exemplu, contactați 118 sau serviciul din exemplu. zona corespunzătoare).

Cale

- 2. CPR inițial
	- Efectuați CPR.
- **3. Defibrilarea inițială**
	- **Utilizați dispozitivul (i-PAD CU-SP1).**

Utilizarea dispozitivului poate fi rezumată în 3 etape:

După apăsarea butonului Alimentare,

- **Faza 1: Poziționați plăcile pe pacient.**
- **Faza 2: Apăsați butonul Shock, dacă este indicat pe dispozitiv.**
- **Faza 3: Efectuați CPR.**
- 4. Suport vital avansat eficient Aplicați îngrijirile avansate pentru a restabili circulația spontană.

 $\mathcal{Q}$ 

5. Tratament integrat post-stop cardiac - Transferați pacientul la o instituție spitalicească sau la o structură specializată.

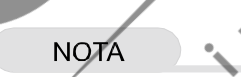

 Dacă obținerea și/sau funcționarea defibrilatorului necesită timp, monitorizați starea pacientului până când defibrilatorul este disponibil; dacă este necesar, efectuați CPR.

#### **4.2 Pregătirea pentru defibrilare**

① **Setați întrerupătorul de selectare Adult/Pediatric în funcție de victimă.** 

#### **Victima la vârstă adultă**

• Deschideți capacul întrerupătorului.

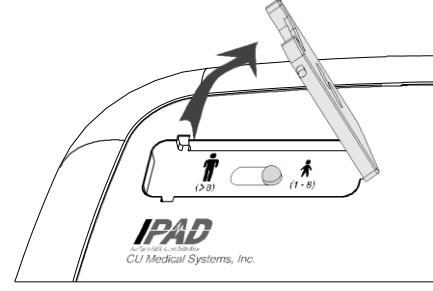

• Setați întrerupătorul pe modul de defibrilare pentru adulți, după cum se arată în imaginea de mai jos.

**Victima copil (victima cântărește mai puțin de 25 kg sau are mai puțin de 8 ani)** Dacă plăcile pediatrice sunt conectate, i-PAD CU-SP1 reglează automat emisia de energie pentru defibrilare pe defibrilarea pediatrică, indiferent de poziția întrerupătorului de selectare adult/pediatric (emisia va fi de tip pediatric chiar dacă întrerupătorul de selectare este poziționat pe adult).  $\mathcal{Q}$ 

Dacă nu sunt disponibile plăci pediatrice pentru pacientul copil, puteți folosi plăcile pentru adulți. Verificați ca întrerupătorul de selectare adult/pediatric să fie setat pe modalitatea Pediatric. Dacă întrerupătorul nu a fost încă setat, poziționați-l pe modul Pediatric, așa cum se arată în imaginile următoare.

• Deschideți capacul întrerupătorului.

*IPAD* 

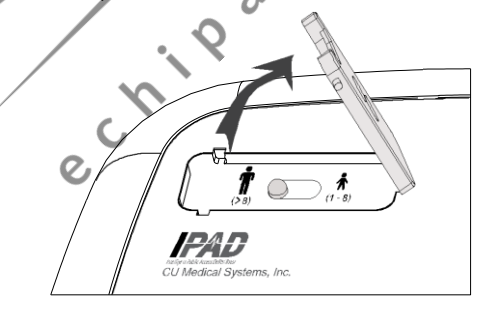

• Setați întrerupătorul pe modul de defibrilare pediatric, conform indicației din imaginea de mai jos.

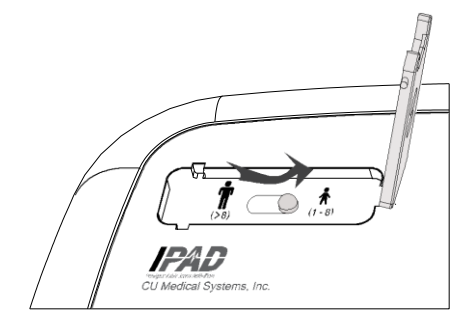

**Dacă victima cântărește mai mult de 25 kg sau are mai mult de 8 ani, sau dacă nu sunteți<br>
siguri de greutatea sau de vârsta acesteia:<br>
∴NU AMÂNAȚI TRATAMENTUL<br>
← Setați întrerupătorul de selectare adult/pediatric pe modu siguri de greutatea sau de vârsta acesteia:**

#### • **NU AMÂNAȚI TRATAMENTUL**

- Setați întrerupătorul de selectare adult/pediatric pe modul Adult.
- Utilizați plăcile pentru adulți.

## **AVERTISMENT**

 Nu efectuați în niciun caz defibrilarea în modul pediatric pe un pacient cu o greutate mai mare de 25 kg sau cu vârsta mai mare de 8 ani. Verificați ca tasta de glisare pentru modul Adult/Pediatric să fie conform indicației de la bază.

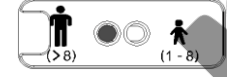

 Aveți posibilitatea de a schimba întrerupătorul de selectare adult/pediatric înainte sau după activarea i-PAD CU-SP1. Totuși, modul de defibrilare trebuie modificată înainte de poziționarea plăcilor pe pacient. După poziționarea plăcilor, nu va mia fi posibilă modificarea modului de defibrilare. Când modul este selectat corect, energia de defibrilare este setată pe o valoare pentru adulți (150 J) sau pe o valoare pediatrică (50 J).

#### ② **Activați dispozitivul apăsând tasta Alimentare.**  $\boldsymbol{\Omega}$

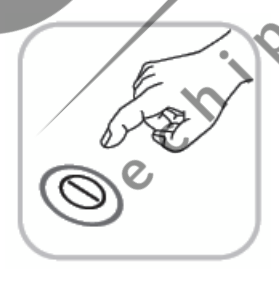

Când alimentarea trece pe ON (pornit), apar, în secvență, următoarele cazuri:

- Indicatorul sonor va emite un semnal timp de 1 secundă.
- Instrucțiuni vocale: "Apelați serviciile de urgență medicală, acum".

③ **Îndepărtați îmbrăcămintea de pe toracele pacientului.**

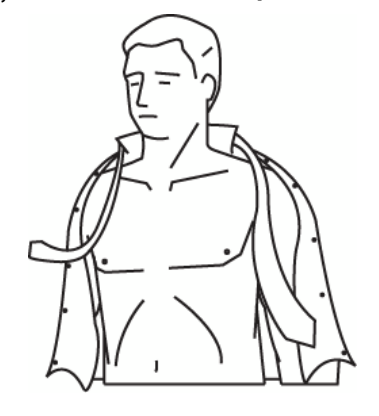

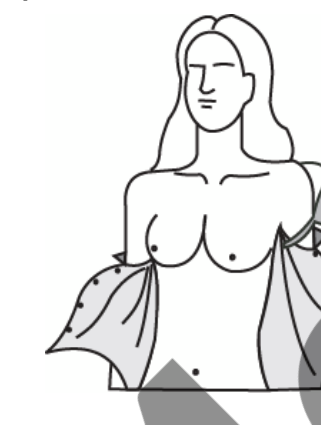

## **ATENȚIE**

- în caz de stop cardiac, timpul este esențial pentru pacient. Rupeți sau tăiați îmbrăcămintea,<br>dacă îndepărtarea lor normală necesită timp,<br>• Uscați pielea pacientului car în începărtea de l dacă îndepărtarea lor normală necesită timp.
- Uscați pielea pacientului, astfel încât plăcile să poată fi aderente în mod corect pe torace. Depilați toracele, dacă este necesar.  $\Omega$
- ④ **Îndepărtați ambalajul plăcilor din compartimentul de depozitare a plăcilor, situat la baza dispozitivului.**

⑤ **Deschideți ambalajul plăcilor.**

 $\overline{O}$ 

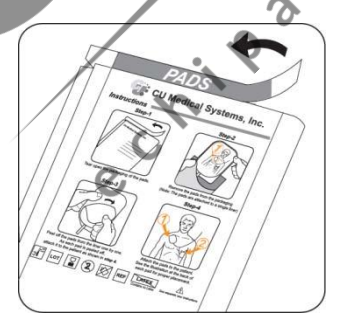

⑥ **Extrageți plăcile din ambalaj.**

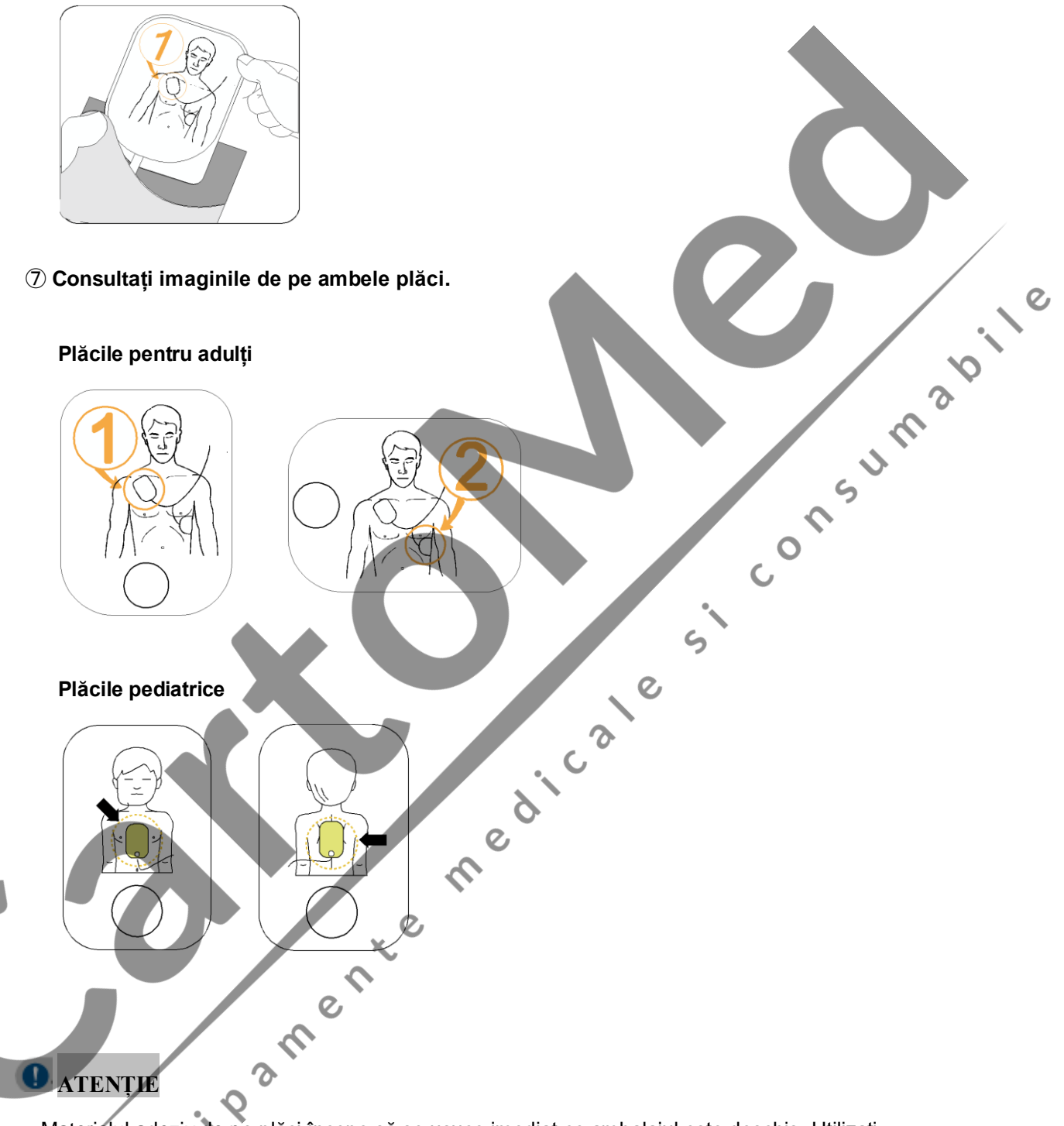

 Materialul adeziv de pe plăci începe să se usuce imediat ce ambalajul este deschis. Utilizați plăcile imediat după deschiderea ambalajului acestora. Consultați [Secțiunea 6.2: Întreținere] din cadrul Instrucțiunilor de utilizare, pentru a vedea care sunt procedurile privitoare la verificarea datei de expirare a plăcilor și întreținerea acestora.

#### **4.3 Defibrilarea în modul Adult**

#### **Faza 1: Poziționați plăcile pe pacient.**

① Scoateți **placa 1** din învelișul individual și lipiți placa de partea superioară a toracelui pacientului, conform indicațiilor redate mai jos.

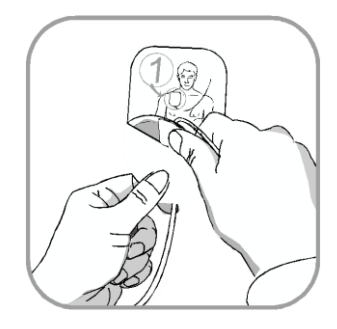

conform indicațiilor de mai jos.

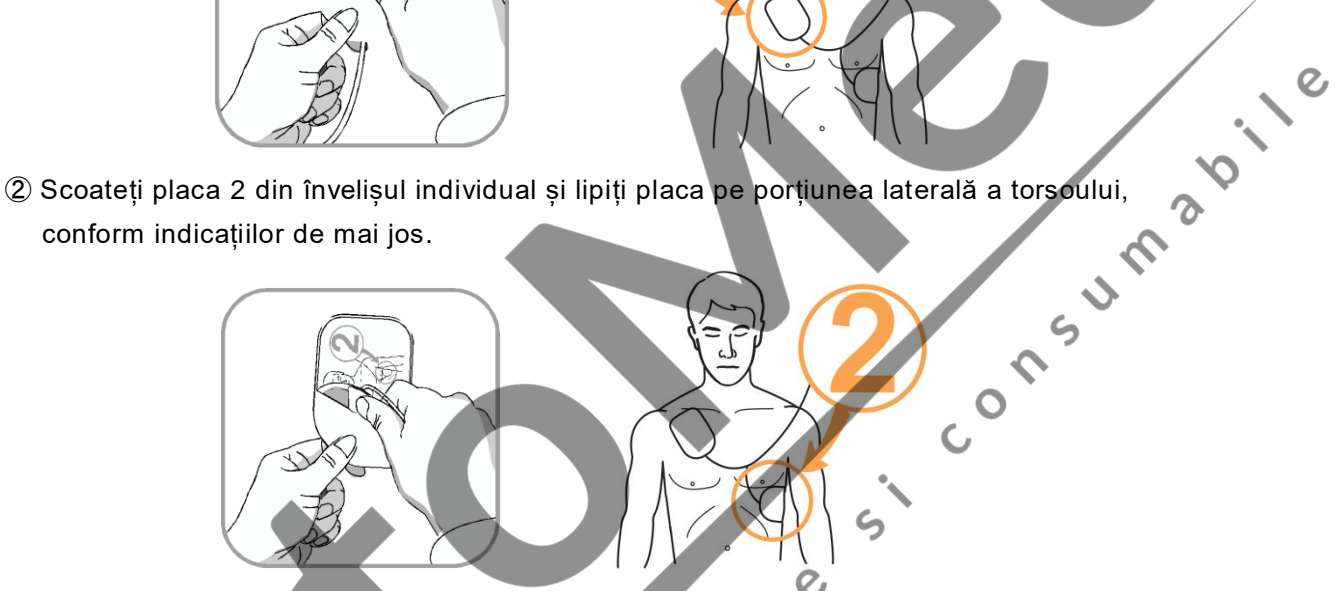

③ Dacă dispozitivul detectează conectarea cu pacientul după poziționarea plăcilor, urmați instrucțiunile vocale ale dispozitivului.

#### **NOTA**

- Defibrilarea poate fi efectuată și dacă plăcile sunt poziționate invers. Dacă pozițiile plăcilor sunt schimbate, urmați instrucțiunile vocale ulterioare, fără a modifica orientarea plăcilor. Este mult mai important să începeți defibrilarea cât mai curând posibil.
- În cazul în care placa nu are aderența corectă, verificați dacă partea adezivă a plăcilor este uscată. Fiecare placă are un gel adeziv. Dacă gelul nu produce o aderență bună, înlocuiți plăcile cu altele noi.

## **AVERTISMENT**

 $\Omega$ 

 Verificați ca pacientul să nu fie sprijinit pe suprafețe umede când este efectuată defibrilarea. Dacă pielea pacientului este udă, uscați-o înainte de a utiliza dispozitivul.

#### **Faza 2: Apăsați butonul Shock, dacă este indicat.**

Dispozitivul obține și analizează ECG-ul pacientului imediat după conectare. Dispozitivul îi va indica operatorului să nu atingă pacientul cât timp indicatorul Nu atingeți pacientul se aprinde intermitent, și emite următorul mesaj vocal: "Nu atingeți pacientul, analiza ritmului cardiac este în desfășurare". După analizarea ECG-ului, dispozitivul la stabili dacă pacientul necesită sau nu defibrilarea.

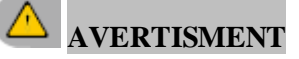

Nu mutați sau atingeți pacientul în timpul analizei ECG.

# Dacă pacientul necesită defibrilare, dispozitivul va proceda după cum urmează:<br>Dispozitivul anunță că este necesară emiterea unei descărcări de defibrilare și îi indică<br>Operatorului să stea departe de pacient.<br>**O** ATENȚIE Dispozitivul anunță că este necesară emiterea unei descărcări de defibrilare și îi indică

operatorului să stea departe de pacient.

## **ATENȚIE**

 În timp ce dispozitivul se încarcă după detectarea unui ritm defibrilabil, ECG-ul pacientului este obținut și analizat continuu. Dispozitivul se dezactivează automat, ritmul ECG se schimbă trecând la un ritm non defibrilabil înainte de emiterea descărcării.

#### **Când este încărcat, dispozitivul activează următorii indicatori, secvențial:**

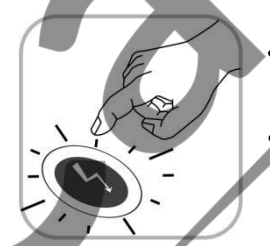

 $\overline{O}$ 

 $\Omega$ 

 semnal acustic continuu în timp ce butonul Shock se aprinde intermitent portocaliu;

 dispozitivul îi indică operatorului să apese butonul Shock, care se aprinde intermitent portocaliu;

în acest moment, apăsați butonul Shock.

Când este apăsat butonul Shock, dispozitivul emite o descărcare de defibrilare asupra pacientului. Dacă defibrilarea este efectuată corect, dispozitivul redă faptul că a fost emisă o descărcare electrică.

După emiterea descărcării, dispozitivul indică faptul că pacientul poate fi atins, iar indicatorul modului CPR este aprins. Apoi, încep instrucțiunile vocale privind CPR.

anula emiterea descărcării și dezarmarea. Apoi, dispozitivul emite instrucțiunile pentru CPR.<br>22 Dacă butonul Shock aprins intermitent nu este apăsat în maximum 15 secunde, dispozitivul va

#### **Dacă pacientul nu necesită defibrilare, dispozitivul va proceda în ordinea următoare:**

- dispozitivul comunică faptul că pacientul nu necesită descărcarea de defibrilare și că operatorul poate să atingă pacientul.
- indicatorul modului CPR este aprins.
- încep instrucțiunile vocale pentru CPR.

## **AVERTISMENT**

- Nu atingeți (nici operatorul, nici ceilalți) pacientul în timpul emiterii descărcării.
- putea furniza căi nedorite pentru curentul de defibrilare.

**12.12** 

 $\circ$ 

- Înainte de defibrilare, verificați să nu existe contact între punctele 1 și 2 de mai jos, care ar<br>
putea furniza căi nedorite pentru curentul de defibrilare.<br>
 corpul pacientului (precum pielea expusă sau capul sau memb • corpul pacientului (precum pielea expusă sau capul sau membrele), lichidele conductoare (precum gelul), sângele sau soluția salină
	- obiecte metalice (precum cadrul unui pat sau un mecanism)

#### **ATENȚIE**

 $\overline{O}$ 

- În timpul analizei ECG, imobilizați pacientul și reduceți mișcările din jurul acestuia. Nu atingeți pacientul și plăcile în timp ce indicatorul "Nu atingeți pacientul" este aprins. Perturbațiile electrice (interferențele) ar putea întârzia analiza ECG. ⌒
- Ca măsură de siguranță, dispozitivul nu va emite nicio descărcare cât timp butonul SHOCK, care se aprinde intermitent portocaliu, este apăsat. Dacă butonul SHOCK nu este apăsat în maximum 15 secunde de la instrucțiunile vocale pentru apăsarea butonului SHOCK, dispozitivul se va dezarma automat (descarcă energia descărcării în propria sarcină internă) și îi va indica operatorului să se asigure că serviciile de prim ajutor au fost contactate. Ulterior, dispozitivul îi va indica operatorului să înceapă CPR.
- În timpul defibrilării, deconectați de la pacient celelalte aparate medicale electrice cu părți aplicate, care nu sunt rezistente la defibrilare.
- În caz de defectare a dispozitivului în timpul unei operațiuni de salvare, dispozitivul îi va indica operatorului să utilizeze un defibrilator înlocuitor și va porni instrucțiunile vocale pentru CPR. Efectuați CPR până când defibrilatorul înlocuitor este gata de utilizare.

#### **Faza 3: Efectuați CPR.**

Când este indicat de i-PAD CU-SP1, efectuați CPR.

În cazul setării predefinite, CU-SP1 oferă instrucțiuni vocale pentru CPR în timpul pauzei resuscitării CPR după emiterea unei descărcări. În caz de necesitate de instrucțiuni vocale pentru CPR, indiferent de setarea predefinită, apăsați i-Butonul albastru, care se aprinde intermitent, timp de cel puțin 15 secunde.

#### **[Metoda CPR]**

#### **1. Punct de compresie**

Poziționați baza palmei mâinii la jumătatea toracelui pacientului, între sfârcuri (în jumătatea inferioară a sternului) și poziționați baza palmei celeilalte mâini pe partea superioară a primei,<br>astfel încât mâinile să fie inferioară a sternului) și poziționați baza palmei celeilalte mâini pe partea superioară a primei, astfel încât mâinile să fie suprapuse și paralele.

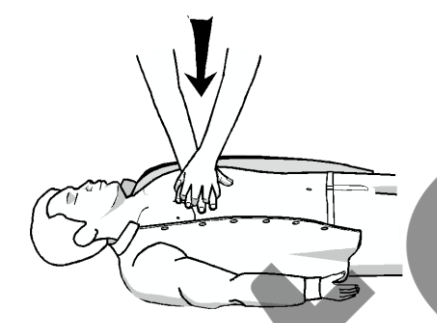

#### **2. Viteza și profunzimea compresiei**

Comprimați toracele cel puțin 5 cm în profunzime și cu o frecvență de cel puțin 100 compresii pe minut.

 $\overline{O}$ 

 $\overline{O}$ 

 $\Omega$ 

#### **3. Deschiderea căilor respiratorii**

Ținând bărbia pacientului ridicată, înclinați-i capul spre înapoi pentru a-i deschide căile respiratorii.

## **4. Metoda respirației artificiale**

Astupați nasul pacientului așa cum se arată în imaginea de mai jos și furnizați pacientului suficient aer încât să ridice semnificativ toracele.

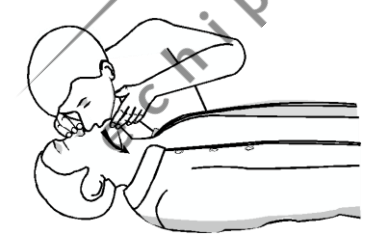

**NOTA** 

- Dacă salvatorul nu a fost instruit în privința executării CPR, este oportună doar efectuarea compresiei toracice sau urmarea instrucțiunilor oferite telefonic de operatorul de la urgențe.
- · Dacă salvatorul a fost instruit în privința executării CPR și este capabil să efectueze respirația artificială, va putea efectua compresia toracică împreună cu respirația artificială.
- Ghidul CPR poate fi setat pe modul administrator. Consultați [Secțiunea 5.3: Setări dispozitiv] pentru mai multe informații.

#### **ATENȚIE**

• În timpul reproducerii ghidului CPR, dispozitivul nu analizează ECG-ul pacientului. După<br>ghidul CPR, dispozitivul pornește automat reexaminarea ECG-ului pacientului.<br>NOTA ghidul CPR, dispozitivul pornește automat reexaminarea ECG-ului pacientului.

#### **NOTA**

 Pentru a dezactiva dispozitivul după utilizare, apăsați butonul Alimentare timp de cel puțin 1 secundă.medicate  $\epsilon$ 

e criosfreche

#### **4.4 Proceduri de defibrilare în modul pediatric**

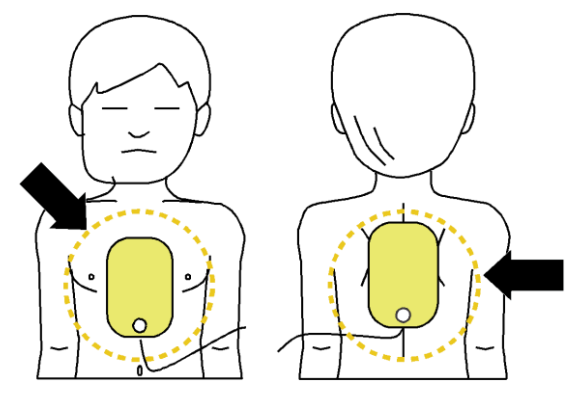

Când pacientul are vârsta cuprinsă între 1 și 8 ani, defibrilarea se efectuează utilizând plăcile pediatrice. Când dispozitivul este în mod pediatric (plăcile pediatrice sunt conectate la dispozitiv sau întrerupătorul de selectare Adult/Pediatric este setat pe Pediatric), energia de defibrilare este setată automat pe 50 și prezintă ghidul pentru CPR pediatrică.

Poziționați plăcile la jumătatea toracelui și a spatelui, așa cum se arată mai sus. Plăcile nu sunt specifice pentru torace sau spate.

Dacă nu sunt disponibile plăci pediatrice pentru pacienți pediatrici, utilizați plăcile pentru adulți setând, însă, întrerupătorul de selectare Adult/Pediatric pe modul Pediatric, apoi efectuați defibrilarea urmând instrucțiunile vocale. C 2

#### **NOTA**

C LIV

- Urmați instrucțiunile de mai jos când acordați primul ajutor în caz de stop cardiac pediatric.
	- Când acordați primul ajutor în timpul unui stop cardiac pediatric, cereți-le celorlalte persoane prezente să sune la urgență și să aducă i-PAD CU-SP1 în timp ce efectuați CPR pediatrică.
	- Dacă nu mai este nimeni altcineva prezent, efectuați CPR timp de 1 sau 2 minute, apelați numărul de urgență, apoi pregătiți i-PAD CU-SP1.
	- În caz de prăbușire a unui copil, contactați imediat serviciul de urgență, apoi pregătiți i-PAD CU-SP1. $\rightarrow$

# **5. După utilizarea i-PAD CU-SP1**

#### **5.1 Întreținerea după fiecare utilizare**

- Verificați dacă dispozitivul prezintă semne de deteriorare sau contaminare.
- În caz de murdărire, consultați Secțiunea 6.2.3 privitoare la modul de curățare a dispozitivului.
- Efectuați un test de introducere a bateriei. Consultați [Secțiunea 8.1: Test de autodiagnosticare] privind procedura.

Dacă simbolul  $\bigcirc$ este afișat pe LCD-ul de stare după efectuarea testului, starea dispozitivului este normală.

• Aruncați plăcile utilizate în manieră corespunzătoare. Poziționați un ambalaj nou cu plăci pentru defibrilare în compartimentul de depozitare a plăcilor. Verificați ca data scadenței plăcilor să fie valabilă. i-PAD CU-SP1 utilizează plăci de unică folosință. Nu le refolosiți. Consultați [Secțiunea 6.2.2: Componente înlocuitoare] despre cum se înlocuiesc plăcile.

**12.12** 

 $\breve{\mathsf{Q}}$ 

Or

 $\epsilon$ 

 $\epsilon$ 

## **AVERTISMENT**

Utilizați exclusiv plăcile de defibrilare furnizate și recomandate de producător.

e criosamerica

 Ambalajul plăcilor trebuie deschis imediat înainte de utilizarea acestora. Materialul adeziv de pe plăci începe să se usuce de îndată ce ambalajul este deschis, așadar plăcile ar putea să devină inutilizabile indiferent de data scadenței.

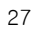

#### **5.2 Salvarea și transferul datelor tratamentelor**

#### **5.2.1 Utilizarea dispozitivului**

Prezentul dispozitiv salvează automat următoarele date ale tratamentelor:

- Date ECG
- Informații privind utilizarea

Datele tratamentelor sunt salvate automat pe memoria internă. Aceste date nu sunt șterse, chiar dacă dispozitivul este dezactivat. Datele tratamentelor înregistrate pot fi transferate pe computerul personal (PC).

## **ATENȚIE**

- i-PAD CU-SP1 păstrează datele celor mai recente 5 operațiuni de tratament și poate salva până la 3 ore de date ECG pentru fiecare operațiune de salvare. Datele ECG care depășesc cele 3 ore menționate nu vor fi înregistrate.
- Dacă este utilizat mai mult de 5 ori, dispozitivul elimină datele tratamentelor mai vechi, pentru a crea spațiul necesar pentru datele unei noi operațiuni de tratament. Vă recomandăm să transferați datele tratamentelor pe un PC după fiecare utilizare a dispozitivului.
- Dacă acumulatorul este scos în timp ce dispozitivul este în funcțiune, datele tratamentelor nu vor putea fi înregistrate corect. Pentru a scoate acumulatorul, dezactivați alimentarea apăsând butonul Alimentare timp de cel puțin 1 secundă înainte de a scoate acumulatorul.

#### **5.2.2 Transferul datelor tratamentelor**

Datele tratamentelor pot fi transferate prin intermediul unui card SD sau IrDA. Datele tratamentelor complete ale tuturor pacienților care sunt înregistrate pe dispozitiv sunt transferate numai prin cardul SD, în timp ce datele tratamentelor unui pacient pot fi transferate utilizând numai metoda IrDA.

#### **1. Copierea datelor tratamentelor folosind cardul SD**

- ① Formatarea cardului SD în PC pe formatul FAT (FAT16).
- ② Deschideți capacul cardului SD de pe dispozitiv și introduceți cardul SD în port.

 $\mathcal{Q}$ 

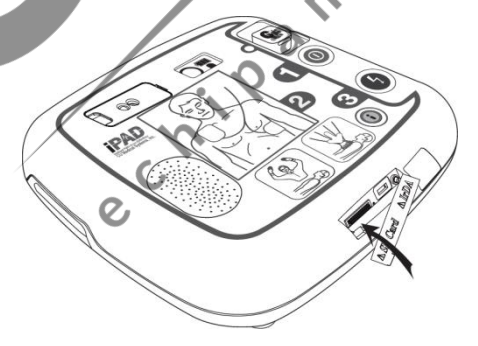

③ Când i-Butonul este apăsat mai mult de 1 secundă în modul standby, modul trece la modul administrator cu ghid vocal.

④ Apoi, dispozitivul va oferi un rezumat (ore totale ale ultimei utilizări a dispozitivului și numărul de descărcări de defibrilare emise)

⑤ Ghidul vocal oferă versiunea S/W a dispozitivului.

⑥ Când ghidul vocal indică transferul cronologiei tratamentelor, apăsați i-Butonul pentru a copia datele pe cardul SD.

#### **Dacă memoria internă a dispozitivului conține date ale tratamentelor:**

- cardul SD și pornește copierea acestor date.
- Dispozitivul îl informează pe operator cu privire la începerea copierii datelor tratamentelor pe cardul SD și pornește copierea acestor date.<br>• La încheierea copierii, modul dispozitivului este modificat în modul de seta • La încheierea copierii, modul dispozitivului este modificat în modul de setare a ghidului CPR. Consultați [Secțiunea 5.3: Setări dispozitiv] pentru detaliile privitoare la setarea ghidului CPR.

#### **Dacă memoria internă a dispozitivului nu conține date ale tratamentelor:**

• Modul dispozitivului este modificat în modul de setare a ghidului CPR după ce-l informează (<br>pe operator cu privire la absența datelor tratamentelor.<br>NOTA pe operator cu privire la absența datelor tratamentelor.

#### **NOTA**

 Dacă fișierul a fost deja transferat, dispozitivul îl va informa pe operator că respectivul fișier este prezent în PC. Apăsați butonul Shock pentru a suprascrie fișierul existent în PC sau apăsați i-Butonul pentru a anula copierea fișierului.

#### **2. Transferul datelor tratamentelor prin intermediul IrDA**

Datele pot fi transferate pe un PC folosind software-ul de gestionare a datelor (CU Expert Ver.3.50 sau mai recentă) al producătorului. CU Expert include funcțiile de tipărire și reexaminare a ECG-ului.

① Poziționați adaptorul IrDA în fața portului IrDA de pe dispozitiv, așa cum se arată în figura de mai jos.

② Când i-Butonul este apăsat mai mult de 1 secundă în modul standby, modul trece la modul administrator cu ghid vocal.

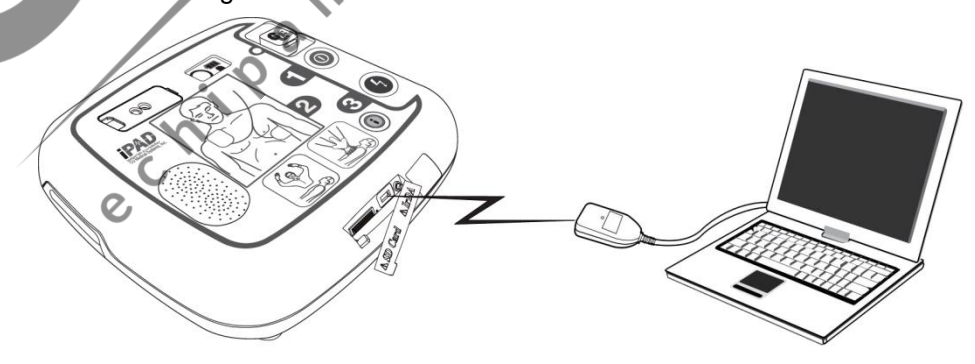

- ③ Așadar, dispozitivul oferă un rezumat (ore totale de la ultima utilizare a dispozitivului și numărul de descărcări de defibrilare emise).
- ④ Ghidul vocal oferă versiunea S/W a dispozitivului.
- ⑤ Când este indicat transferul cronologiei datelor tratamentelor, apăsați i-Butonul pentru a transfera datele.

#### **Dacă memoria internă a dispozitivului conține date ale tratamentelor:**

① Ghidul vocal redă numărul datelor tratamentelor individuale înregistrate în dispozitiv.

listă va fi cel mai recent.

2 Pentru setarea predefinită, la un număr maxim de date de tratamente a 5 indivizi, primul din<br>
listă va fi cel mai recent.<br>
3 Pentru a reorganiza ordinea copierii pe un PC, apăsați butonul Shock pentru a modifica<br>
ordinea ③ Pentru a reorganiza ordinea copierii pe un PC, apăsați butonul Shock pentru a modifica ordinea, indicându-l pe cel mai recent ultimul, apoi apăsați i-Butonul pentru a transfera datele selectate.

④ Efectuați CU Expert pe PC. Pentru informații detaliate cu privire la modul de obținere a datelor, consultați manualul CU Expert.

⑤ Dispozitivul va fi conectat cu CU Expert în decursul câtorva secunde și datele vor fi

transferate automat.

⑥ La finalul copierii, modul este modificat în modul de setare al ghidului CPR. Consultați [Secțiunea 5.3: Setări dispozitiv] pentru detalii cu privire la modificarea setării ghidului CPR.

#### **Dacă memoria internă a dispozitivului nu conține date ale tratamentelor:**

Modul dispozitivului este modificat în modul de setare al ghidului CPR după ce operatorul a fost informa cu privire la absența datelor tratamentelor. Diver

## **ATENȚIE**

 Distanța dintre portul IrDA de pe dispozitiv și adaptorul IrDA trebuie să fie mai mică de 30 cm, în timp ce unghiul trebuie să se încadreze în ±15°. Mai mult decât atât, dat fiind că sursa de iluminat externă afectează IrDA, încercați să utilizați IrDA în medii interne și departe de lămpile fluorescente și/sau incandescente.<br>
C<br>
C<br>
C<br>
C

#### **5.3 Setarea dispozitivului**

#### **5.3.1 Setarea ghidului dispozitivului**

Setarea CPR predefinită pe CU-SP1 este egală cu 5 cicluri cu 30 de compresii toracice și 2 respirații în conformitate cu ghidul CPR din 2010 al American Heart Association (AHA). Totuși, există posibilitatea personalizării acestora.

Există posibilitatea efectuării următoarelor setări:

- Număr de compresii toracice
- Număr de respirații artificiale
- Număr de cicluri
- Număr de compresii toracice pe minut
- Durata pauzei
- Selectarea ghidului detaliat

#### **5.3.2 Setarea ghidului CPR**

① Când i-Butonul este apăsat mai mult de 1 secundă în modul standby, modul trece în modul

Umadi

- administrator cu ghidul vocal.
- ② Dispozitivul prezintă un rezumat (ore totale ale ultimei utilizări a dispozitivului și numărul de descărcări electrice).
- ③ Când este indicat transferul datelor tratamentelor, nu apăsați i-Butonul, ci așteptați timp de 5 secunde.
- ④ Când este indicată setarea ghidului CPR, apăsați i-Butonul pentru a accesa modurile de setare a ghidului CPR.

 $\overline{O}$ 

⑤ Când este indicată introducerea unei parole, introduceți **parola setată.**

#### **NOTA**

 Parola: apăsați următoarele taste, secvențial. **i-Buton i-Buton buton SHOCK i-Buton buton SHOCK buton SHOCK**

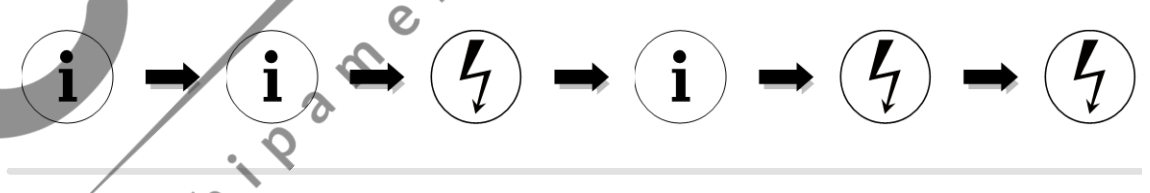

- ⑥ Ghidul vocal vă va oferi informațiile privitoare la setarea ghidului CPR actual.
- ⑦ Apăsați butonul Shock pentru a modifica setarea sau apăsați i-Butonul pentru a trece la faza următoare.

⑧ Acum veți pitea modifica setările în următoarea ordine: Numărul de compresii toracice, Numărul de respirații artificiale, Frecvența de compresie toracică, Durata pauzei și Selectarea ghidului detaliat. Consultați **Tabelul 1**: **Opțiuni de setare a ghidului CPR,** de mai jos

⑨ La finalul setării, ghidul vocal vă va furniza informațiile privitoare la ghidul CPR setat, care pot fi salvate sau anulate.

- <p>① Apăsați i-Butonul pentru a salva sau apăsați butonul Shock pentru a anula, pe baza instrucțiunilor vocale.</p>\n<p>① Când setarea ghidului CPR este salvată sau anulată, dispozitivul se oprește automat.</p>\n<p>[Tabelul 1] Optiuni de setare a ch<sup>2</sup>····</p> instrucțiunilor vocale.
- ⑪ Când setarea ghidului CPR este salvată sau anulată, dispozitivul se oprește automat.

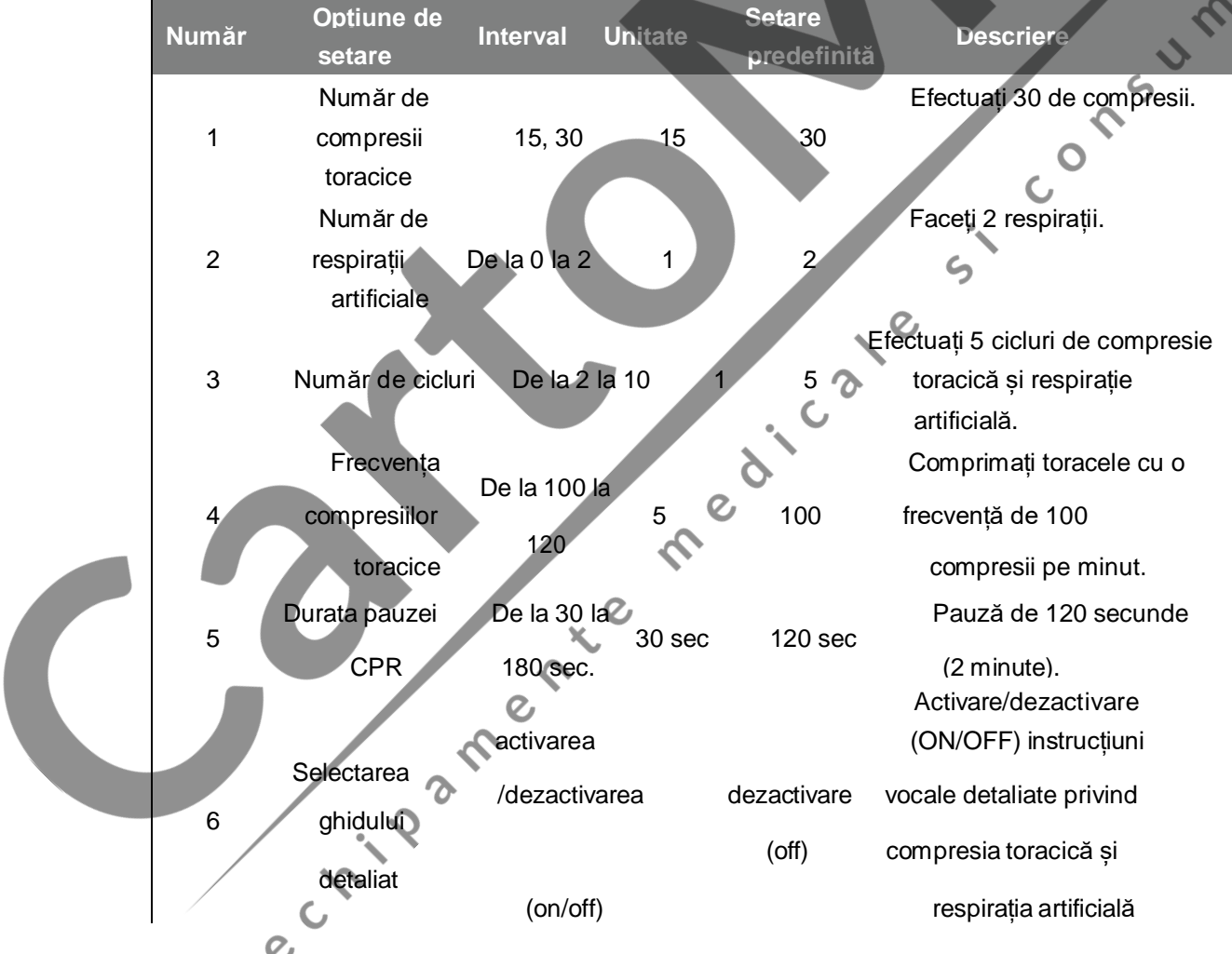

#### **[Tabelul 1] Opțiuni de setare a ghidului CPR**

**NOTA** 

- Pentru setarea predefinită, selectarea ghidului detaliat este dezactivată (OFF) în timpul CPR astfel încât să permită operatorului să se concentreze pe frecvența de compresii și ghidul de ventilație. Dacă se dorește activarea (ON) selectării ghidului detaliat în timpul CPR, setați-o pe activare (ON) conform indicațiilor din paginile precedente.
- Dacă selectarea ghidului detaliat este dezactivată (OFF) și numărul de respirații artificiale este 2 minute, CU-SP1 reexaminează automat ECG-ul pacientului.

medicate

setat pe 0, CU-SP1 furnizează doar ghidul pentru compresie toracică timp de 2 minute. După<br>2 minute, CU-SP1 reexaminează automat ECG-ul pacientului.<br>În modul Adult, ritmul de compresie a toracelui este fixat la 30, indifer Reanimarea cardiopulmonară RCP poate fi setată numai în modul Pediatric. În modul Adult, ritmul de compresie a toracelui este fixat la 30, indiferent de ritmul de compresie setat.

e criosamerica

# **6. Întreținere**

#### **6.1 Depozitarea dispozitivului**

Când dispozitivul este depozitat, pentru a evita deteriorările, consultați următoarele măsuri de precauție.

- Nu acționați și nu depozitați dispozitivul în condiții care nu se încadrează în limitele specificate mai jos.
	- **Condiții de depozitare**

gata de a fi utilizat în caz de urgență.

Temperatura:  $0^{\circ}C \sim 43^{\circ}C (32^{\circ}F \sim 109^{\circ}F)$ 

Umiditatea: 5% ~ 95% (fără condens)

• **Mediul de transport**

Dispozitivul este depozitat împreună cu plăcile defibrilatorului și acumulatorul introdus,<br>gata de a fi utilizat în caz de urgență.<br>Temperatura: 0°C – 43°C (32°F' – 109°F')<br>Umiditatea: 5% – 95% (fără condens)<br>Temperatura: Numai dispozitivul, nicio placă a defibrilatorului și acumulatorul inclus Temperatura: -20°C ~ 60°C (-4°F ~ 140°F).

Umiditate: 5% ~ 95% (locație fără condens)

- Nu depozitați dispozitivul în zone expuse la lumina directă a soarelui
- Nu depozitați dispozitivul în zone cu temperaturi foarte variabile
- Nu depozitați dispozitivul în apropierea aparatelor de încălzire
- Nu depozitați dispozitivul în zone în care sunt prezente vibrații mari (mai mari decât Road Transportation and Helicopter Minimum Integrity din cadrul MIL-STD-810G Method 514.5C)

 $\overline{O}$ 

- Nu utilizați și nu depozitați dispozitivul în medii cu concentrații mari de anestezici sau gaze inflamabile.
- Nu utilizați și nu depozitați dispozitivul în zone cu concentrație mare de praf
- Deschiderea dispozitivului pentru asistența tehnică trebuie efectuată exclusiv de personalul autorizat de producător. În interiorul dispozitivului nu sunt prezente componente manipulabile de de către către utilizator.

#### **6.2 Întreținerea**

#### **6.2.1 Inspectarea dispozitivului**

i-PAD CU-SP1 dispune de o funcție de test autonom. Dispozitivul efectuează un test autonom imediat ce este introdusă bateria, se dezactivează la finalul testului și se reactivează periodic pentru efectuarea testelor autonome zilnice, săptămânale și lunare. Pentru pornirea unui test autonom de introducere a bateriei, scoateți acumulatorul și reintroduceți-l. Consultați [Secțiunea 8.1: Test de auto-diagnostic] pentru mai multe informații.

## **ATENȚIE**

• Inspectați zilnic i-PAD CU-SP1 pentru a verifica dacă este în permanență pregătit pentru<br>urgențe. Observați starea actuală a dispozitivului, bateria și plăcile, ala cum se afisocată re<br>LCD-ul de stare urgențe. Observați starea actuală a dispozitivului, bateria și plăcile, ala cum se afișează pe LCD-ul de stare.

 Consultați [Secțiunea 8.2: Starea dispozitivului] pentru informații privitoare la LCD-ul de stare.  $\overline{\cdot \overline{\cdot \cdot}}$ 

#### **6.2.2 Componente înlocuitoare**

Când dispozitivul este depozitat, verificați zilnic indicatorul nivelului bateriei și starea plăcilor pe LCD-ul de stare pentru a verifica dacă dispozitivul este pregătit în permanență pentru urgențe. Înlocuiți acumulatorul sau plăcile defibrilatorului când este descărcat sau când expiră.

#### **Set baterii de unică folosință**

#### **Înlocuirea bateriilor de unică folosință**

- Înlocuiți acumulatorul când este descărcat. Consultați [Capitolul 8: Soluționarea problemelor] despre cum se verifică starea bateriei.
- Acumulatoarele descărcate trebuie aruncate în conformitate cu normele de mediu locale.
- Utilizați exclusiv bateriile recomandate și furnizate de producător.
- Acumulatorul este de unică folosință. Nu-l reîncărcați.

#### **Înlocuirea bateriilor de unică folosință**

1. Scoateți grupul de baterii descărcate extrăgându-l și apăsând concomitent blocajul de la baza dispozitivului. Urmăriți imaginile de mai jos.

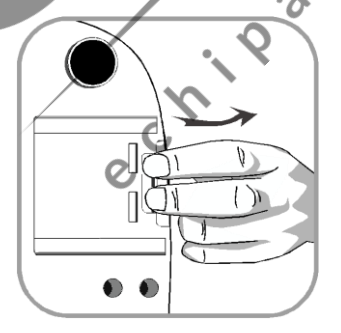

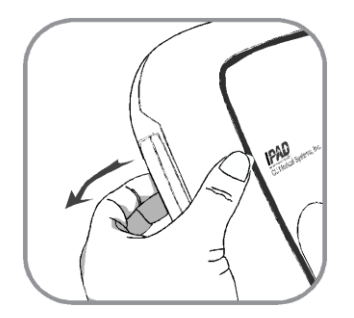

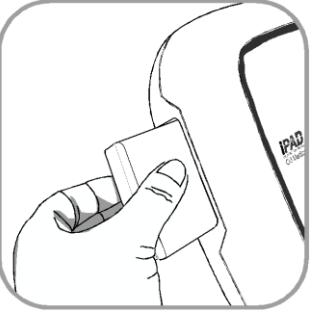

**1200** 

2. Introduceți un grup nou de baterii în direcția indicată de săgeată, cu eticheta îndreptată în sus, așa cum se arată în imaginea următoare.

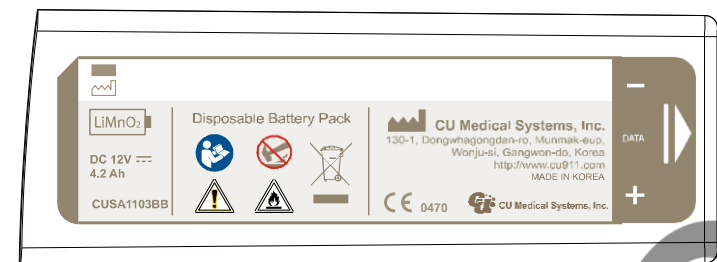

3. Împingeți bateriile până când auziți sunetul care indică faptul că poziționarea s-a realizat<br>corect. corect.

il cale

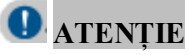

- **Măsuri de precauție privind bateriile**
	- Nu supuneți bateriile unui impact fizic puternic.
	- Nu încercați să deschideți sau să rupeți parte din ansamblul bateriilor.
	- Evitați ca bateriile să intre în contact cu foc deschis sau cu obiecte calde.
	- Evitați scurt-circuitele bornelor ansamblului de baterii.
	- Nu lăsați la îndemâna copiilor.
	- În cazul contactului cu ochii, curățați imediat cu apă și adresați-vă unui medic.
	- Nu depozitați bateriile la lumina directă a soarelui.
	- Nu depozitați bateriile în locuri ude sau umede.
	- Respectați normele locale privind eliminarea, ca deșeuri, a bateriilor.
	- Nu distrugeți și nu ardeți bateriile.
	- Nu încercați în niciun caz să reîncărcați bateriile de unică folosință.
#### **Înlocuirea plăcilor**

- Verificați zilnic starea bateriilor pe LCD-ul de stare. Nu folosiți plăcile la o dată ulterioară datei de expirare a acestora.
- Verificați ca ambalajul plăcilor să nu prezinte deteriorări.
- Verificați cablul extern al pungii în care sunt ambalate, să nu prezinte defecte.
- Pentru i-PAD CU-SP1, folosiți exclusiv plăcile furnizate de producător.

#### **Înlocuirea plăcilor**

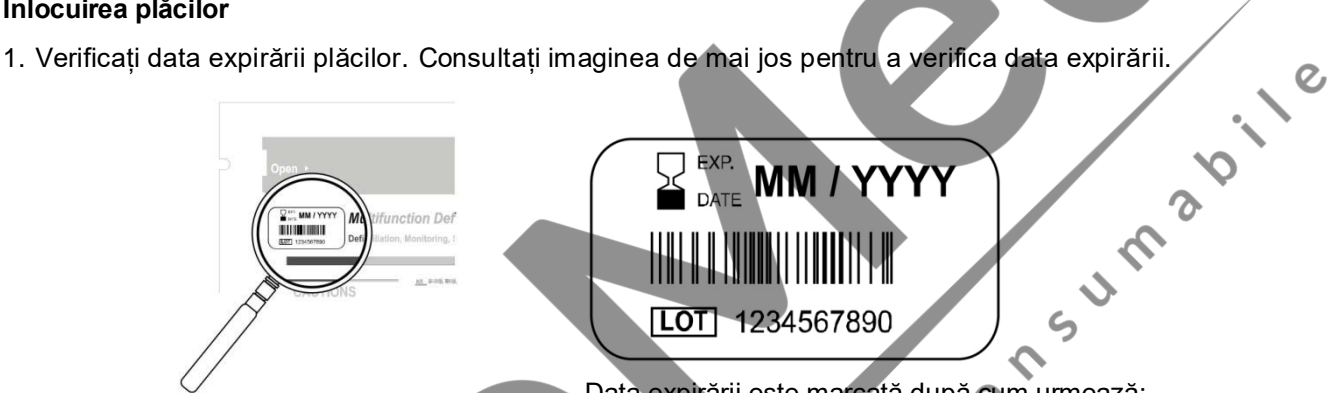

# EXP. MM / YYYY [LOT] 1234567890

```
Data expirării este marcată după cum urmează:
```
Data expirării este redată în partea stângă, a etichetei "PIASTRE multifunzione per defibrillazione su ADULTI"/PLĂCI multifuncționale pentru defibrilare ADULȚI", de pe ambalajul plăcilor.

LL/AAAA AAAA - An  $L$ - Lună<br>  $\begin{matrix} 2 & 1 \\ 1 & 1 \end{matrix}$ 

2. Înlocuiți plăcile uzate sau expirate. Susțineți cu degetele partea superioară sau inferioară a conectorului plăcilor, trageți-l și extrageți plăcile afară din compartimentul de depozitare a plăcilor, așa cum este ilustrat mai jos.

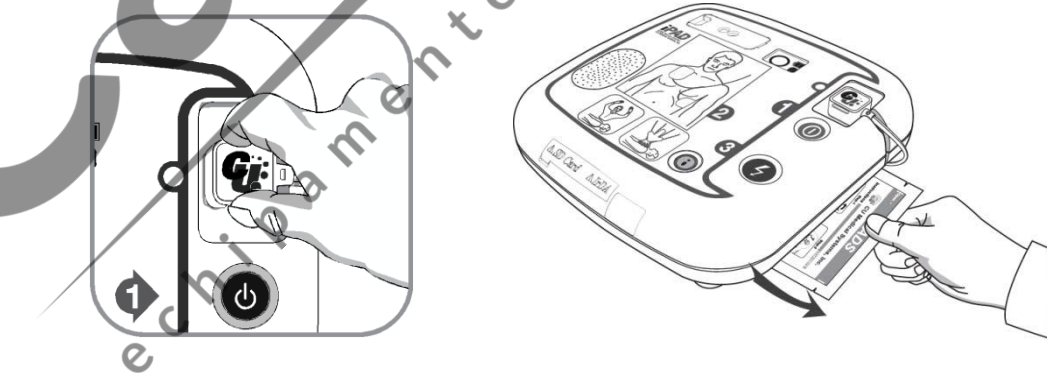

3. Introduceți conectorul noilor plăci în conectorul plăcilor defibrilatorului, apoi introduceți ambalajul cu plăcile în compartimentul de depozitare a plăcilor, conform ilustrației de mai jos.

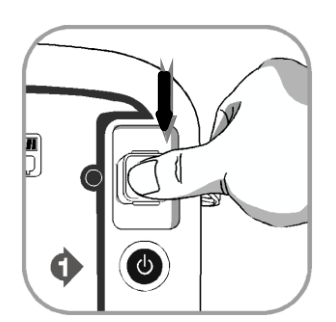

#### **6.2.3 Curățarea i-PAD CU-SP1**

Curățați dispozitivul cu o cârpă moale. Pentru curățarea părții externe a dispozitivului, puteți<br>utiliza următorii detergenți:<br>• Săpun diluat cu apă<br>• Înălbitor diluat (diluați 30 ml de înălbitor într-un litre de la constr utiliza următorii detergenți:

 $\epsilon$ 

Le

- Săpun diluat cu apă
- Înălbitor diluat (diluați 30 ml de înălbitor într-un litru de apă)
- Detergenți pe bază de amoniac diluați
- Peroxid de hidrogen diluat

# **ATENȚIE**

- Nu scufundați dispozitivul sau accesoriile acestuia în lichide.
- Fiți atenți să nu lăsați niciun lichid să pătrundă în dispozitiv.
- Dacă dispozitivul este scufundat în lichid, contactați producătorul sau respectivul centru de asistență autorizat.
- O forță excesivă sau un impact puternic în timpul curățării ar putea cauza daune dispozitivului.
- Nu utilizați detergenți puternici de curățare și pe bază de acetonă sau materiale abrazive pentru curățarea produsului. S-ar putea deteriora în mod special filtrul portului IrDA.
- Nu utilizați detergenți care conțin componente abrazive.
- Nu sterilizați i-PAD CU-SP1.

# **7. Eliminarea, ca deșeu**

Eliminați CU-SP1 și accesoriile sale, ca deșeuri, în conformitate cu reglementările locale.

# **8. Soluționarea problemelor**

# **8.1 Verificări automate**

În tabelul de mai jos sunt enumerate verificările automate efectuate de dispozitiv.

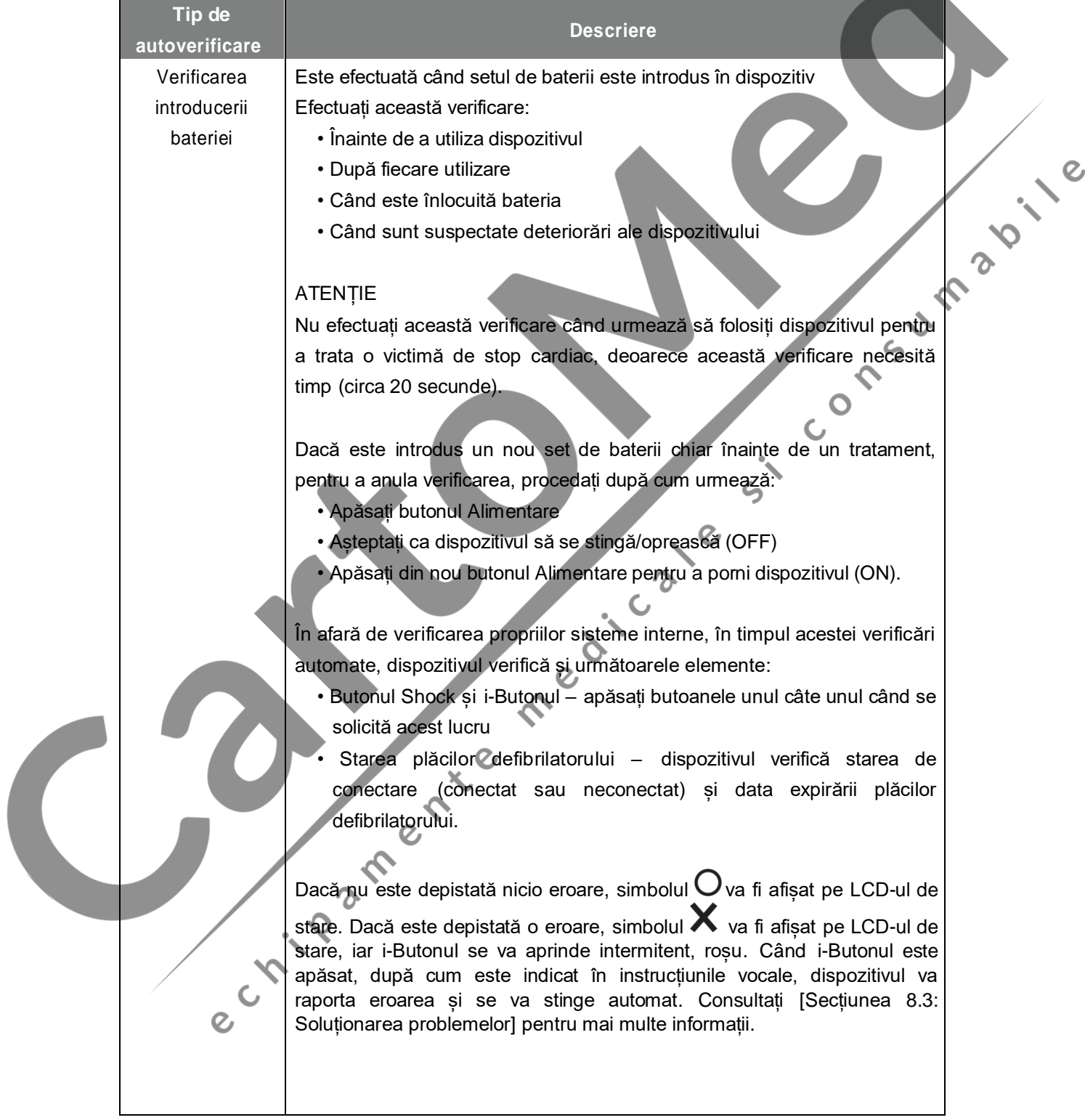

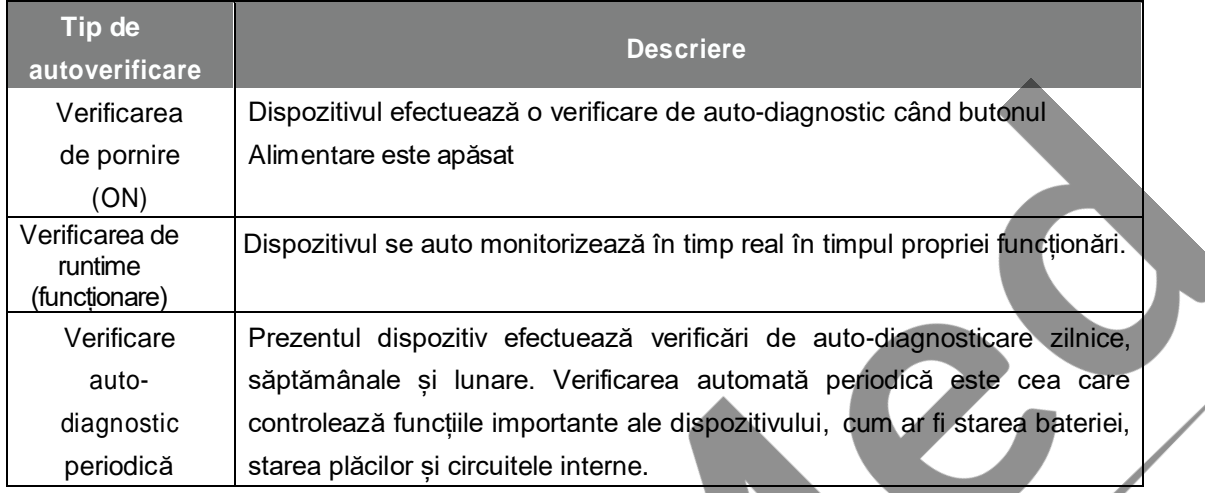

Dacă dispozitivul nu reușește să efectueze o anumită verificare în timpul utilizării și nu poate efectua defibrilarea, îi va indica operatorului să înlocuiască dispozitivul și să pornească instrucțiunile vocale pentru OCR. Pentru a verifica eroarea, dezactivați dispozitivul apăsând butonul Alimentare. Dacă țineți apăsat i-Butonul, vocea va indica apăsarea i-Butonului aprins intermitent. Există posibilitatea verificării cauzei erorii cu ajutorul instrucțiunilor vocale apăsând i-Butonul. Consultați [Secțiunea 8.3: Soluționarea problemelor] pentru mai multe informații.

 $\epsilon$ 

 $\overline{c}$ 

 $\overline{2}$ 

# **ATENȚIE**

 Vă recomandăm să efectuați verificarea introducerii bateriei numai în perioadele indicate în tabelul precedent. Verificarea introducerii bateriei consumă energia bateriei și reduce ciclul de

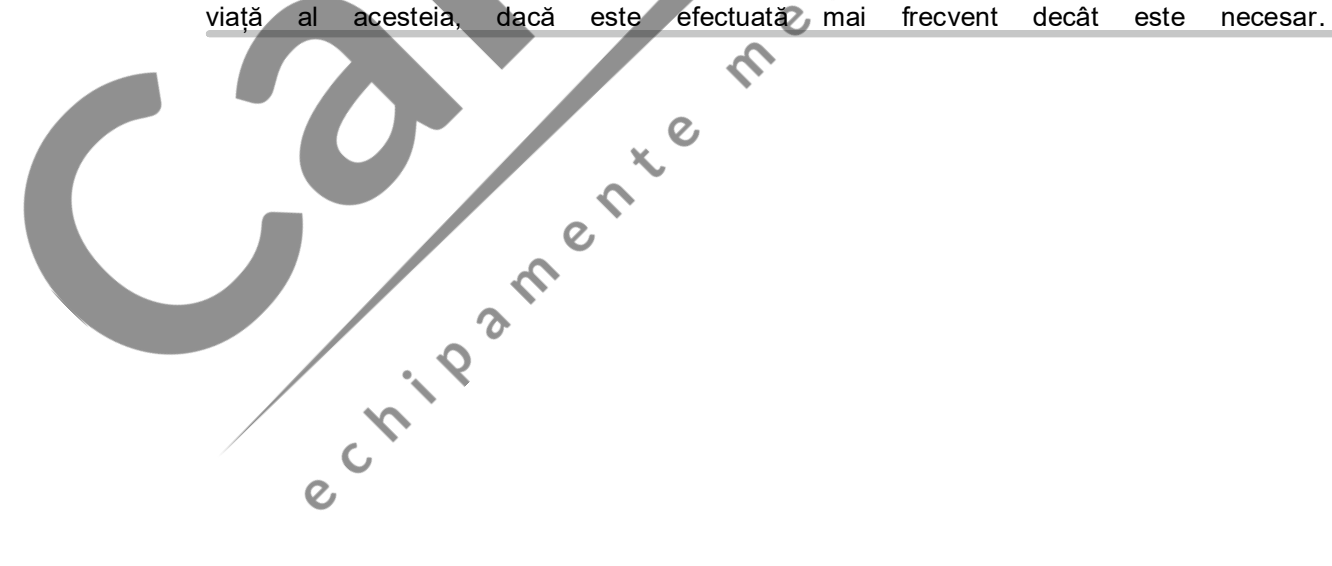

# **8.2 Starea dispozitivului**

Starea dispozitivului este indicată de următoarele simboluri:

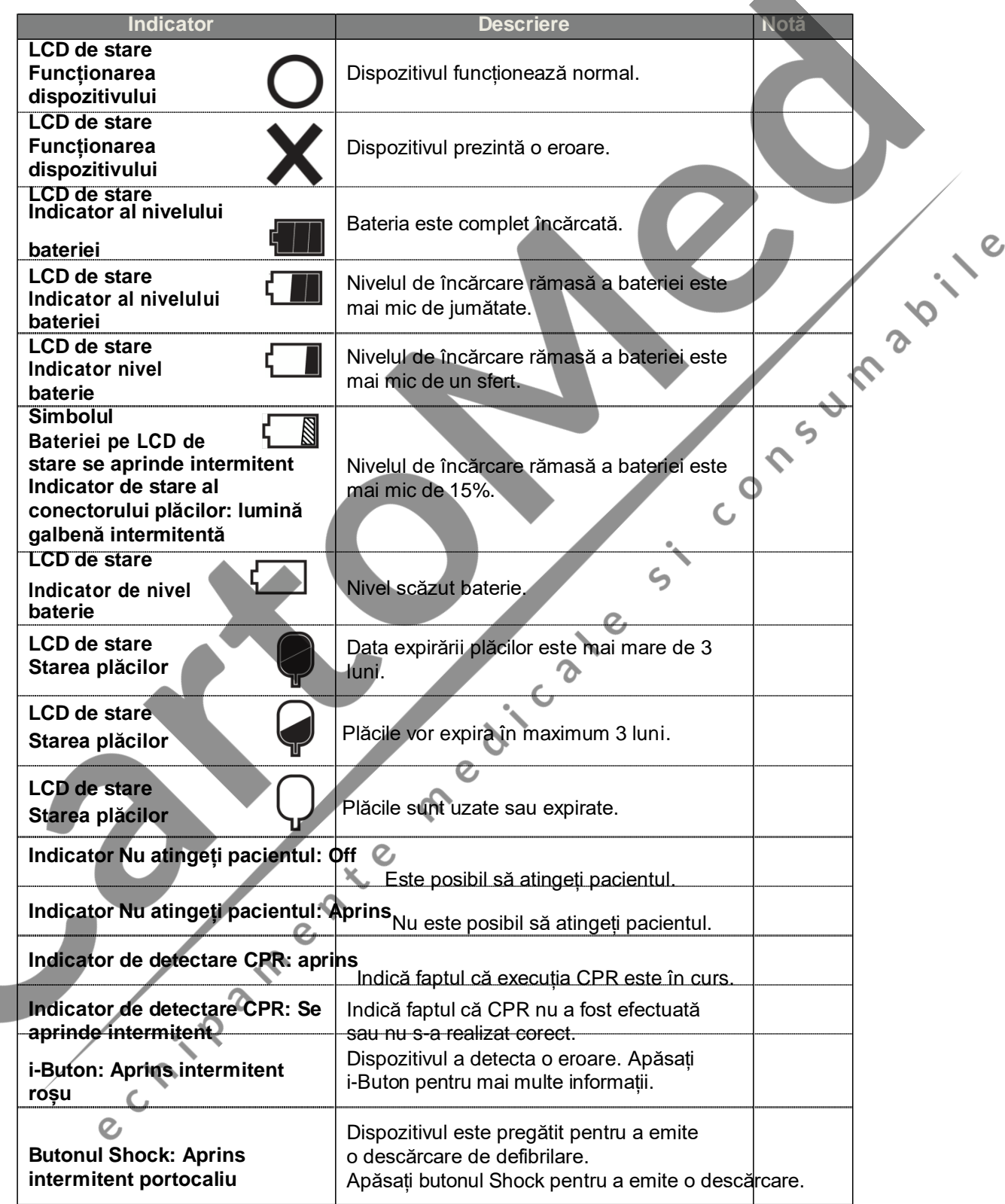

# **8.3 Soluționarea problemelor**

Dispozitivul indică propria stare curentă sau prezența unor probleme, prin intermediul indicatorilor de stare, al semnalelor acustice si/sau al instrucțiunilor vocale. Pentru mai multe detalii, consultați tabelul de mai jos:

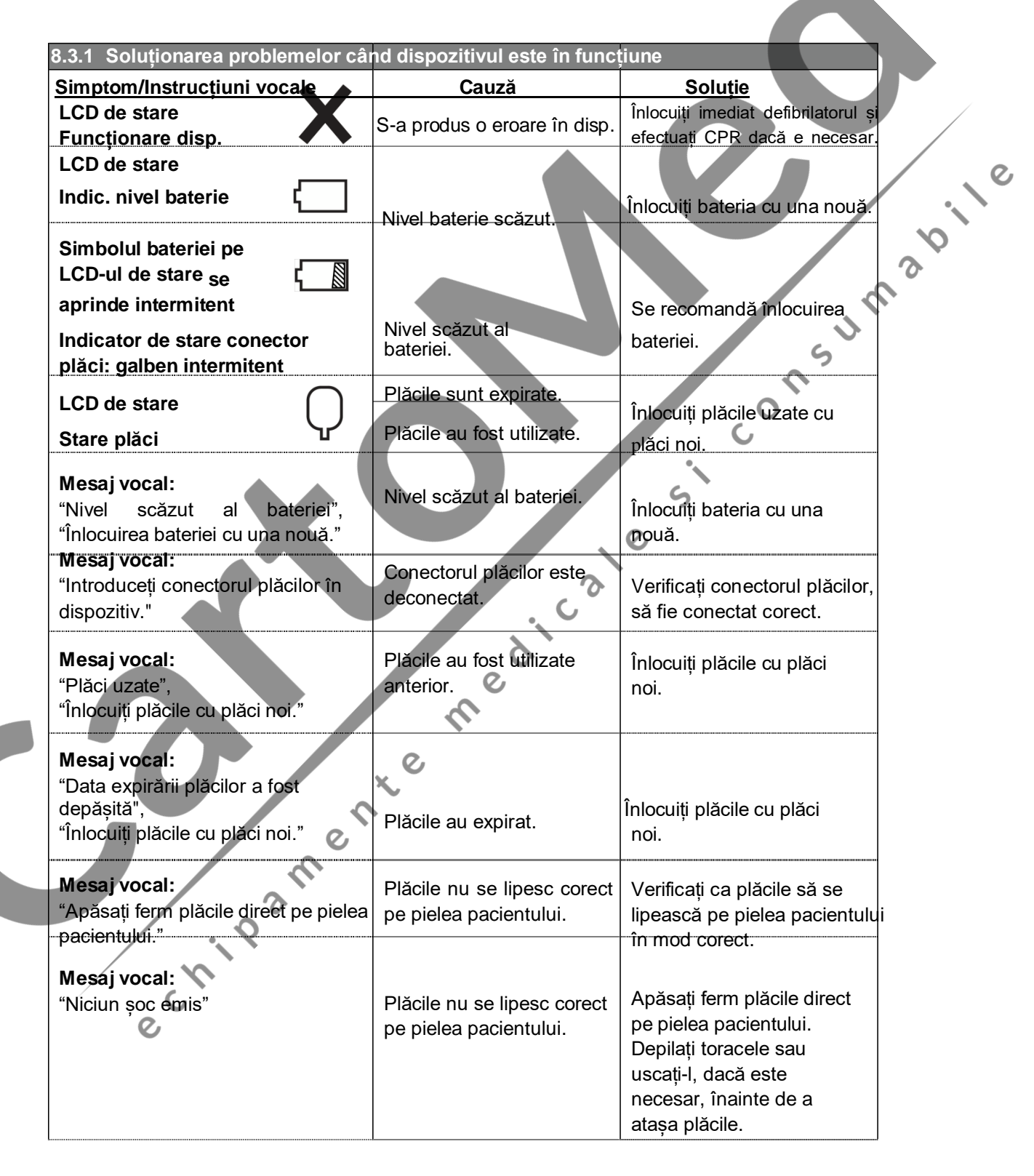

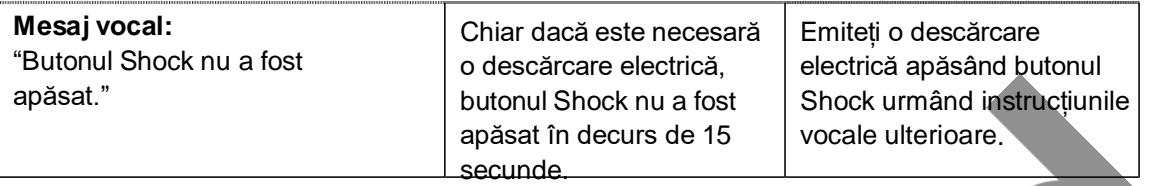

- Dacă problema nu poate fi rezolvată în timpul unei urgențe, urmați etapele de mai jos: ① Înlocuiți rapid defibrilatorul dacă este posibil.
	- Vancului și efectuați resuscitarea CPR dacă este necesar. Verificați continuu condițiile pacientului și efectuați resuscitarea CPR până la sosirea serviciilor de prim ajutor.<br>3.2 Soluționarea problemelor când dispozitive d resuscitarea CPR dacă este necesar. Verificați continuu condițiile pacientului și efectuați resuscitarea CPR până la sosirea serviciilor de prim ajutor.

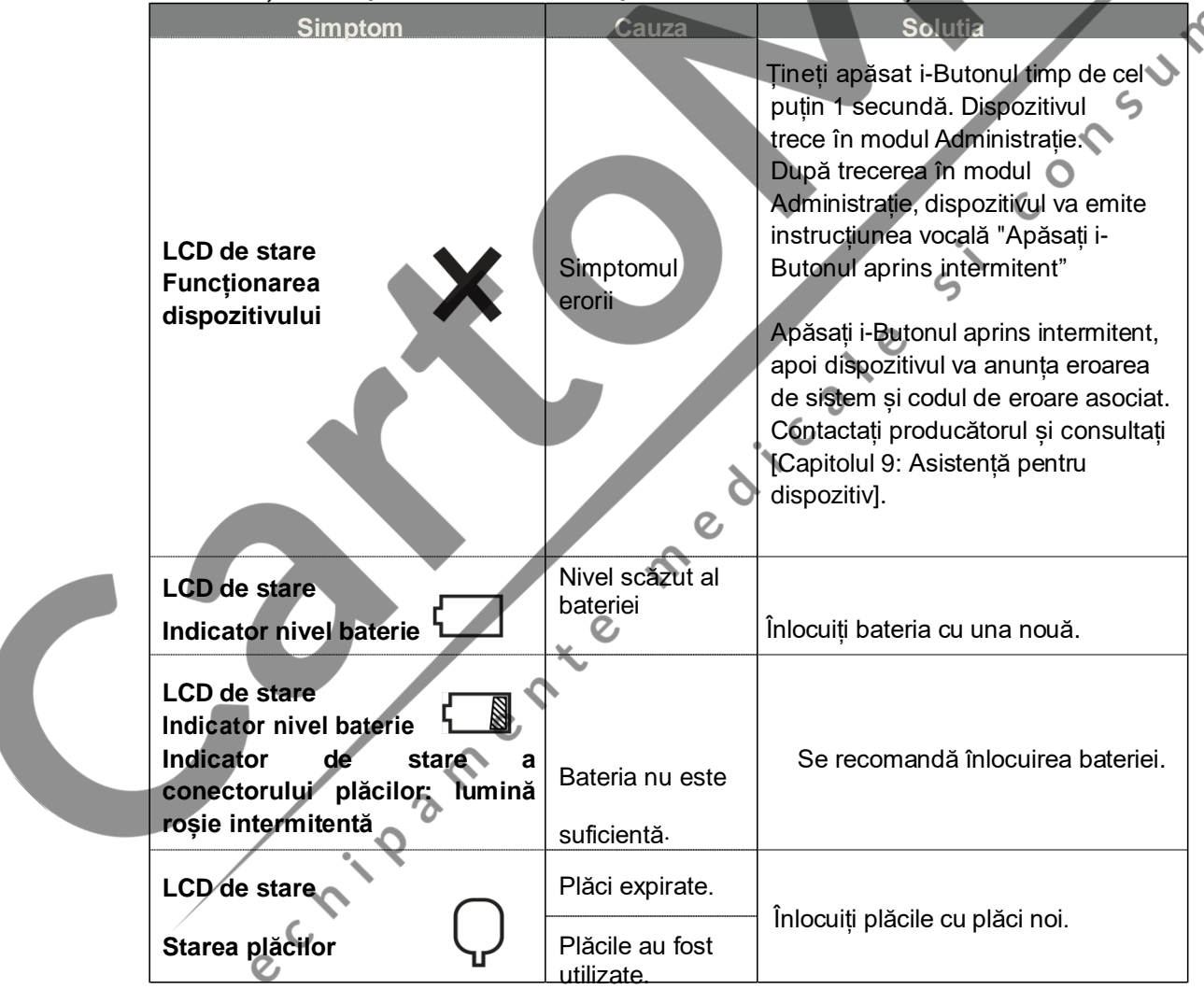

#### **8.3.2 Soluționarea problemelor când dispozitivul nu este în funcțiune**

 Dacă problema nu este rezolvată sau nu este disponibilă nicio baterie de rezervă, contactați producătorul (consultați [Capitolul 9: Asistență pentru dispozitiv]).

# **9. Asistență pentru dispozitiv**

#### **Garanția dispozitivului**

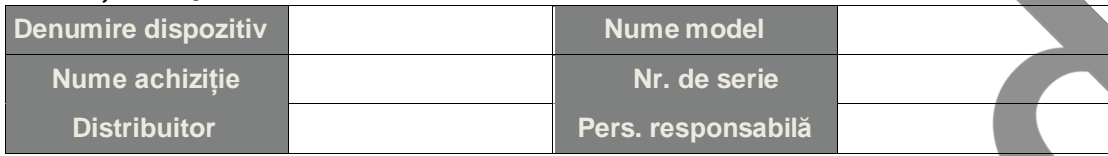

- Prezentul dispozitiv este garantat de CU Medical Systems, Inc. în privința defectelor de materiale și manoperă timp de cinci ani împliniți, începând de la data achiziției inițiale. Pe durata perioadei de garanție, producătorul va repara sau, la alegerea sa, va înlocui, în mod gratuit, dispozitivul asupra căruia se dovedește existența de defecte, cu condiția ca achizitorul să restituie dispozitivul producătorului sau reprezentantului autorizat corespunzător, cu cheltuielile de expediere preplătite.
- Prezenta garanție nu se aplică dacă dispozitivul a fost deteriorat de incidente sau de utilizare necorespunzătoare sau ca urmare a asistenței sau a modificărilor efectuate de alte entități decât CU Medical Systems, Inc. sau de proprii reprezentanți autorizați. CU MEDICAL SYSTEMS NU VA FI RĂSPUNZĂTOARE ÎN NICIUN CAZ PENTRU DAUNELE CONSECVENTE.
- Prezenta garanție se aplică exclusiv dispozitivelor cu numere de serie și cu accesoriile aferente. PREZENTA GARANȚIE NU ACOPERĂ DAUNELE FIZICE CAUZATE DE UTILIZAREA NECORESPUNZĂTOARE SAU DE ABUZUL FIZIC. Prezenta garanție nu acoperă elemente precum cabluri și module fără numere de serie.

# **Declinarea responsabilității (excluderi din garanție)**

Condițiile de mai jos constituie motiv de nulitate și nevaliditate:

- Asistența tehnică efectuată de personal neautorizat.
- Marca de fabrică deschisă fără autorizarea CU Medical Systems, Inc.
- Defecțiuni sau deteriorări cauzate de cădere sau de impact extern, după achiziție.
- Daune provenite din catastrofe naturale, precum incendii, cutremure, inundații și/sau furtuni.
- Defecțiuni sau deteriorări cauzate de poluare ambientală sau de tensiune anormală.
- Daune cauzate de depozitarea în condiții care nu se încadrează în limitele specificate.
- Defecțiune cauzată de degradarea bunurilor perisabile.
- Defecțiune cauzată de nisip și/sau pământ, ajunse în interiorul dispozitivului.
- Modificarea arbitrară a datei de achiziție, a numelui clientului, a numelui distribuitorului, a numărului de lot și a altor informații enumerate.
- Nicio dovadă de achiziție furnizată împreună cu garanția dispozitivului.
- Utilizarea de accesorii și componente nerecomandate de producător.
- Alte defecțiuni sau daune cauzate de funcționarea necorespunzătoare.

## **Asistența**

- i-PAD CU-SP1 trebuie supusă asistenței realizate exclusiv de personalul autorizat.
- i-PAD CU-SP1 va fi supus asistenței gratuite în timpul perioadei de garanție. După perioada de garanție, costul materialului și al asistenței va fi suportat de client.
- În caz de funcționare necorespunzătoare a i-PAD CU-SP1, duceți-l imediat la un centru de asistență autorizat.
- Când solicitați asistența, completați următorul tabel cu informațiile necesare.

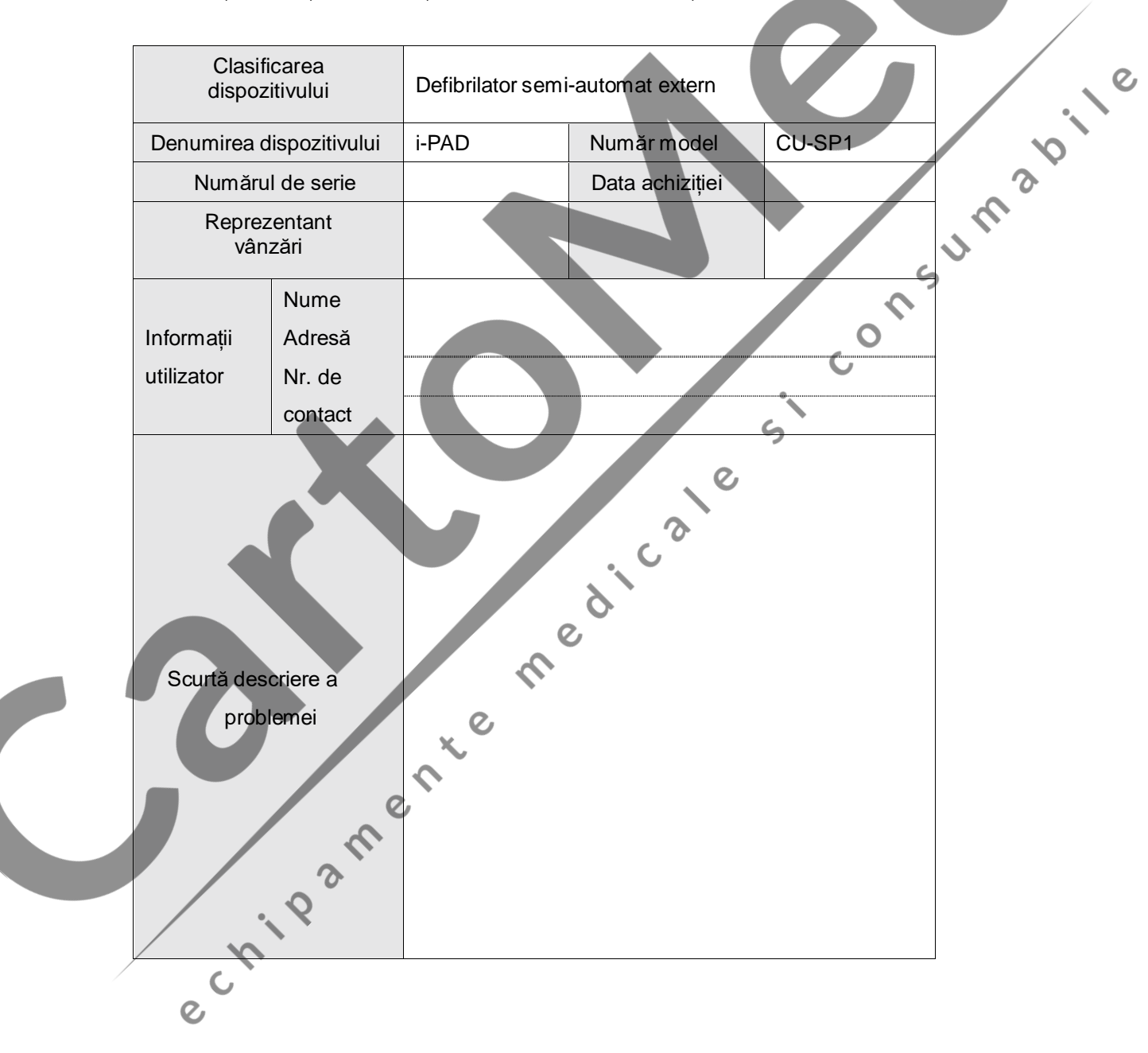

# **Anexă**

# **A.** Protocol de salvare

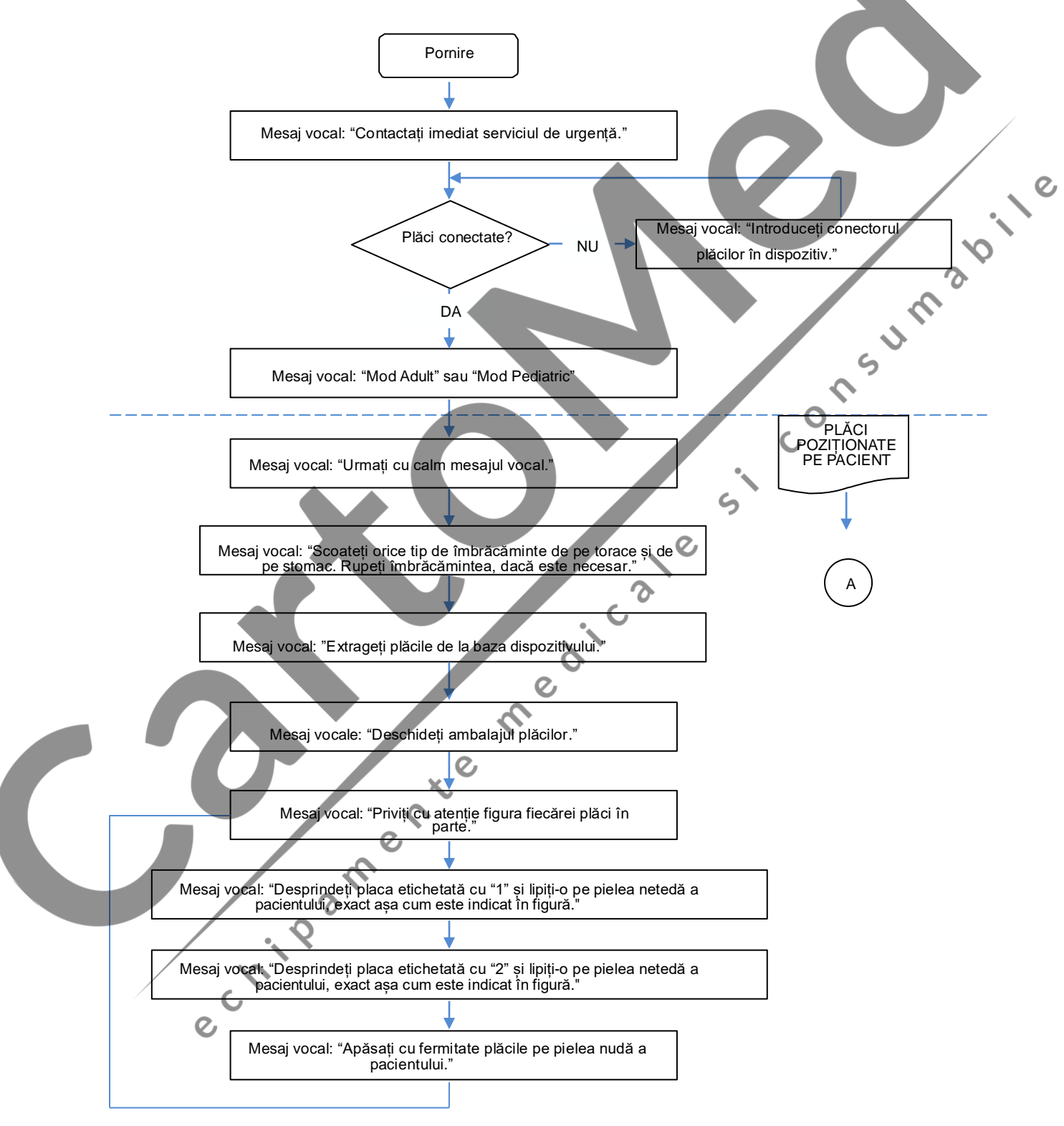

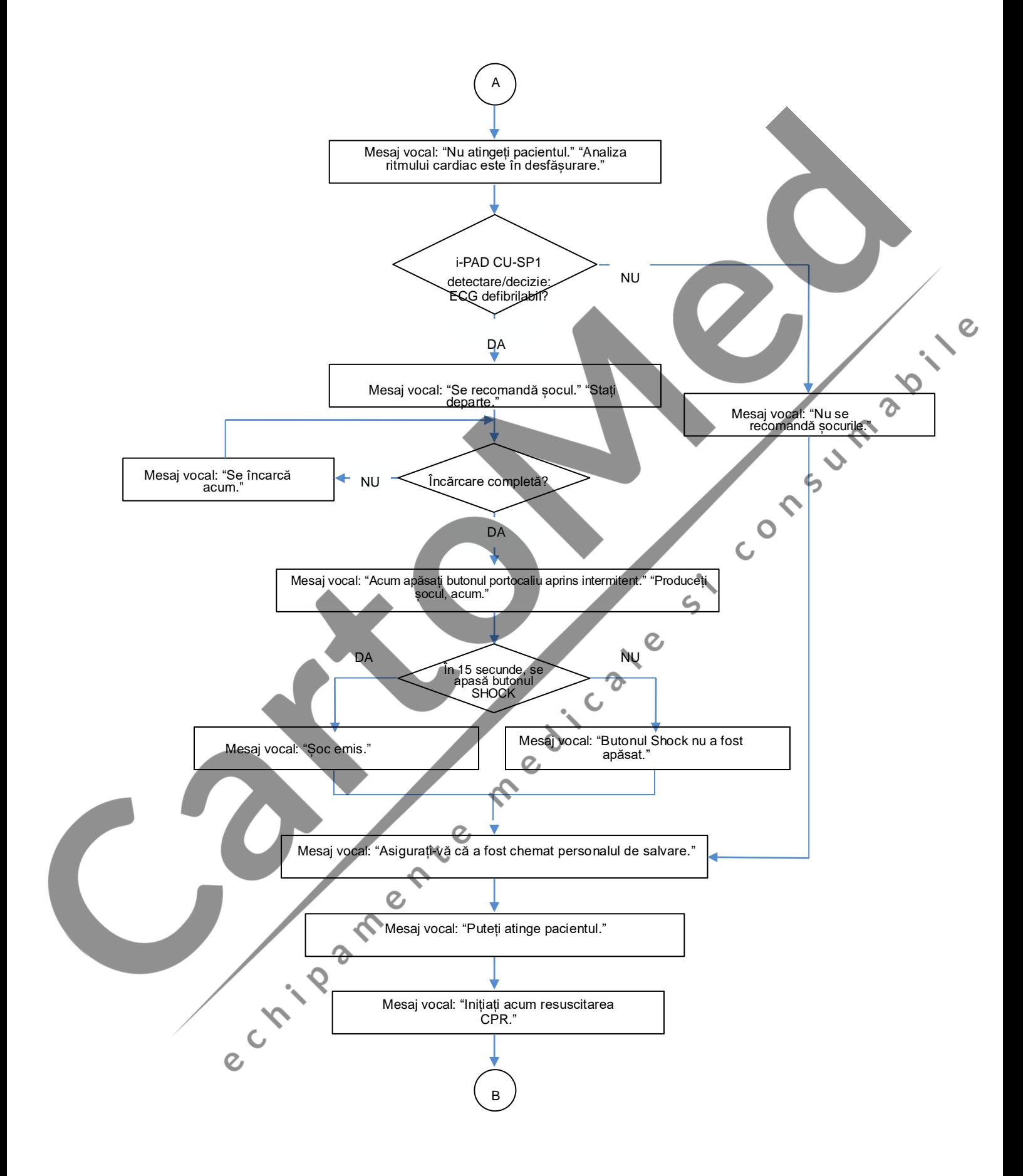

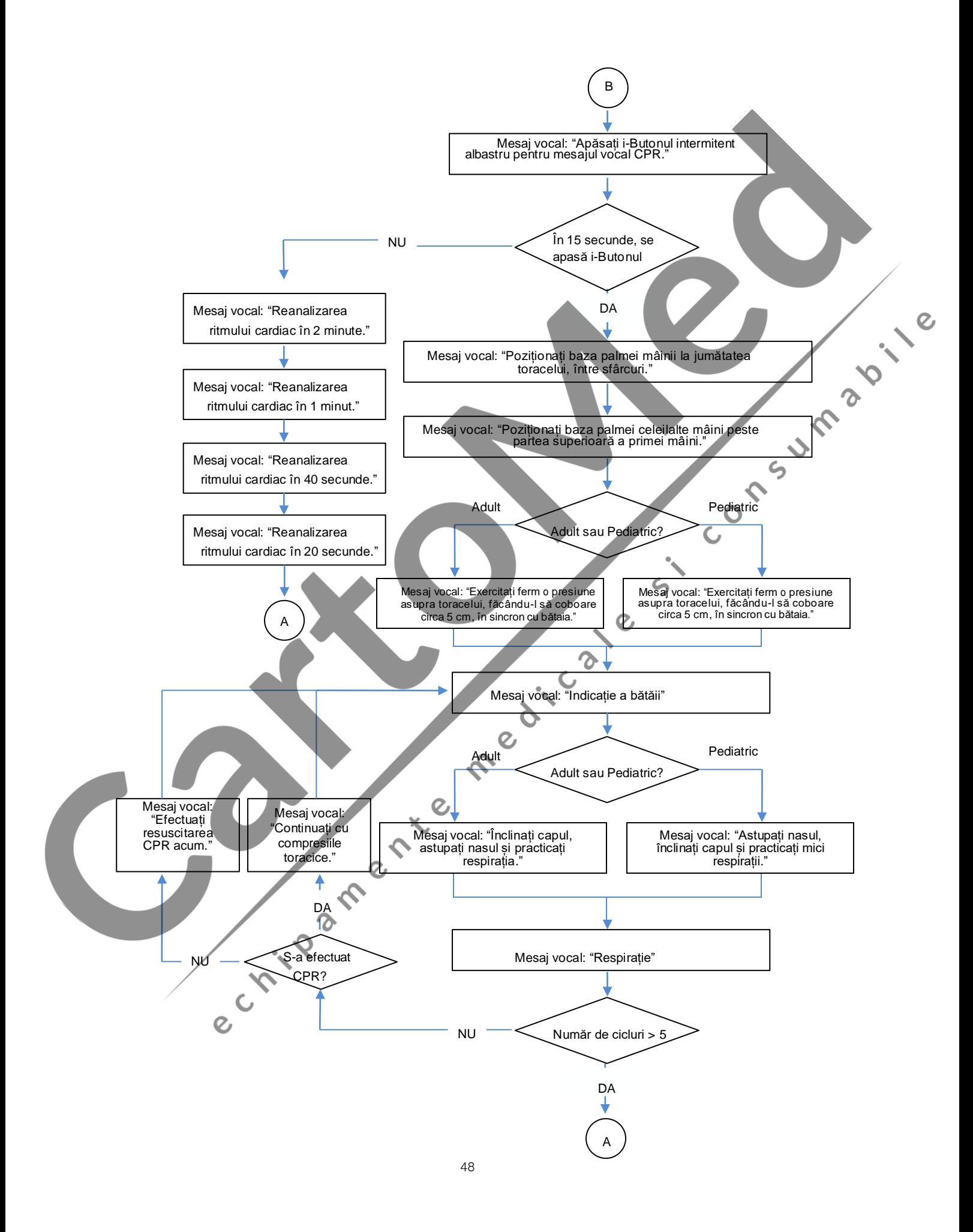

# **B . Componente și accesorii**

Pentru a comanda componente și accesorii de schimb, indicați componenta și numerele de ordine furnizate în tabelul de mai jos.

# **B.1 Accesorii standard**

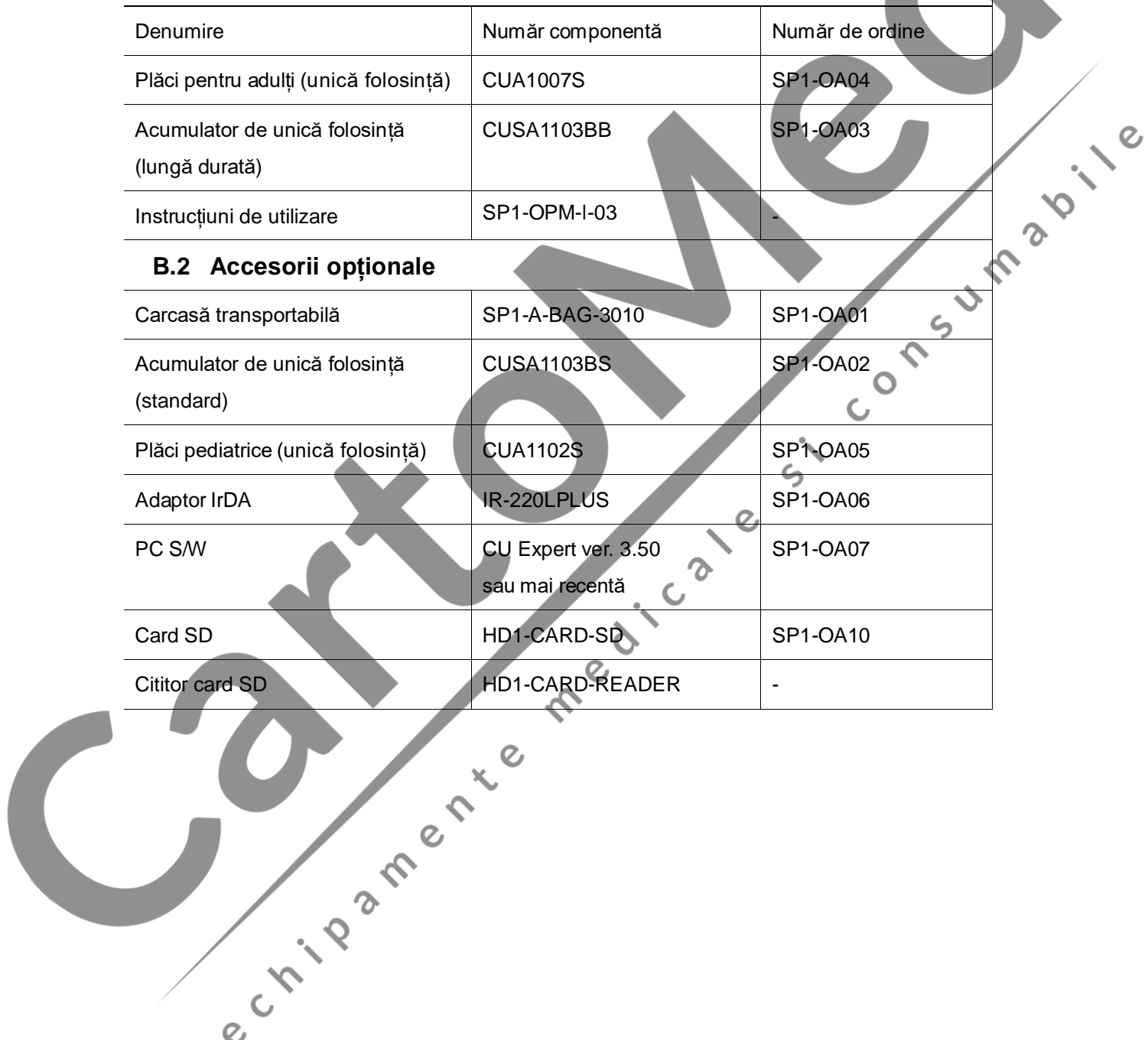

# **C . Descrierea simbolurilor**

# **C.1 Defibrilator i-PAD CU-SP1**

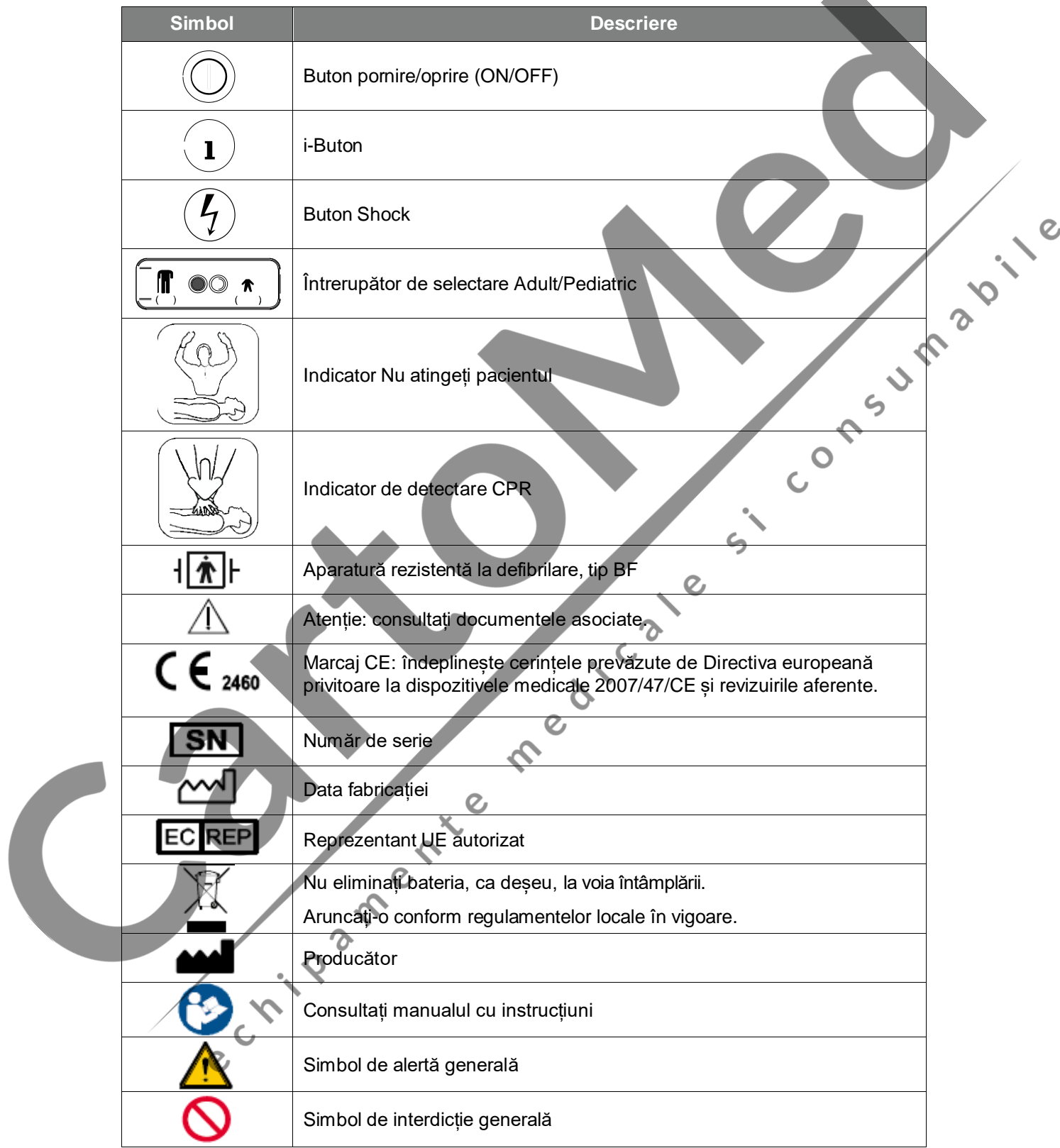

**START COMPANY** 

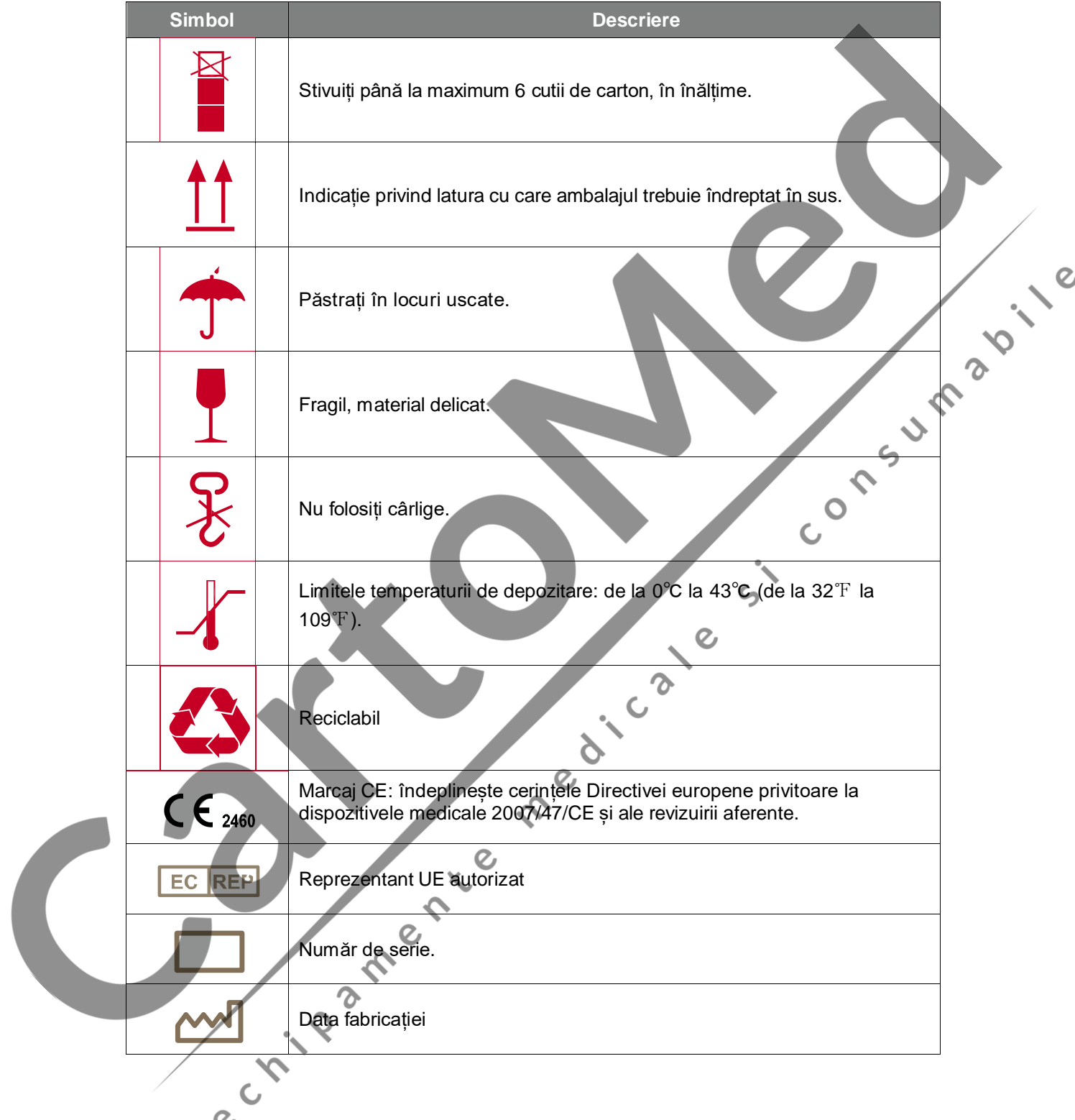

# **C.2 Ambalajul di i-PAD CU-SP1**

# **C.3 Accesorii**

# **C.3.1 Acumulator de unică folosință (CUSA1103BB, CUSA1103BS)**

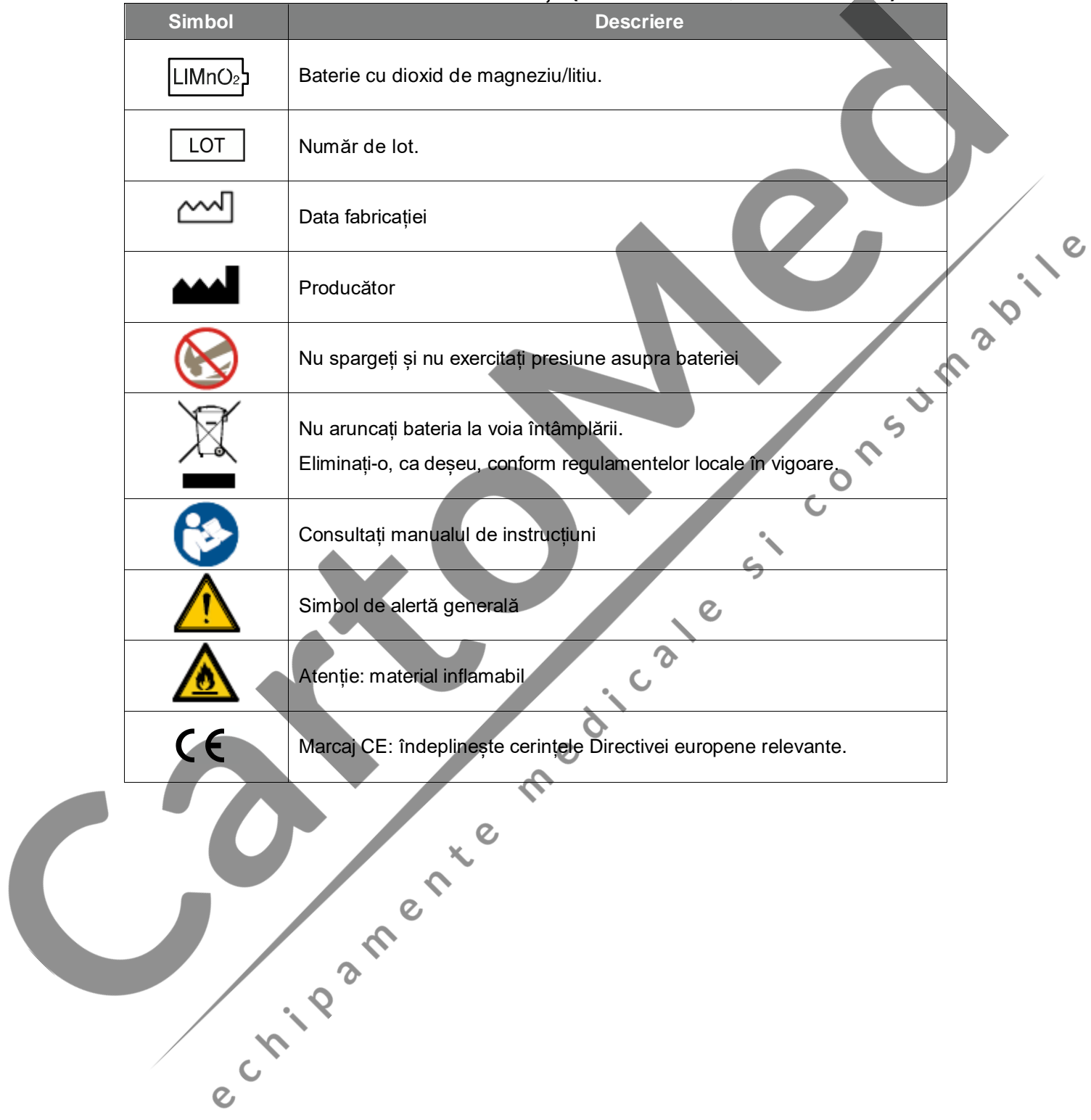

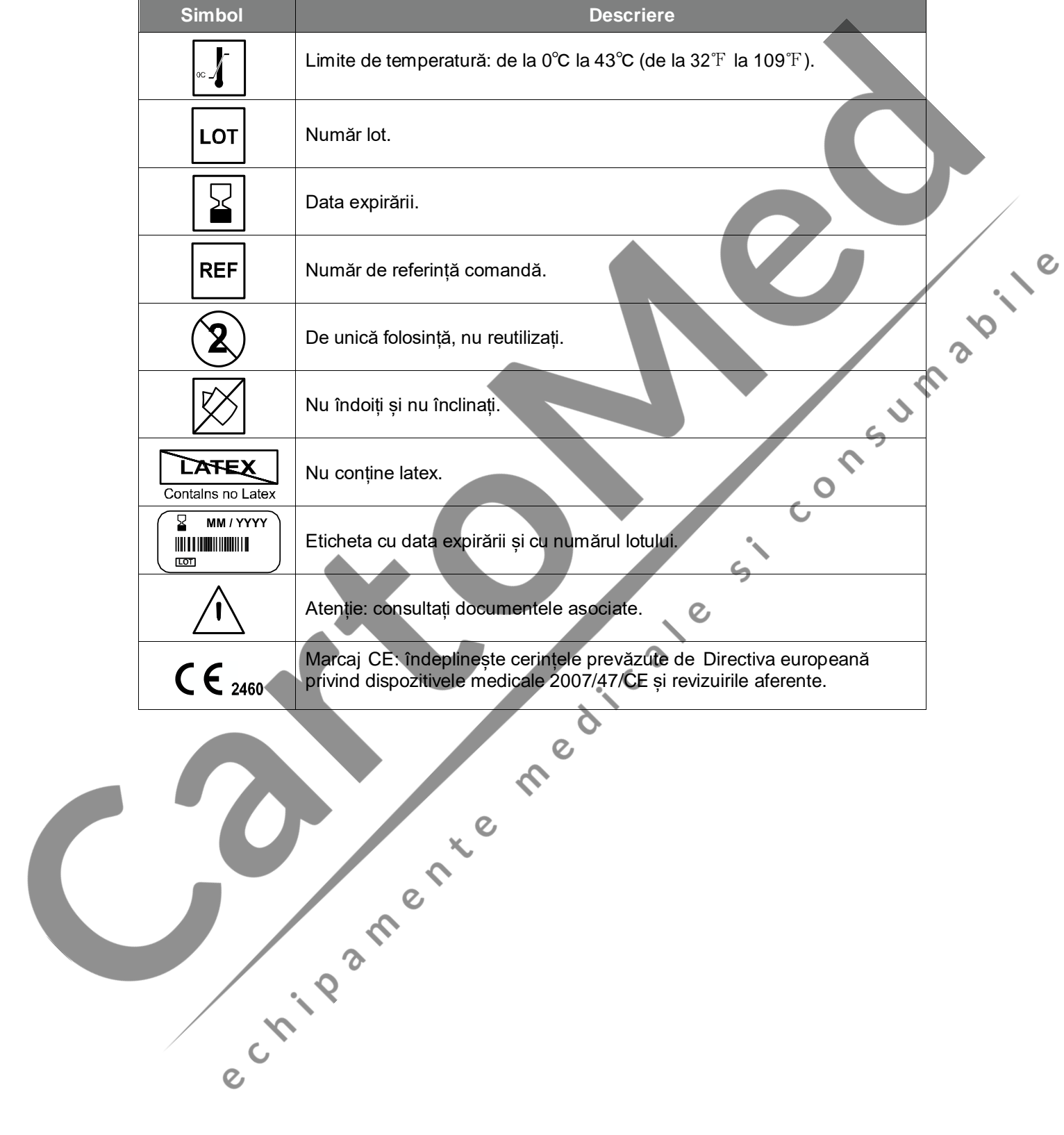

# **C.3.2 Plăcile (CUA1007S, CUA1102S)**

# **D. Glosar**

**1 CPR** 1 resuscitare CPR este alcătuită din 5 cicluri (când dispozitivul este setat pe 5 cicluri în mod predefinit).

**1 ciclu** Face referire la 30 compresii toracice urmate de 2 respirații în timpul resuscitării CPR (când dispozitivul este setat pe modul predefinit pe [30:2]). Dacă se specifică numărul de compresii și de respirații, ciclul este efectuat în conformitate cu protocolul specificat.<br>Consultați [Sectiunea 5.3: Setări dispozitiv] pentru<br>informații detaliate despre metoda de setare.<br>Material folosit pentru ascuțirea și curățare<br>metal, sticlă, Consultați [Secțiunea 5.3: Setări dispozitiv] pentru informații detaliate despre metoda de setare.

abrazive pentru a curăța dispozitivul.

**Abraziv** Material folosit pentru ascuțirea și curățarea suprafețelor din

**Material adeziv de pe plăci (Gel)**

**American Heart Associazione (AHA) 2010 CPR - Linii directoare**

e Crip

**Adult** Termenul "adult" din prezentele Instrucțiuni de utilizare defineste toate persoanele cu vârsta peste 8 ani sau cu greutatea mai mare de 25 kg.

metal, sticlă, piatră și lemn, inclusiv șmirghel, pulbere de cuarț și pulbere de sticlă. Nu folosiți aceste materiale

Materialul adeziv de pe plăci este foarte important pentru a

păstra aderența optimă dintre piele și plăci. Așadar, nu deschideți în niciun caz ambalajele plăcilor când acestea nu sunt necesare și verificați periodic data expirării plăcilor.

Setările predefinite ale prezentului dispozitiv indică efectuarea resuscitării CPR imediat după un șoc electric în conformitate cu liniile directoare CPR 2010. Mai mult decât atât, ghidul resuscitării CPR este alcătuit din 5 cicluri cu un raport de compresie toracică pe respirația artificială de 30:2 (dacă setarea dispozitivului este cea pentru adulți cu 5 cicluri, 30:2).

Dacă utilizatorul dispozitivului nu a urmat nicio instruire cu privire la respirația artificială, va trebui să efectueze numai compresia toracică. Consultați [Secțiunea 5.3: Setări dispozitiv] pentru setările privind resuscitarea CPR. Pentru informații suplimentare, contactați producătorul.

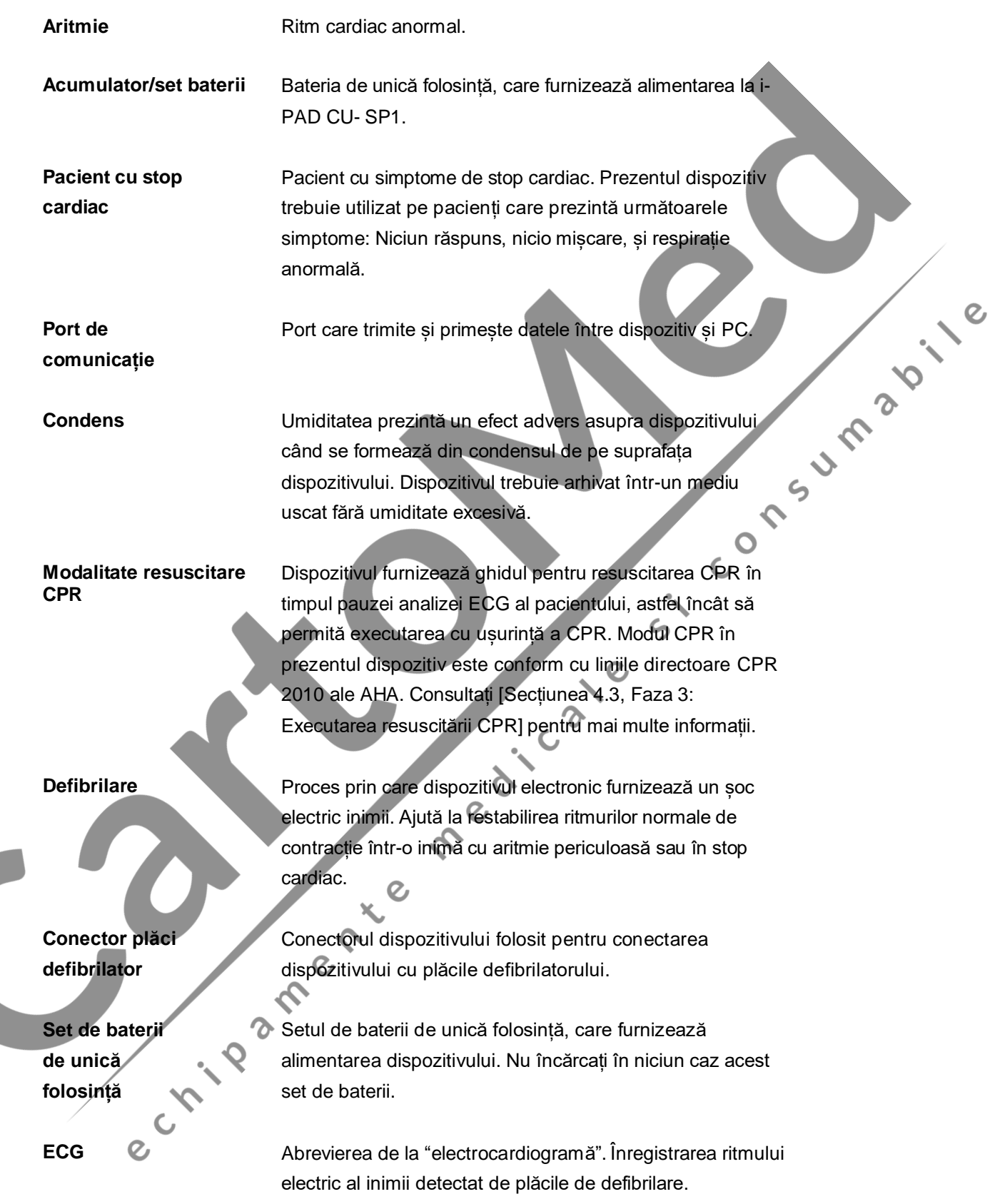

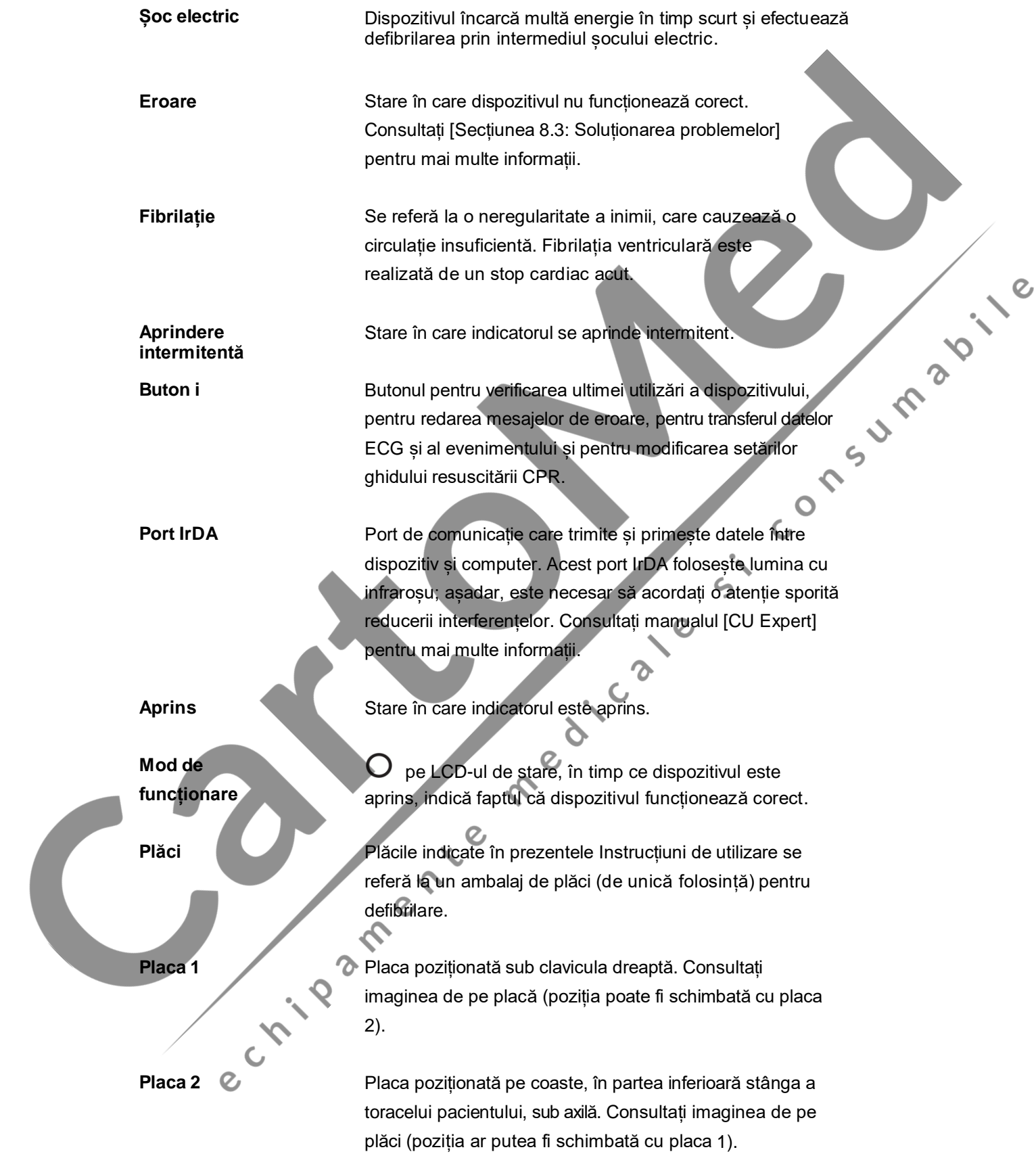

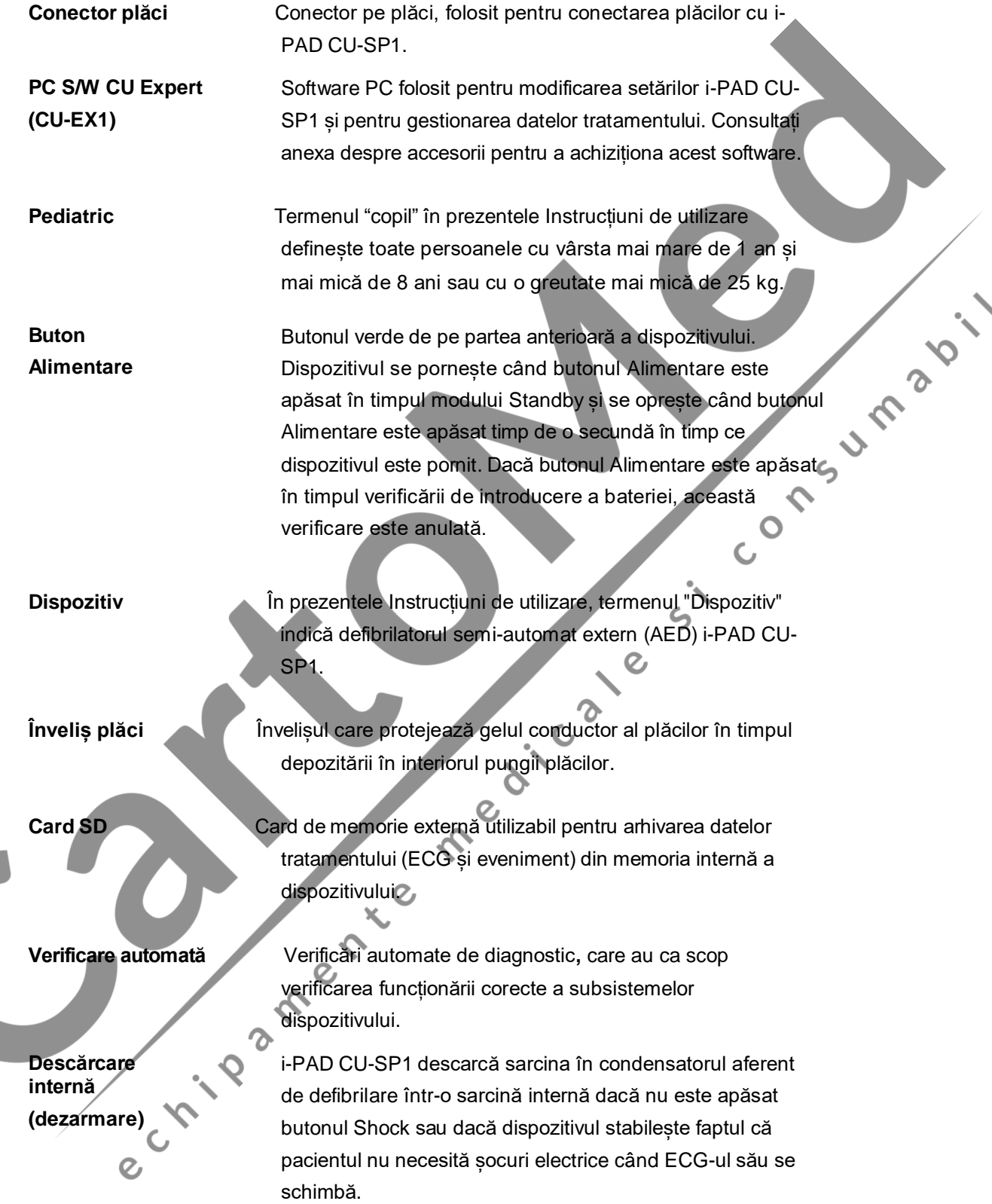

 $\mathcal{Q}$ 

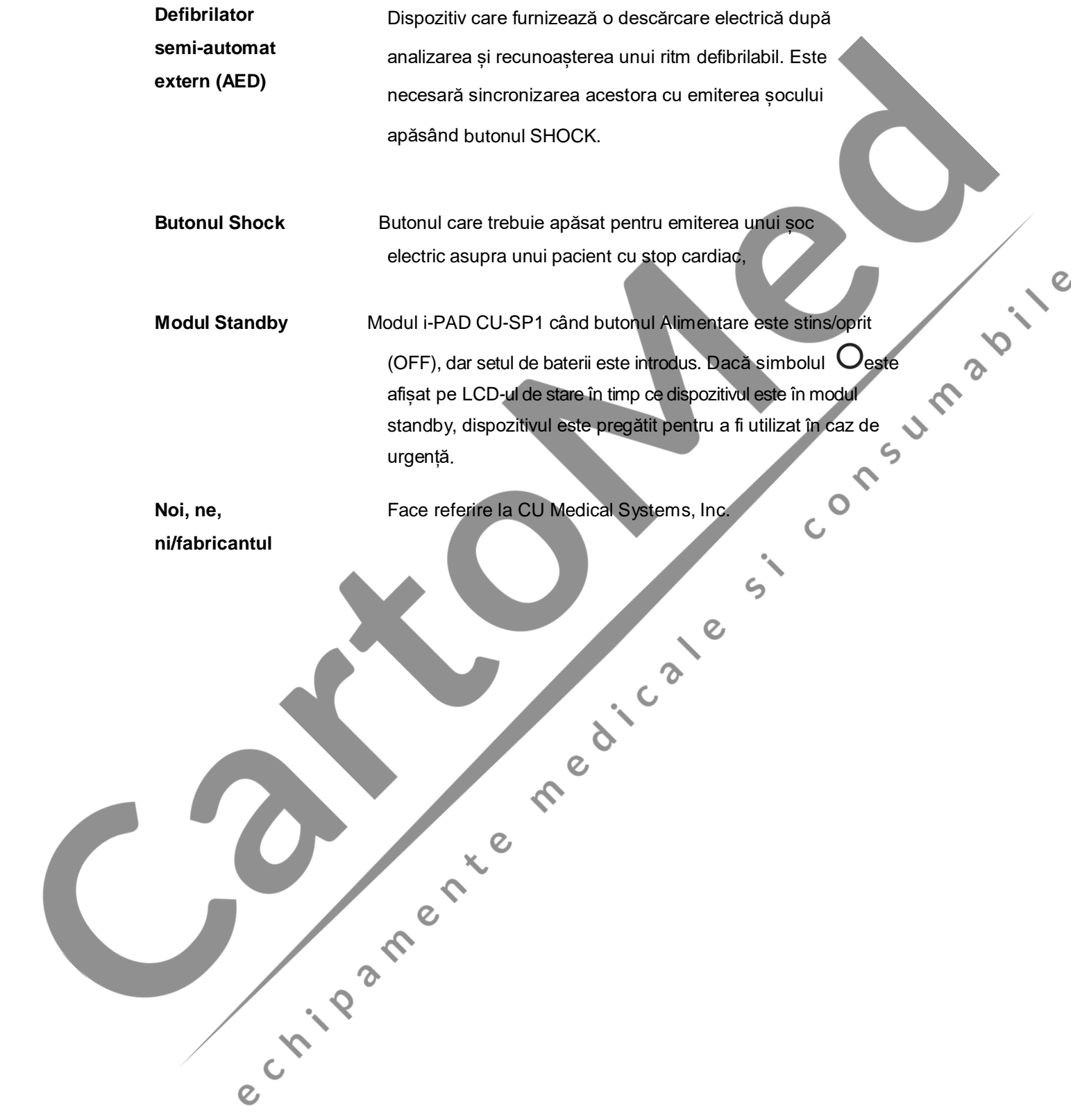

# **E. Specificațiile dispozitivului**

# **Denumire model: CU-SP1**

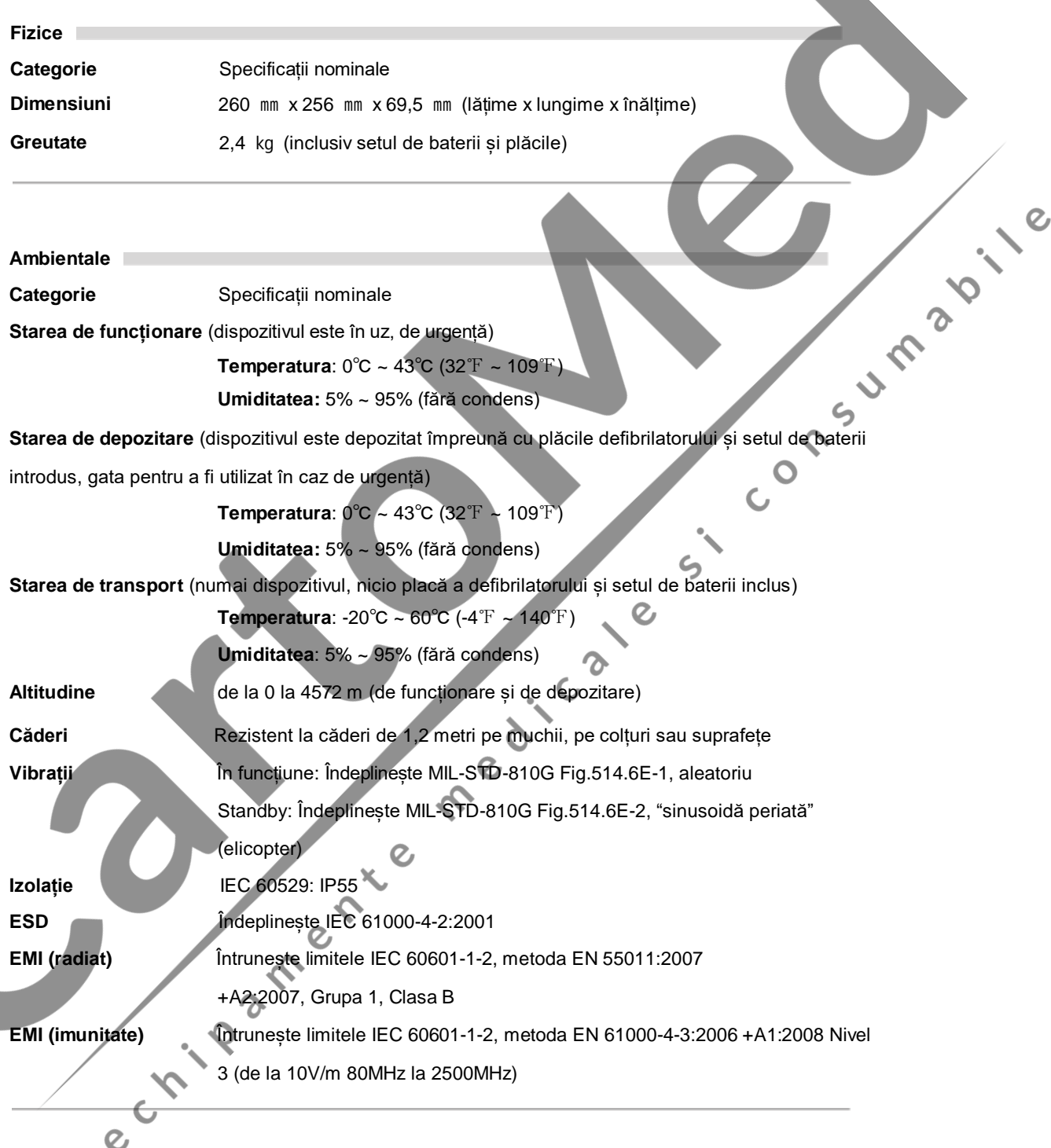

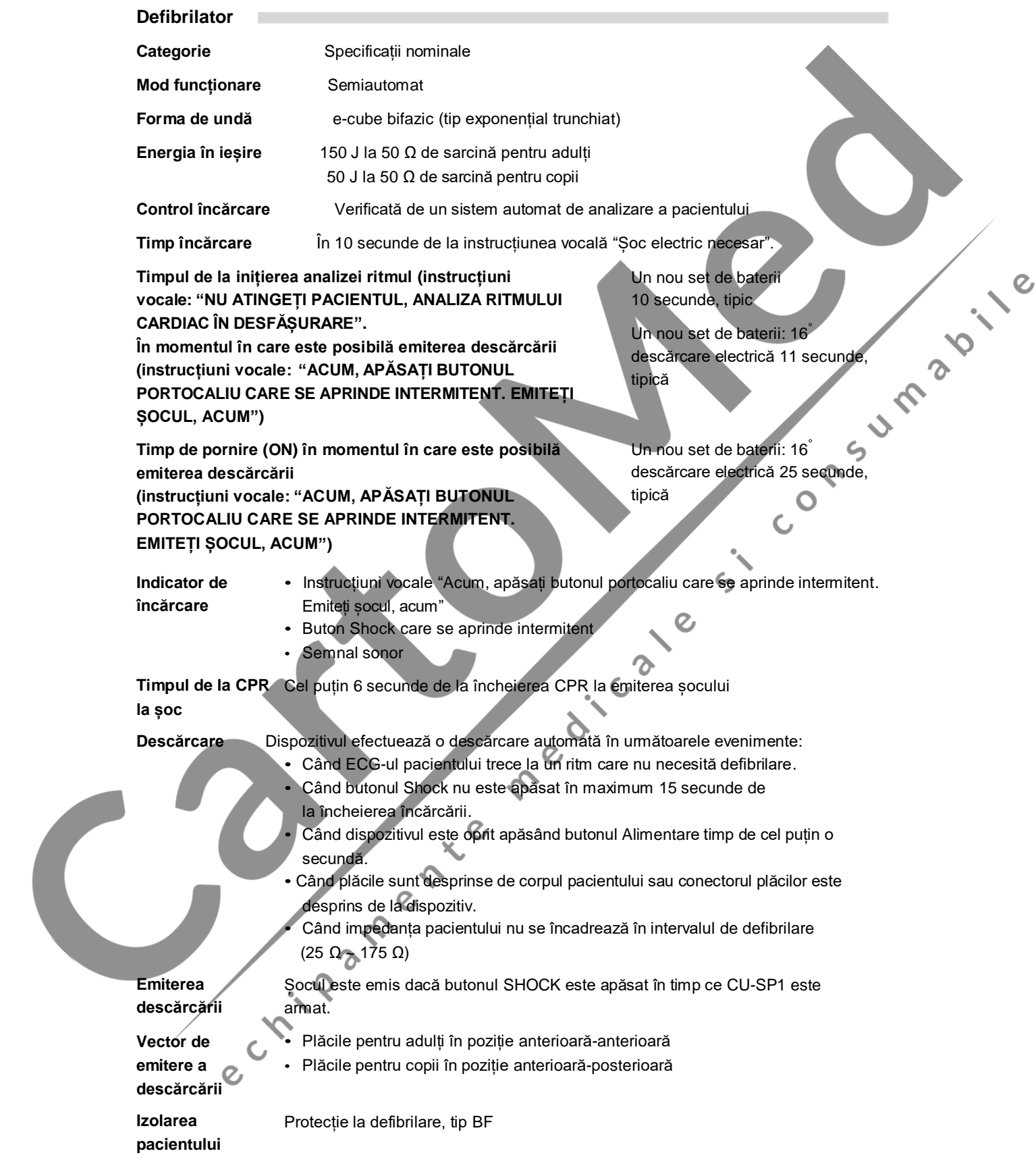

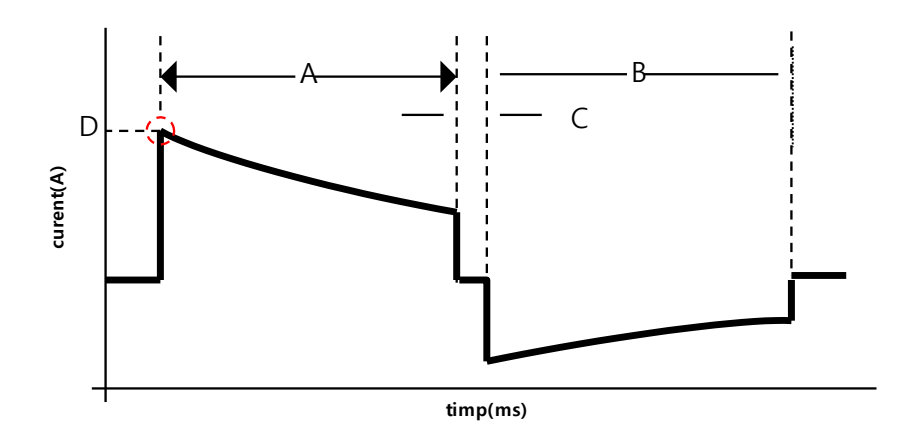

#### **Tip exponențial trunchiat bifazic.**

Profilul în formă de undă al descărcării este compensat automat din cauza impedanței trans-toracice a pacientului.

- A = durata primei faze
- B = durata celei de-a doua faze
- $C =$  durata interfaze
- D = curent de vârf

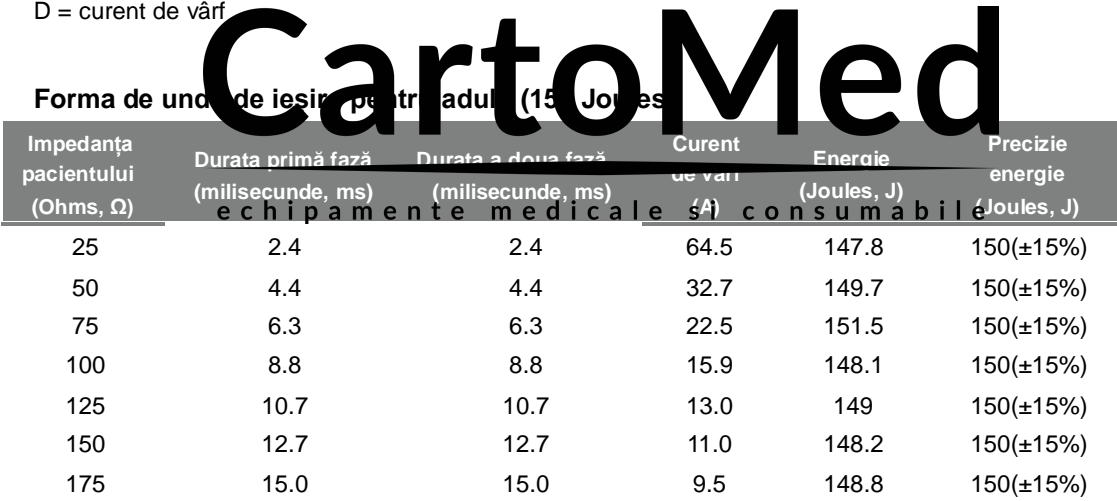

#### **Forma de undă de ieșire pentru copii (50 Joules)**

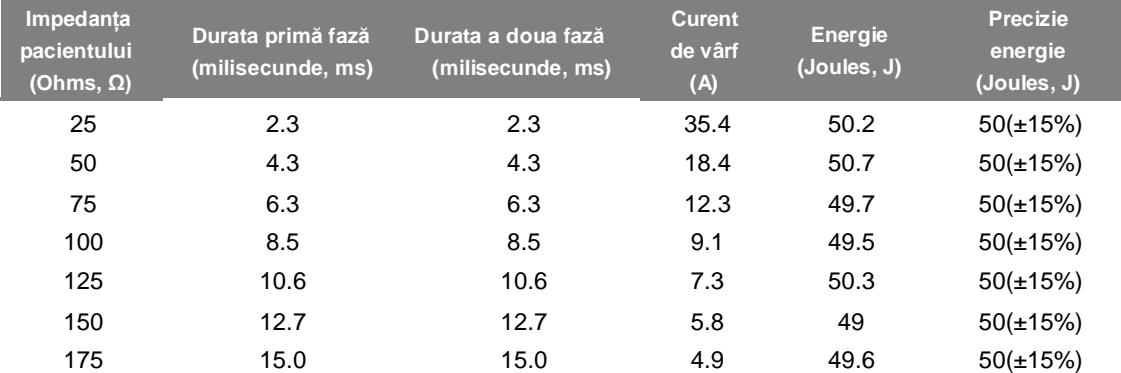

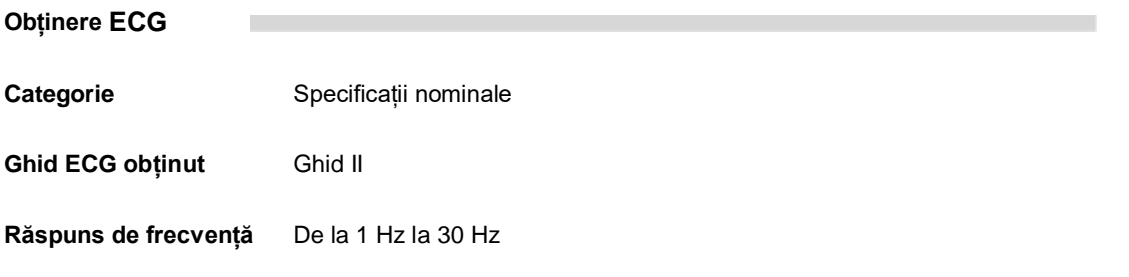

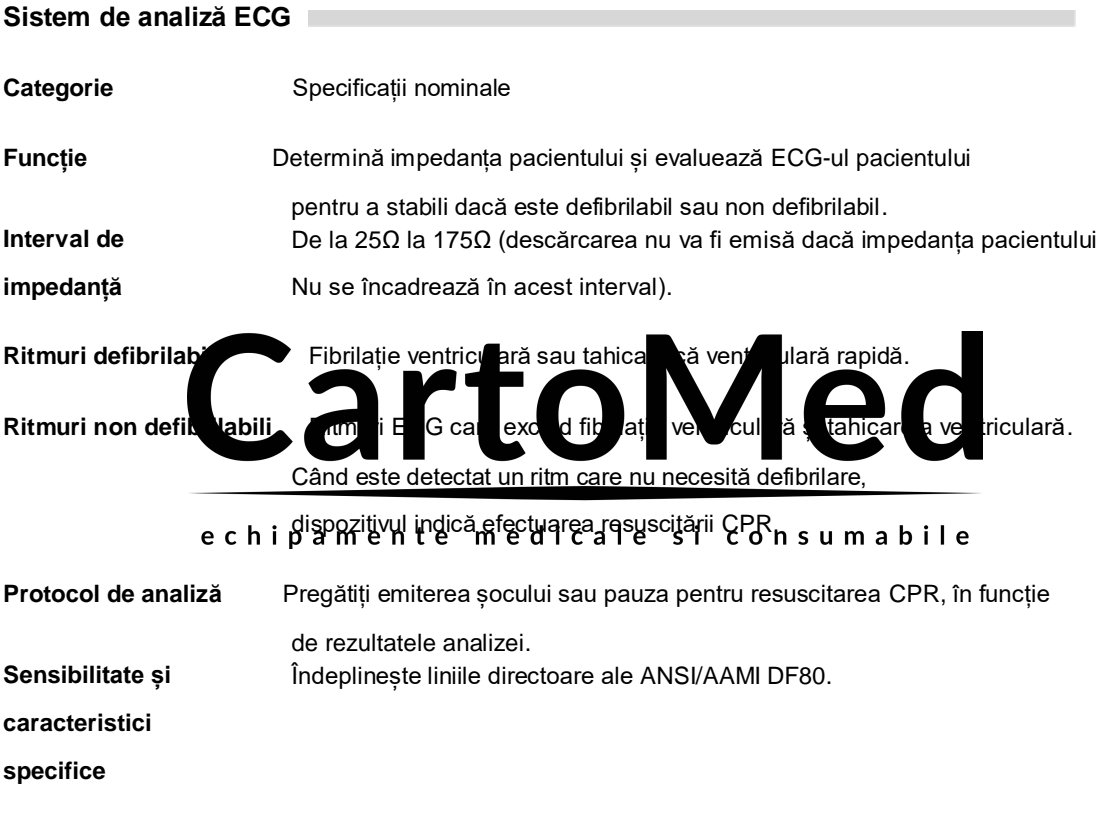

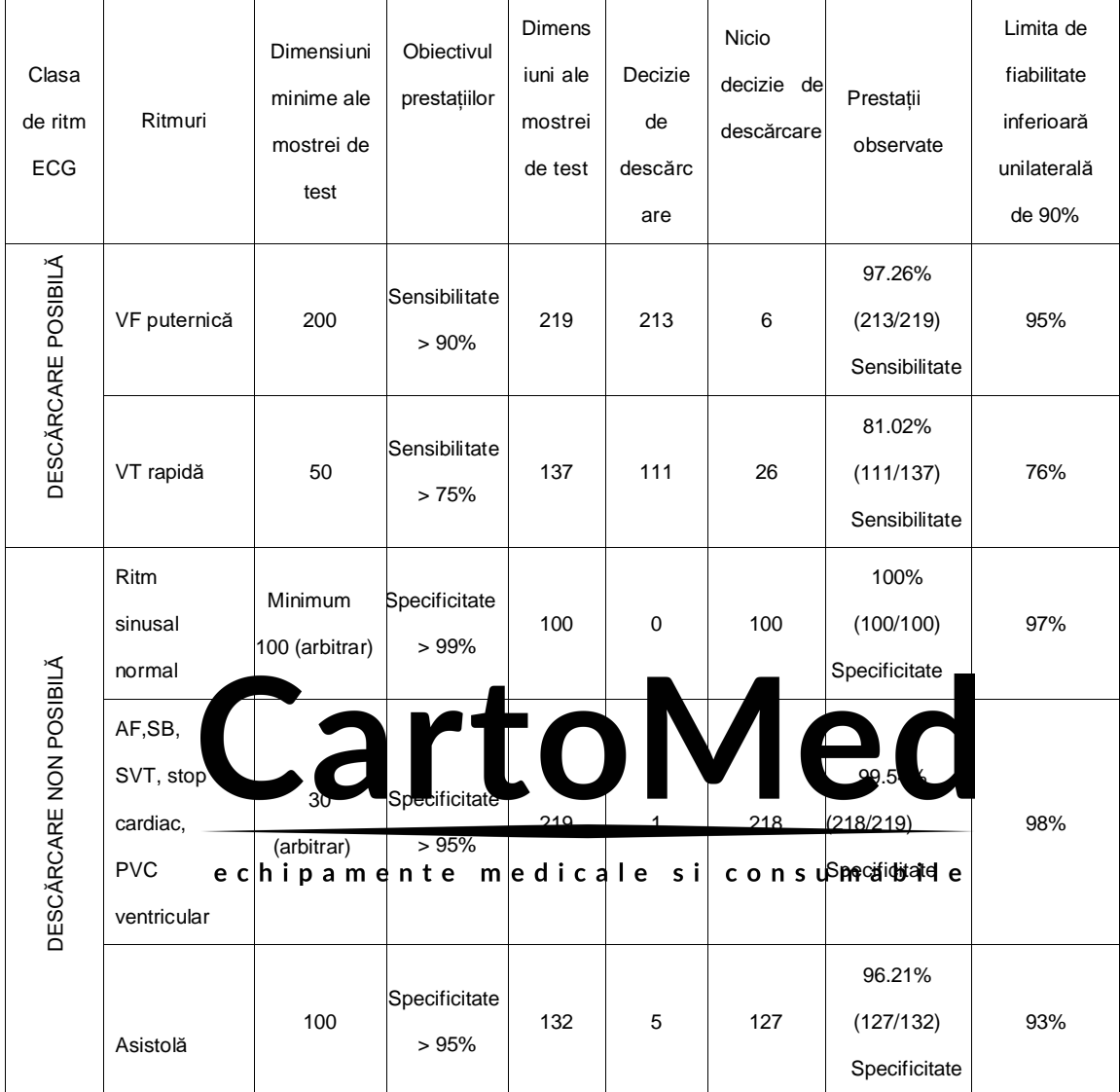

#### **Sistemul de analiză al ECG – Verificarea bazei de date a ECG-ului**

# **Dispozitive de control, Indicatori, Instrucțiuni vocale**

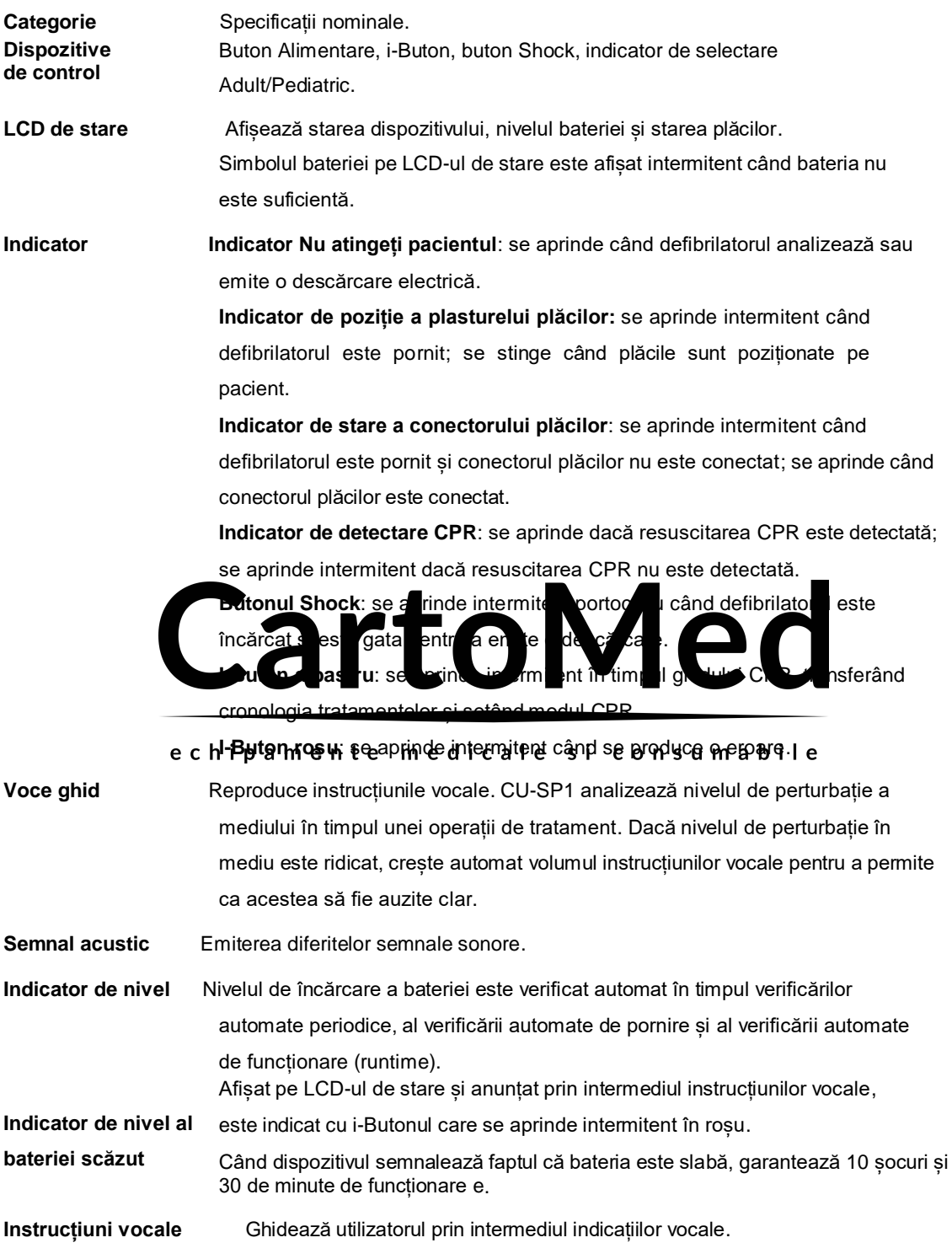

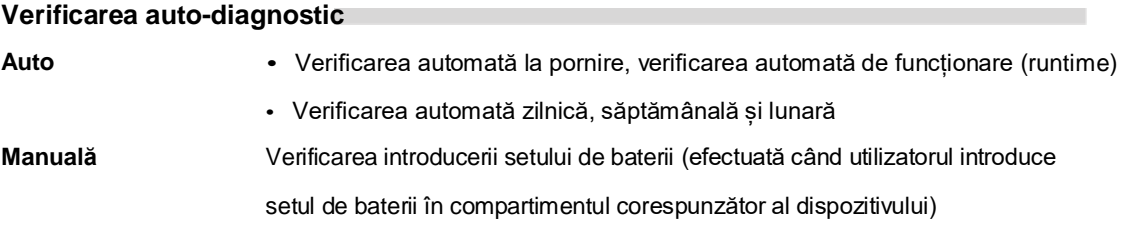

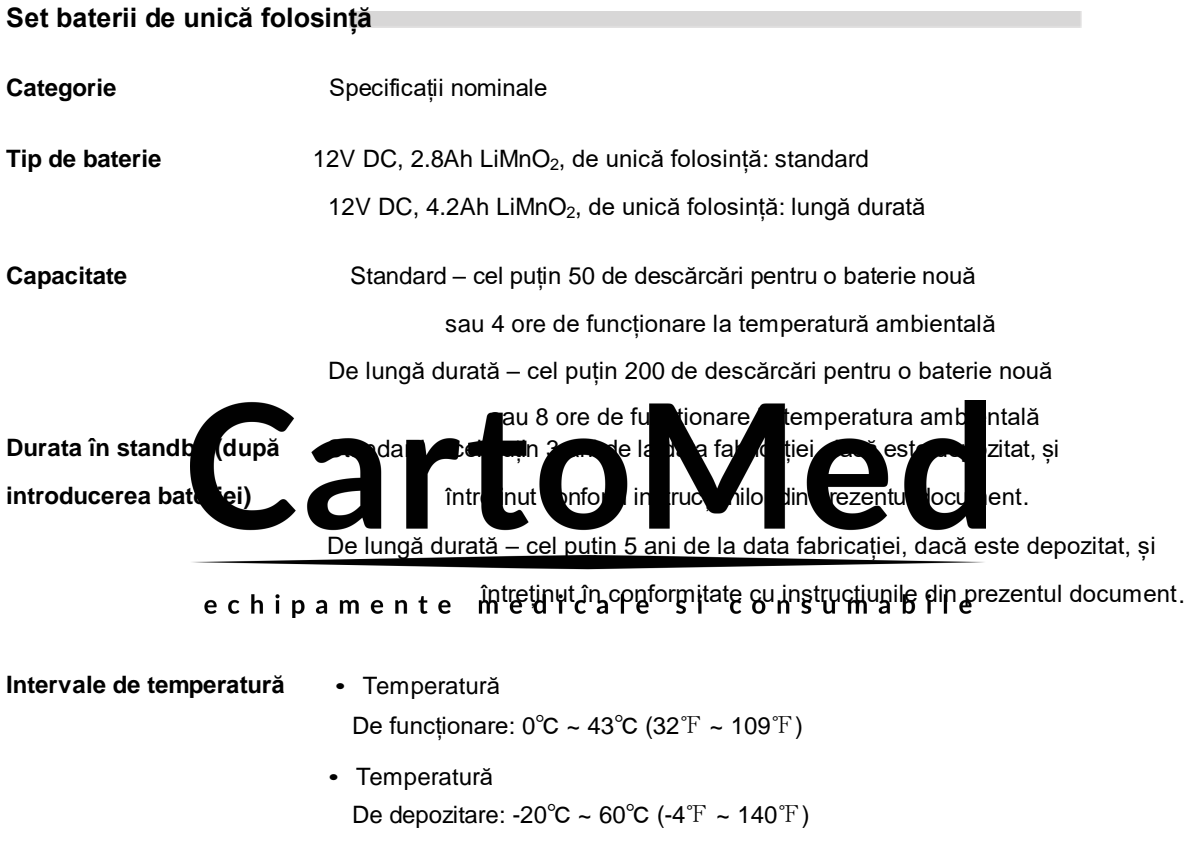

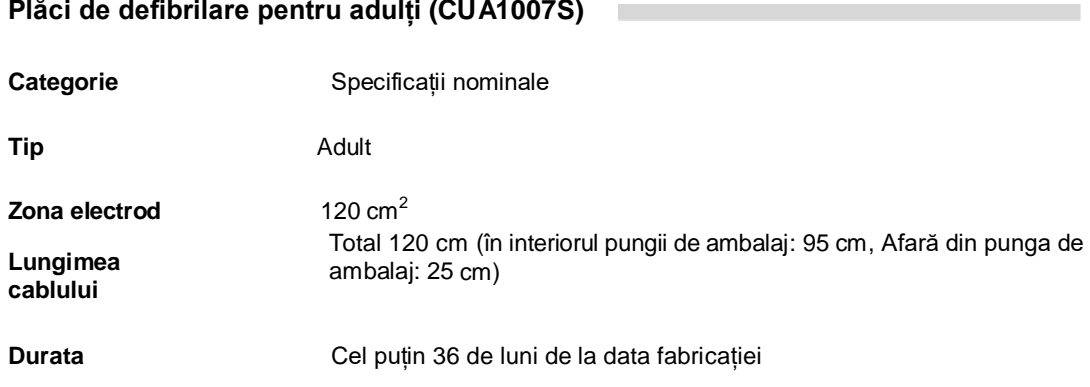

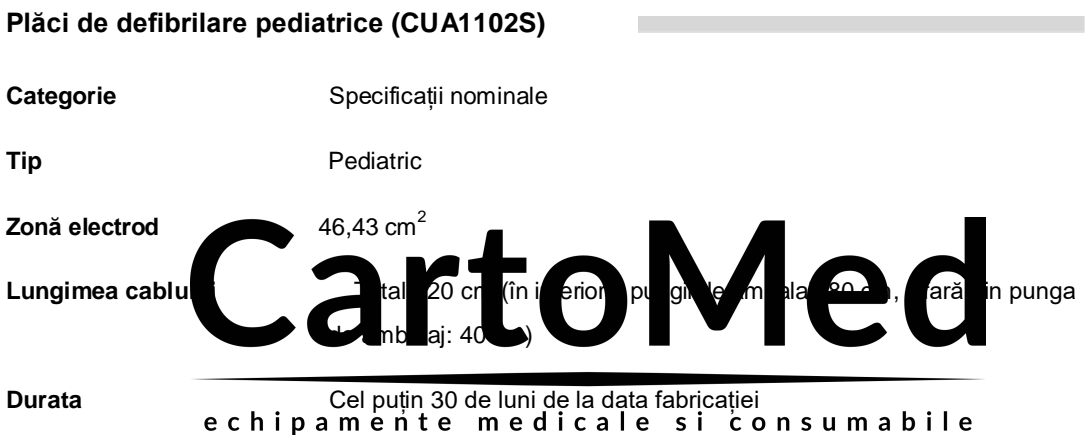

# **Transfer și stocare de date**

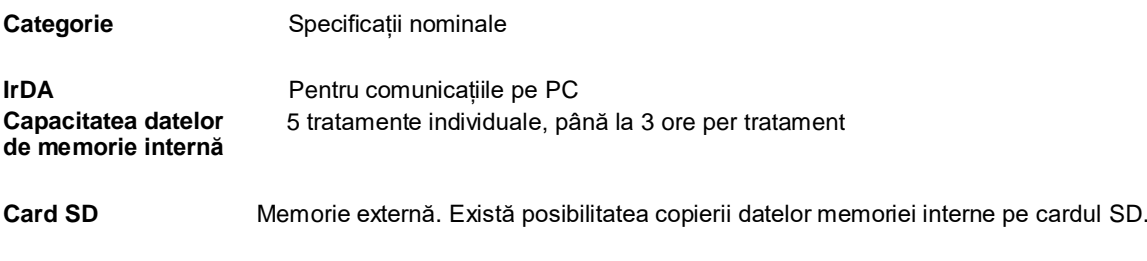

# **F . Compatibilitatea electromagnetică**

# **Ghid și declarația producătorului - emisii electromagnetice**

i-PAD CU-SP1 este prevăzut pentru a fi utilizat în mediul electromagnetic specificat mai jos. Cumpărătorul sau utilizatorul i-PAD CU-SP1 trebuie să se asigure că acesta este utilizat într-un astfel de mediu.

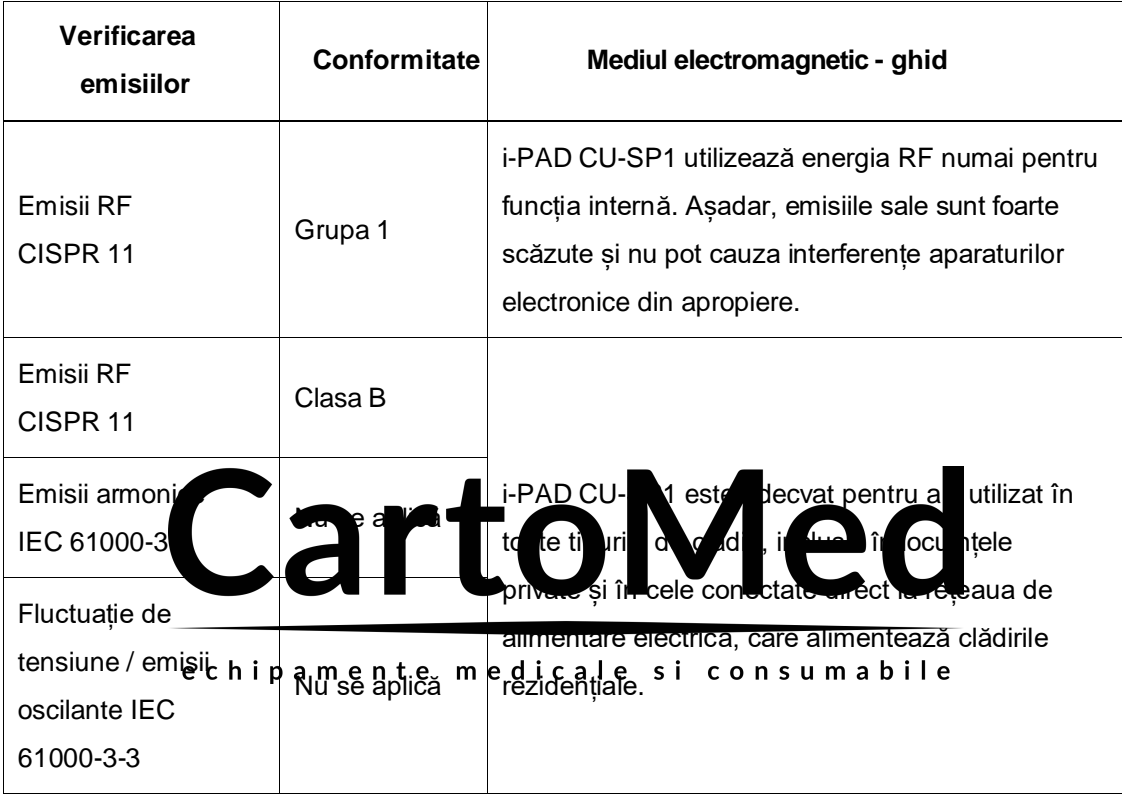

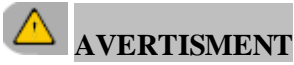

 Nu utilizați i-PAD CU-SP1 în poziție adiacentă sau lipit de alte aparaturi. Dacă utilizarea în poziție adiacente sau lipită este necesară, va trebui să țineți sub control i-PAD CU-SP1 pentru a-i verifica funcționarea normală în configurația în care va fi utilizat.

# **Ghid și declarația producătorului – imunitatea electromagnetică**

i-PAD CU-SP1 este prevăzut pentru a fi utilizat în mediul electromagnetic specificat mai jos. Cumpărătorul sau utilizatorul i-PAD CU-SP1 trebuie să se asigure că acesta este utilizat întrun astfel de mediu.

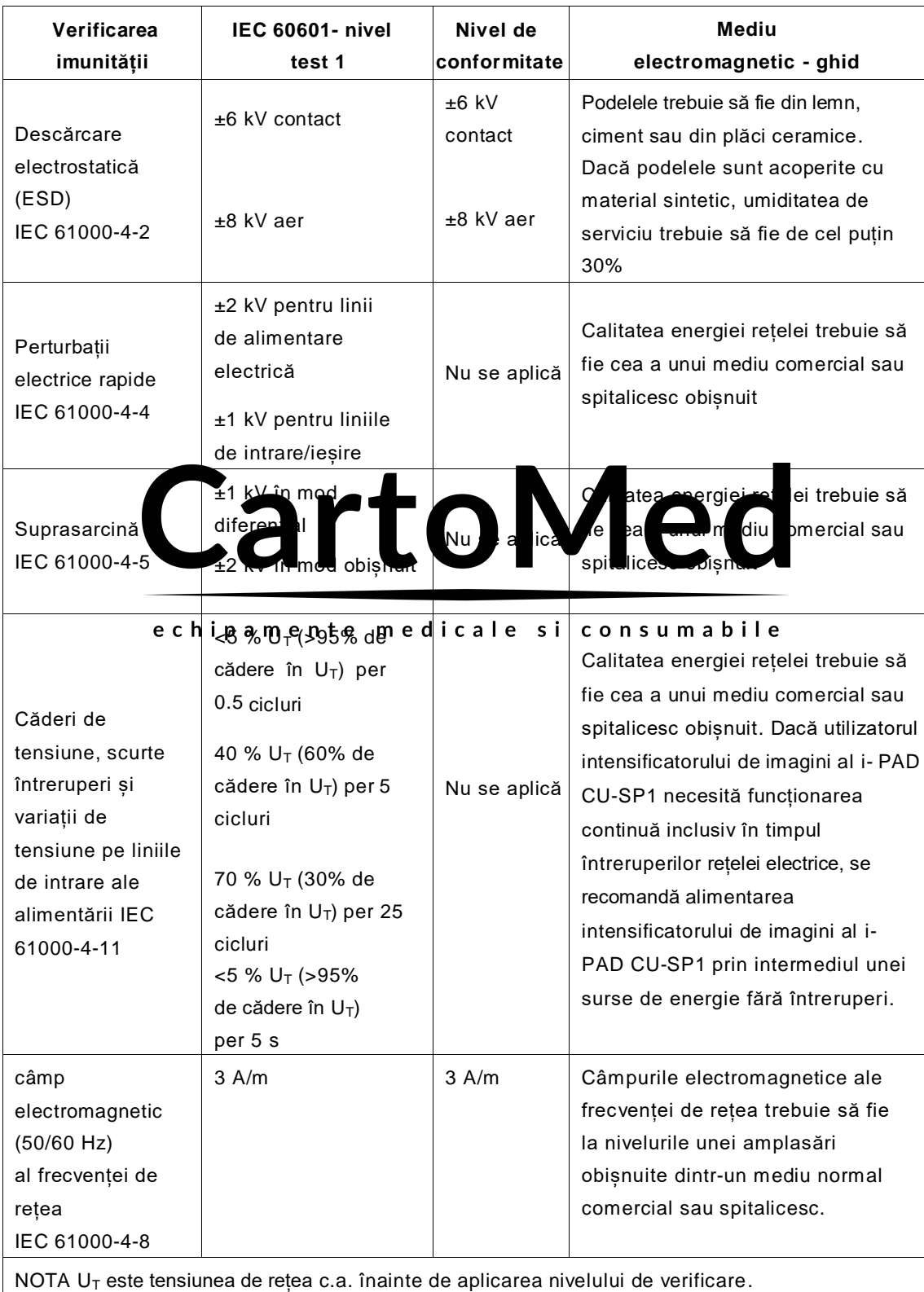

## **Ghid și declarația producătorului – imunitatea electromagnetică**

i-PAD CU-SP1 este prevăzut pentru a fi utilizat în mediul electromagnetic specificat mai jos. Cumpărătorul sau utilizatorul i-PAD CU-SP1 trebuie să se asigure că acesta este utilizat într-un astfel de mediu.

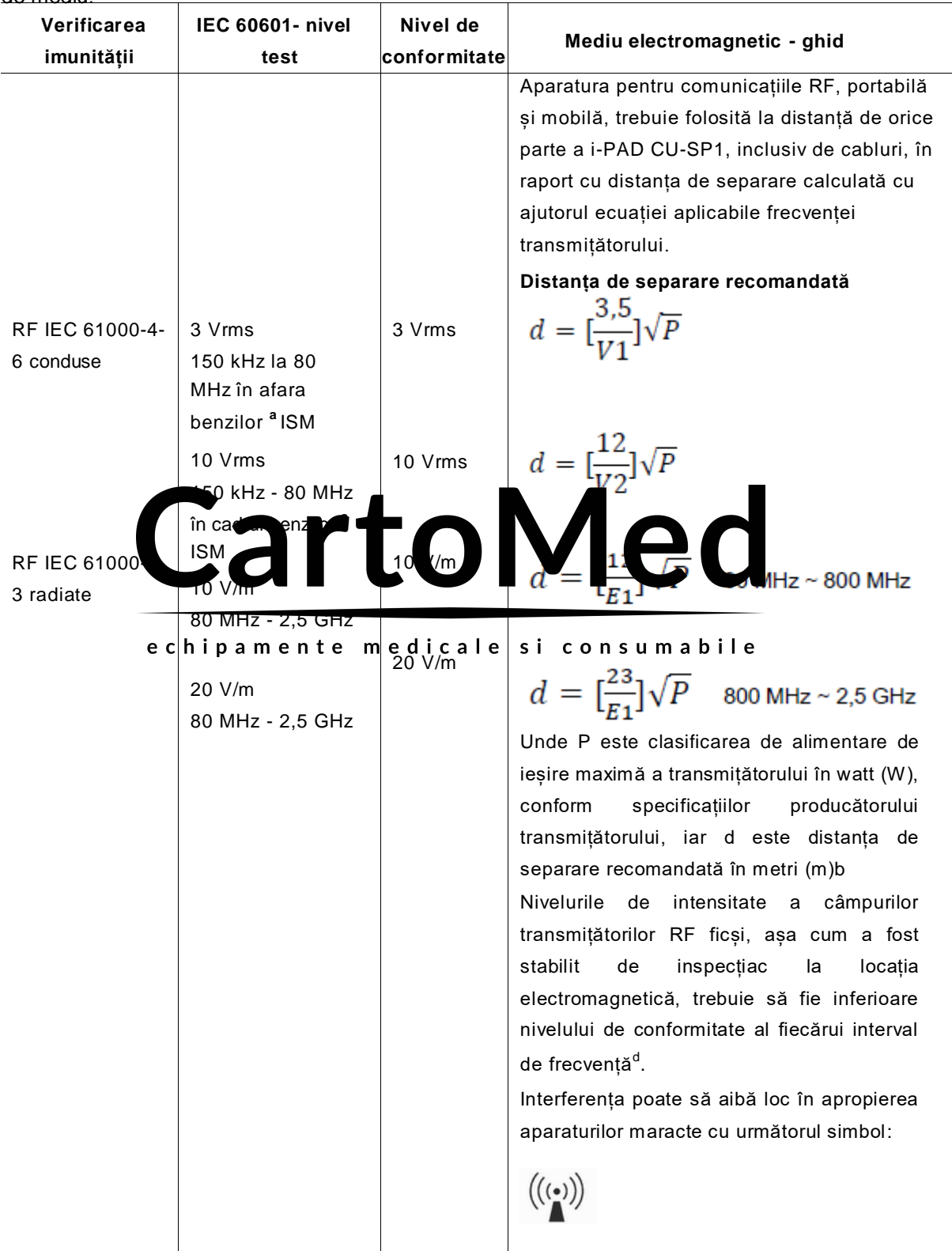

**NOTA 1.** La 80 MHz și 800 MHz, se aplică intervalul de frecvență cel mai înalt.

**NOTA 2.** Aceste linii directoare ar putea să nu fie aplicabile în toate situațiile. Propagarea electromagnetică este influențată de absorbția și de reflexia de la structuri, obiecte și persoane.

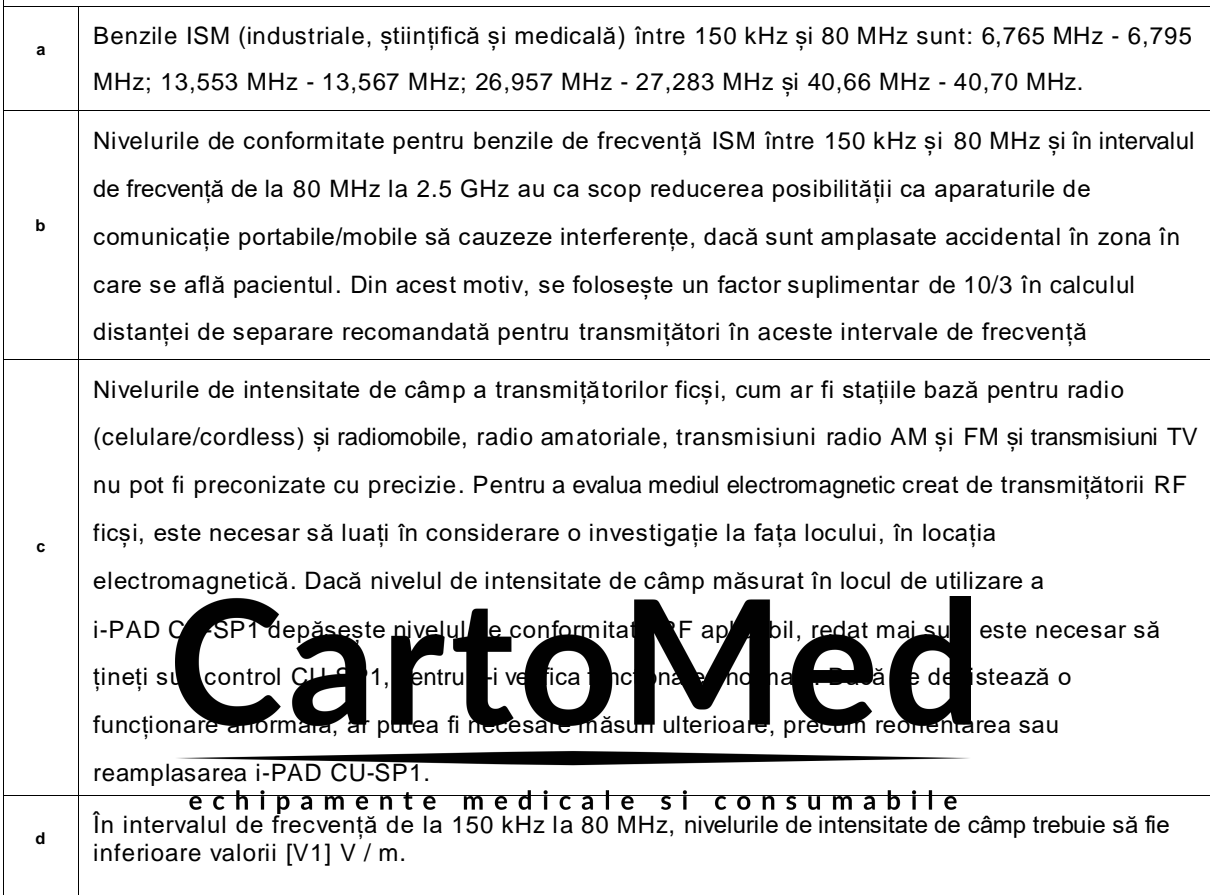

# **Distanța de separare recomandată între aparatura de comunicație RF portabilă și mobilă și CU-SP1**

i-PAD CU-SP1 este conceput pentru a fi utilizat în mediul electromagnetic în care perturbațiile RF radiate sunt sub control. Cumpărătorul sau utilizatorul i-PAD CU-SP1 poate contribui la prevenirea perturbațiilor electromagnetice, păstrând o distanță minimă între aparaturile de comunicații RF portabile și mobile (transmițători) și i-PAD CU-SP1, după cum se recomandă mai jos, în conformitate cu puterea de ieșire maximă a aparaturii de comunicație.

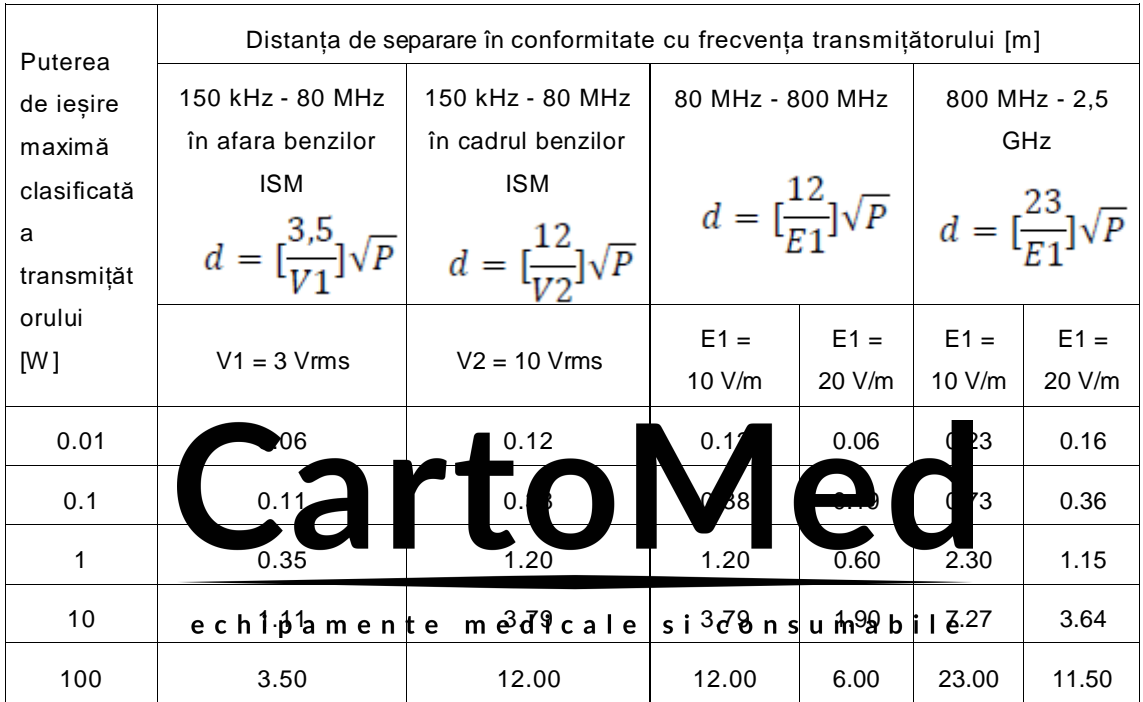

Pentru transmițătorii clasificați cu puterea maximă de ieșire care nu este enumerată în acest document, distanța de separare d recomandată în metri (m) poate fi stabilită folosind ecuația aplicabilă frecvenței transmițătorului, unde P este clasificarea puterii maxime de ieșire a transmițătorului în watt (W ) în conformitate cu indicațiile producătorului transmițătorului .

**NOTA 1)** La 80 MHz și 800 MHz, se aplică distanța de separare pentru intervalul de frecvență cel mai înalt.

**NOTA 2)** Benzile ISM (industrială, științifică și medicală) între 150 kHz și 80 MHz sunt: 6,765

MHz - 6,795 MHz; 13,553 MHz - 13,567 MHz; 26,957 MHz - 27,283 MHz; și 40,66 MHz - 40,70

MHz.

**NOTA 3)** Un factor suplimentar de 10/3 este folosit în calcularea distanței de separare pentru transmițătorii în benzile de frecvență ISM între 150 kHz și 80 MHz și în intervalul de frecvență de la 80 MHz la 2.5 GHz pentru a reduce posibilitatea ca aparatura de comunicație portabilă/mobilă să cauzeze interferențe, dacă este amplasată accidental în zona în care se află pacientul.

**NOTA 4)** Aceste linii directoare ar putea să nu fie aplicabile în toate situațiile. Propagarea electromagnetică este influențată de absorbția și de reflexia de la structuri, obiecte și persoane.

*Subsemnata MARCU ALINA BIANCA, interpret şi traducător autorizat pentru limbile străine italiană şi engleză, în temeiul autorizației nr.31329, din data de 08.04.2011, eliberată de Ministerul Justiției din România, certific exactitatea traducerii efectuate din limba italiană în limba română, în conformitate cu documentul original care mi-a fost prezentat, că textul prezentat a fost tradus complet, fără omisiuni și că, prin traducere, înscrisului nu i-a fost denaturat conținutul și sensul.*

\_\_\_\_\_\_\_\_\_\_\_\_\_\_\_\_\_\_\_\_\_\_\_\_\_\_\_\_\_\_\_\_\_\_\_\_\_\_\_\_\_\_\_\_\_\_\_\_\_\_\_\_\_\_\_\_\_\_\_\_\_\_\_\_\_\_\_\_\_\_\_\_\_\_\_\_\_\_\_\_\_\_\_\_\_\_\_\_\_\_\_\_\_\_\_\_\_\_\_\_\_\_\_\_\_\_\_

INTERPRET ŞI TRADUCĂTOR AUTORIZAT MARCU ALINA BIANCA

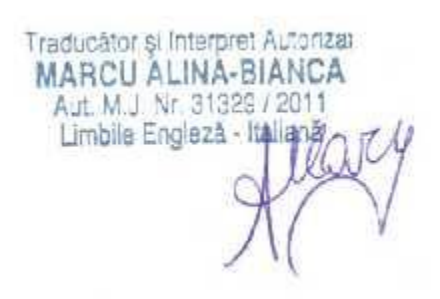

# CartoMed

echipamente medicale si consumabile